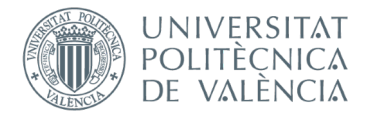

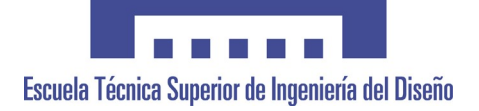

# **UNIVERSITAT POLITÈCNICA DE VALÈNCIA**

# **Escuela Técnica Superior de Ingeniería del Diseño**

# **ESTADO ACTUAL DE LA IMPRESIÓN 3D FDM EN LA INDUSTRIA**

*TRABAJO FINAL DEL*

**Grado en Ingeniería Mecánica**

*REALIZADO POR* **JORGE VILCHES GARRIGUES**

*TUTORIZADO POR* **MANUEL PASCUAL GUILLAMÓN**

**CURSO ACADÉMICO: 2020/2021**

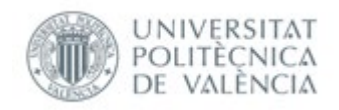

# **Abreviaciones**

**PLA- Ácido Poliláctico ABS-Acrilonitrilo Butadieno Estireno STL-Stereolithography File CAD-Computer Aided Design RVE-Representative Volume Element UV-Ultravioleta SLS-Selective Laser Sintering DMLS-Direct Metal Laser Sintering EBM-Electron Beam Manufacturing LOM-Laminated Object Manufacturing G Code-Geometric Code CNC-Computerized Numerical Control**

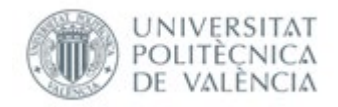

#### **Resumen y objetivos**

Este trabajo tiene como objetivo exponer la situación actual de la impresión 3D FDM/ FFF en la industria para clarificar diferentes aspectos como los distintos métodos de análisis para el prediseño de piezas impresas por 3D, el análisis del impacto en las propiedades mecánicas de las piezas debido al cambio de diferentes parámetros de impresión, con foco en la realización de ensayos de laboratorio comparativos del cambio de la densidad de impresión interna en dichas piezas y la incidencia tanto en ensayos estáticos como en un ensayo dinámico , al comportamiento mecánico de estas. Al mismo tiempo, se expone un caso práctico real del uso de la impresión 3D en la industria y se valora el potencial uso en esta.

#### **Resum i objectius**

Aquest treball té com a objectiu exposar la situació actual de la impresió 3D FDM/FFF en la indústria per a aclarir diferents aspectes com els diferents mètodes d'anàlisis per el predisseny de peces impreses per 3D, l'anàlisi de l'impacte en les propietats mecàniques de les peces a causa del canvi de diferents paràmetres d'impressió, amb focus en la realització d'assajos de laboratori comparatius del canvi de la densitat interna d'impressió en aquestes peces, i la incidència tant en assajos estàtics com en un assaig dinàmic , al comportament mecànic d'aquestes. Finalment, s'exposa un cas pràctic real de l'ús de la impressió 3D en la indústria i es valora el potencial ús en aquesta.

## **Summary and objectives**

The objective of this work is to expose the current situation of 3D FDM / FFF printing in the industry to clarify different aspects such as the different methods of analysis for the predesign of 3D printed parts, the analysis of the impact on the mechanical properties of the parts due to the change in different printing parameters, with a focus on carrying out comparative laboratory tests of the change in the internal printing density in 3D printed pieces and the incidence both in static tests and in a dynamic test, to the mechanical behavior of these. Finally, a real practical case of the use of 3D printing in industry is presented and its potential use is valued.

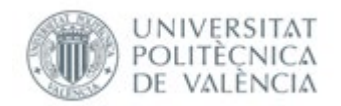

## Índice

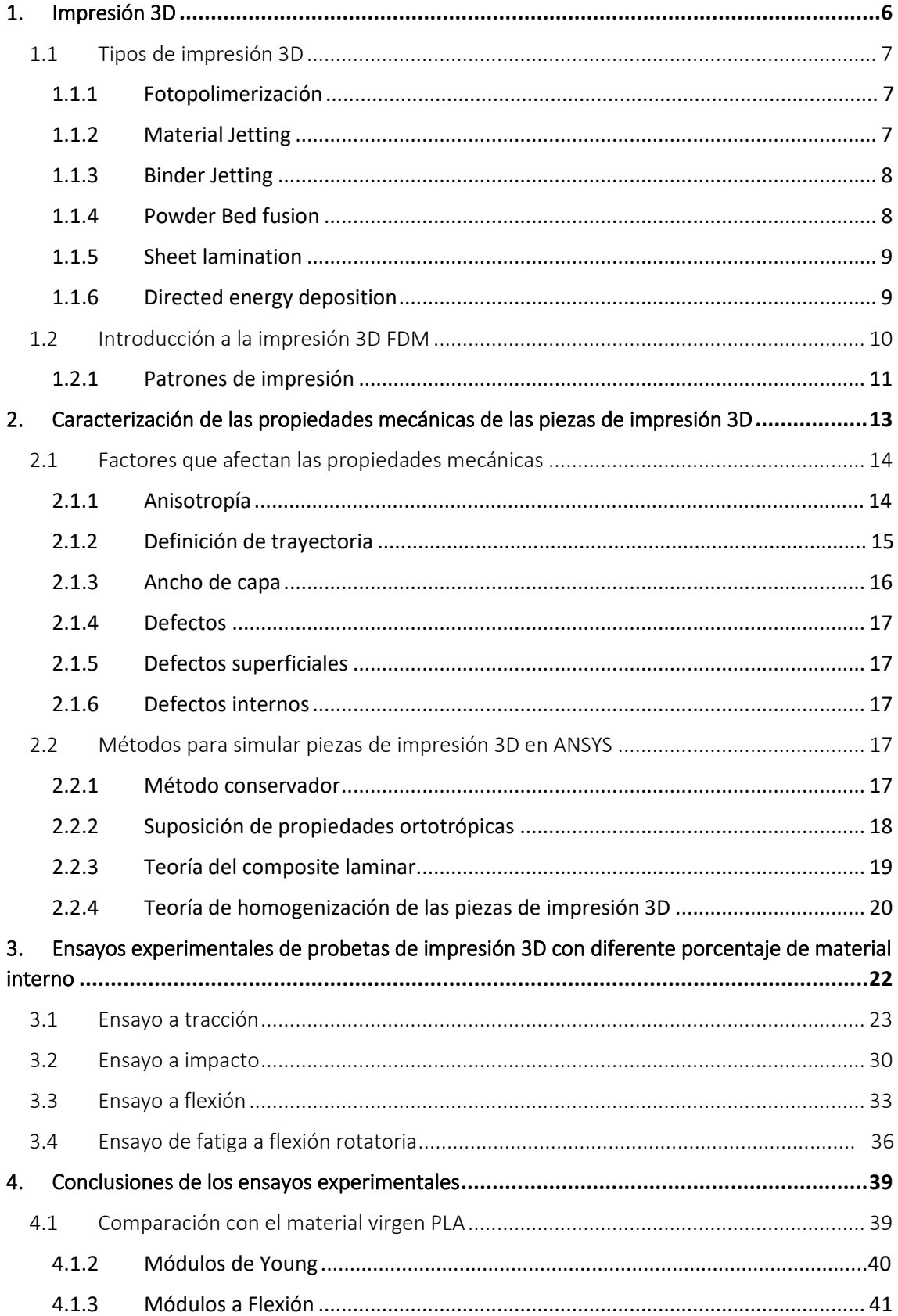

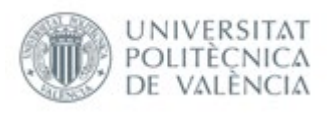

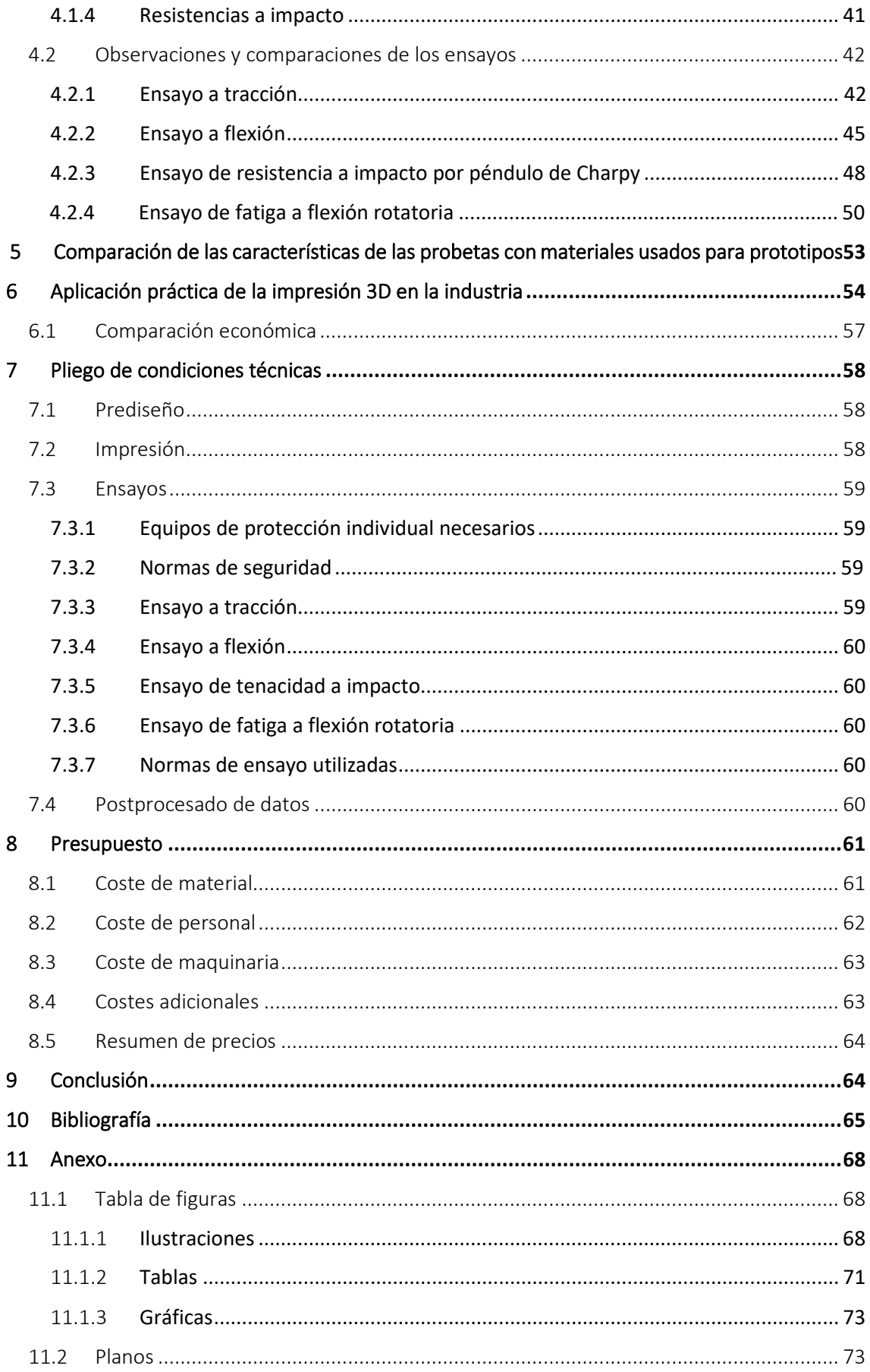

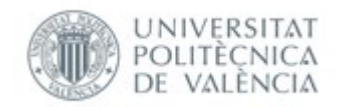

# <span id="page-5-0"></span>1. Impresión 3D

Una de las técnicas de manufacturación más populares hoy en día es la de la impresión 3D. Este método sigue un principio de manufacturación por capas, es decir, la geometría deseada se forma imprimiendo capa a capa hasta obtenerla. El proceso empieza con un modelaje 3D mediante un programa **CAD,** con la posterior creación de un formato de archivo **STL** de dicho modelo. También se puede dar el caso, de que el modelo 3D sea provisto de una estructura de apoyo cuando la geometría deseada tiene partes en suspensión, debido a que si no se realizara daría paso a inexactitudes geométricas. Posteriormente se realiza un laminado en capas de dicha geometría 3D, para a continuación realizar el envío de dicho archivo a la impresora 3D y proceder a la impresión. Cabe recalcar, que las piezas que consten de apoyos adicionales deberán ser sometidas a un postprocesado para la sustracción de dicho apoyo. [1]

Se observan dos grandes campos donde la impresión 3D puede ser aplicada en la industria:

**Prototipos y testeo:** La impresión 3D permite la creación de prototipos de un producto conceptual para testear su comportamiento. Esto permite tener una ventaja sobre métodos de manufacturación convencionales ya que reduce sustancialmente las etapas manufacturación y los costes ya sea del prototipo en sí, o de cambios estructurales del mismo. [1]

**Manufacturación de productos finales:** Los métodos de manufacturación convencionales están actualmente en gran ventaja respecto a los de la impresión 3D. Como regla general, el criterio de decisión suele ser económico y estructural, es decir que sea provista la pieza del comportamiento mecánico mínimo para la realización de su función. Las piezas manufacturadas convencionalmente, tienen un comportamiento mecánico superior a las de impresión 3D, y aunque en algunas ocasiones la impresión de una pieza podría salir más económica que una convencional, debería de dejarse en función su nivel de criticidad dentro del modelo a analizar, además de que presentan a veces un coste de inversión inicial superior a los métodos convencionales, así como limitaciones geométricas y mayor coste de material. También hay que tener en cuenta que, si el elemento sometido a estudio tiene un gran grado de estandarización, es decir, presenta poca complejidad y puede amortizar la inversión de tecnologías convencionales debido a un gran volumen de manufacturación, la impresión 3D carecería de sentido.[1]

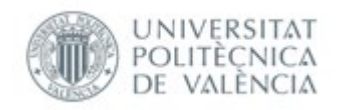

# <span id="page-6-0"></span>1.1 Tipos de impresión 3D

## <span id="page-6-1"></span>1.1.1 Fotopolimerización

Este método utiliza un tanque de resina de fotopolímero donde el modelo es construido capa por capa. Una luz **UV** es usada para curar o endurecer dicha resina, mientras una plataforma se desplaza hacia abajo para curar cada capa del modelo. Normalmente se necesita el uso de estructuras adicionales hechas de otro material.[2]

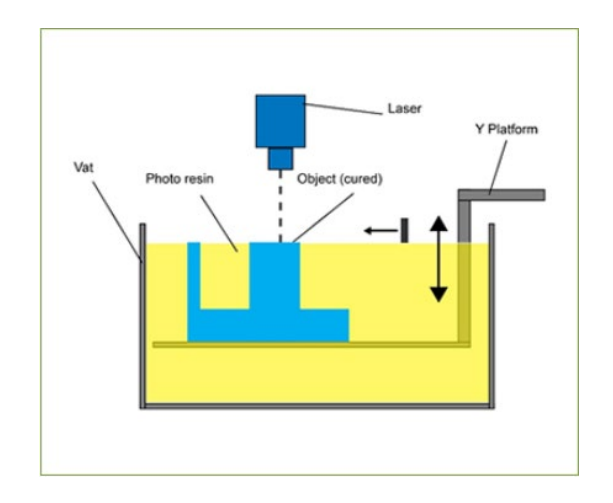

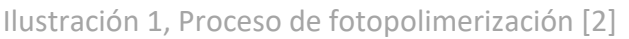

#### <span id="page-6-2"></span>1.1.2 Material Jetting

Mediante este método se deposita una resina de fotopolímero sobre una plataforma, ya sea de manera continua o por gotas, donde se cura con **UV** capa por capa, se solidifica y permite superponer las demás capas. Este método también necesita a veces de estructuras adicionales creadas con otro material para el soporte del modelo al imprimirlo.[3]

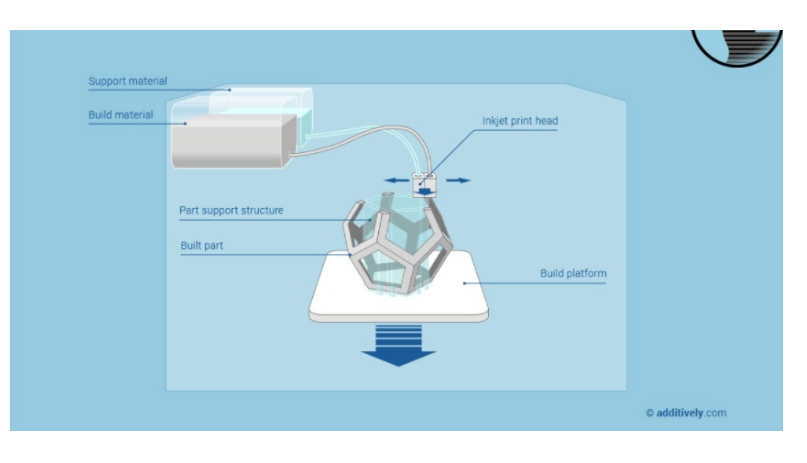

Ilustración 2, Proceso del material Jetting [3]

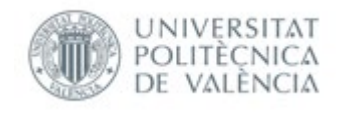

#### <span id="page-7-0"></span>1.1.3 Binder Jetting

Con este método, se consiguen crear piezas mediante un agente aglutinante y un material hecho polvo. El agente aglutinante líquido es depositado sobre el material donde se genera capa por capa la geometría del modelo deseado. [4]

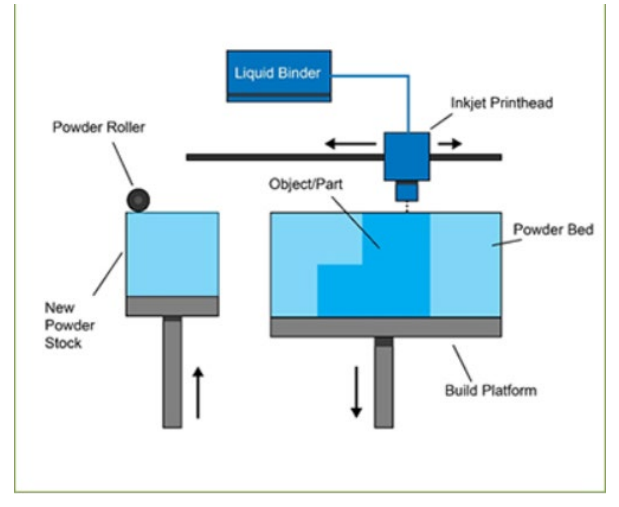

Ilustración 3, Proceso de Binder Jetting [2]

#### <span id="page-7-1"></span>1.1.4 Powder Bed fusion

Este método consiste en la deposición de capas de material en polvo para su posterior fusión con una fuente de energía. Dentro de este método se conocen 3 opciones tecnológicas, el **SLS** Y **DMLS** dos procesos iguales cuya diferencia se caracteriza en que uno utiliza polímeros para la fusión y el otro metal. Por último, el **EBM** se desmarca de los dos métodos anteriores tanto por el uso de un haz de electrones para fundir el material, solo metal, como por la alta temperatura en su cámara de vacío, en contraposición a los otros dos donde la cámara era inerte, compuesta por el gas Argón. [5]

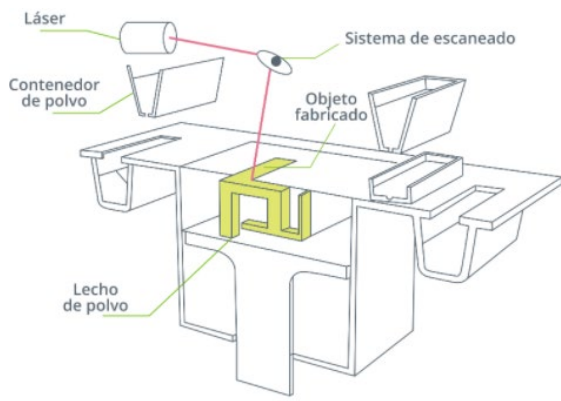

Ilustración 4, Proceso de Powder Bed fusión [6]

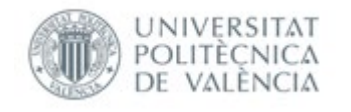

#### <span id="page-8-0"></span>1.1.5 Sheet lamination

En este método, se utilizan finas láminas de metal suministradas normalmente por un sistema de rodillos. Las capas finas de metal son superpuestas con la consiguiente creación de una piza sólida, seguido de un corte para formar geometría 3D deseada. EL proceso **LOM** es una prueba de este método. Cabe recalcar que este método es el más inexacto de todos y solo se utiliza bajo ciertas condiciones específicas.[6]

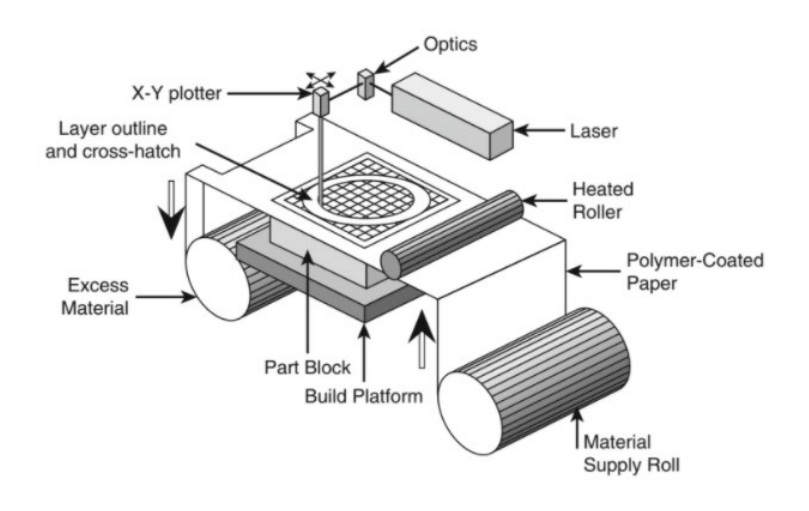

Ilustración 5, Proceso de Sheet lamination [7]

## <span id="page-8-1"></span>1.1.6 Directed energy deposition

Con este método, el material en polvo es depositado en el área de trabajo mediante unas boquillas montadas en un cabezal de deposición multiaxial y posteriormente fundido mediante una fuente de calor, usualmente un láser. [8]

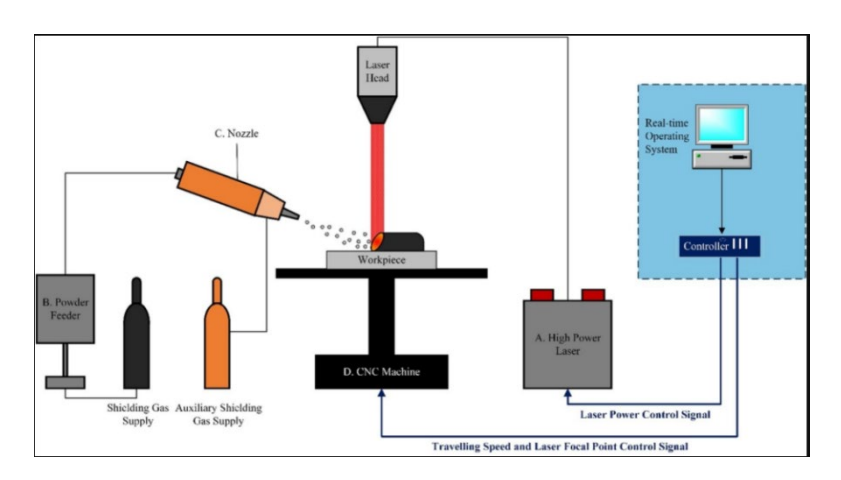

Ilustración 6, Proceso de Directed energy deposition [9]

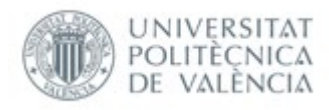

## <span id="page-9-0"></span>1.2 Introducción a la impresión 3D FDM

El último método de impresión 3D a exponer, y sobre el cual se centra este trabajo, es la tecnología **FDM** por sus siglas en inglés (Fused Deposition Modeling), es una de las técnicas más usadas debido a la competitividad de precios tanto de las impresoras, como de la manufacturación. Este tipo de impresión se basa en una deposición de polímero fundido sobre una plataforma de impresión, formando así la geometría deseada, siempre partiendo de un modelo 3D capaz de ser impreso.

Dicho modelo 3D es laminado con un programa determinado como el CURA SLICER, uno de los más usados, y mediante un extrusor previamente calentado por un calentador situado en el cabezal de este, se depositan las distintas capas una encima de la otra, ya que las capas se solidifican rápidamente y permiten la superposición de estas. Hay una gran variedad de filamentos que se pueden utilizar, algunos provistos de aditivos que mejoran ciertas características como la resistencia al fuego, la corrosión química, la resistencia al calor…etc. Los dos polímeros más utilizados son el **ABS**, usado en la industria aeronáutica y automovilística, frecuentemente mezclado con policarbonato y el **PLA,** el más utilizado a nivel privado debido a su bajo coste, aunque usualmente no cubre los mínimos técnicos requeridos de estabilidad térmica y química. Las aplicaciones actuales de este método de impresión 3D, van desde prototipos o preseries gracias al precio competitivo y la relativa rapidez de impresión, modelos para el ámbito del modelaje y, mecanismos, normalmente impresos con **ABS** por su buena estabilidad y calidad precio. Las ventajas que proporciona este tipo de impresión son distintas, entre ellas la competitividad económica, la buena estabilidad de las piezas a imprimir, y una relativa rapidez a la hora de entregar el producto. Entre sus desventajas se encuentran la baja precisión de las piezas impresas, la visualización de las distintas capas de impresión, dando la impresión subjetiva de una pieza no homogénea, y las limitaciones a la hora de imprimir geometrías muy complejas. [10]

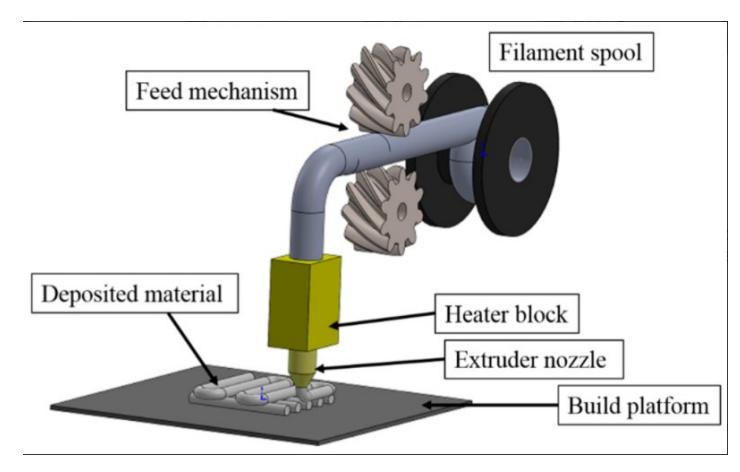

Ilustración 7, Proceso de impresión FDM [11]

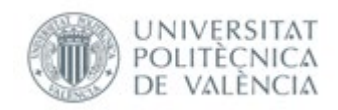

Otra característica no anteriormente mencionada, es la de la falta de solidez de la pieza, es decir, que las piezas son impresas mediante unos patrones y una densidad de impresión que normalmente es menor del 100%, lo que hace que dentro de las piezas se encuentren "poros" que son los espacios vacíos que quedan entre filamentos.

Esta característica tanto puede ser una ventaja como una desventaja, ya que al ser la pieza menos sólida, habrá un potencial ahorro de dinero en material y tiempo de impresión, lo que permite plazos de entrega menores, aunque con la gran desventaja de que al haber menos material, el material usado normalmente isotrópico, es decir, que sus propiedades no dependen de la dirección de estudio , pasa a tener un comportamiento anisotrópico, donde si cambian las propiedades en función de su dirección de estudio. Este hecho empeora y dificulta sustancialmente el comportamiento mecánico de las piezas y su análisis preventivo de fallo.

El comportamiento mecánico de estas piezas depende de una serie de parámetros, los cuales se pueden clasificar en dos grupos:

**Parámetros de manufacturación**: Temperatura de extrusión, velocidad de impresión, temperatura ambiente, temperatura de la plataforma de impresión…

**Parámetros estructurales:** Distancia entre filamentos, orientación de los filamentos, patrón de impresión usado, calidad superficial…

Cabe destacar que el comportamiento mecánico depende también del plano de deposición de las piezas, es decir, piezas que son impresas en el eje "XZ", presentan un comportamiento mecánico diferente a las impresas en el plano "XY". [11]

## <span id="page-10-0"></span>1.2.1 Patrones de impresión

Como se ha mencionado anteriormente, las características mecánicas de las piezas dependen también del patrón de impresión usado, siendo los 4 patrones más usados:

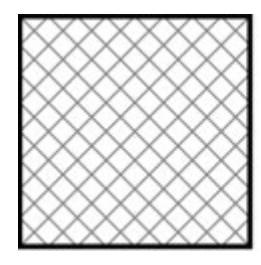

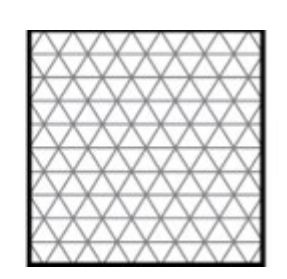

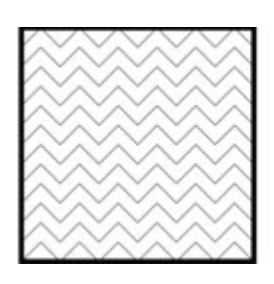

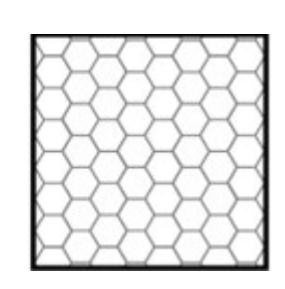

Ilustración 8 [12] Ilustración 9 [12] Ilustración 10 [12] Ilustración 11 [12]

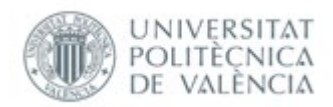

Ilustración 8: Rectangular, muy regular a la hora de imprimir, presenta fuerza en todas las direcciones.

Ilustración 9: Triangular, usado cuando se requiere resistencia en la dirección de la pared.

Ilustración 10: Wiggle, usado cuando se requiere que el modelo sea blando para torsión o compresión.

Ilustración 11: Panel de abeja, muy resistente en todas las direcciones, es uno de los más usados.

Para facilitar la comprensión de la composición de piezas de impresión 3D dependiendo de la densidad de impresión y el espesor de pared se procede a escenificar las siguientes figuras:

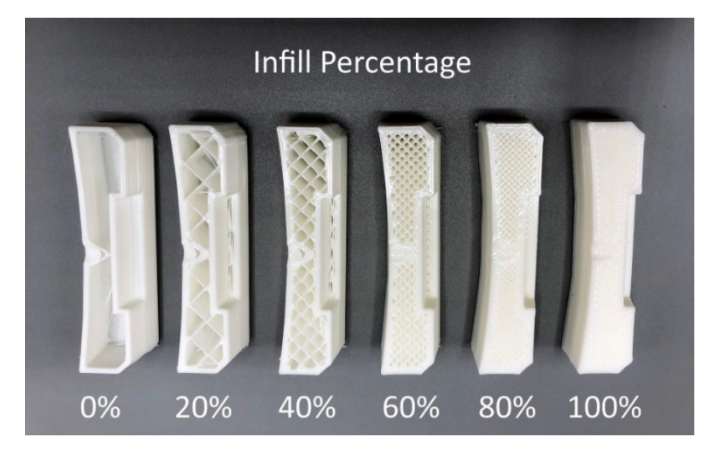

Ilustración 12, Tipos de porcentaje de impresión interna de piezas impresas [13]

Ilustración 12: En la siguiente figura se aprecia el uso de un patrón de impresión de uso rectangular, se puede apreciar que con una densidad del 100% parece una pieza homogénea. El aumento de densidad tiene un impacto positivo en la resistencia mecánica de las piezas, observándose cambios relevantes a partir de 60%.

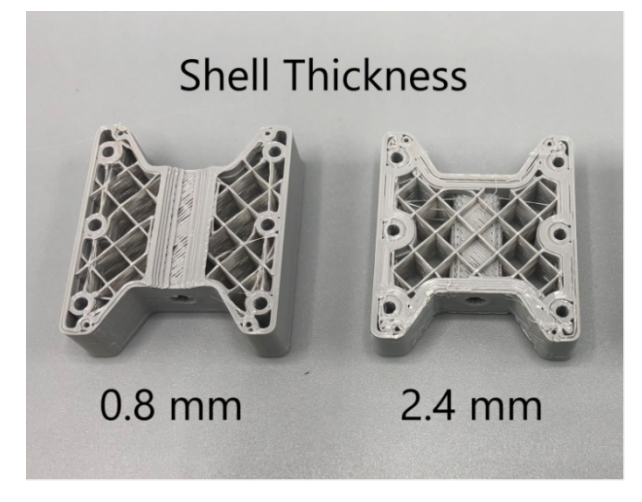

Ilustración 13, Comparación de diferentes anchuras de pared de piezas impresas [13]

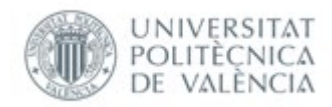

Ilustración 13: Se puede apreciar un aumento del ancho de pared de capa, característica que dota de una mayor rigidez de la pieza, aunque presente densidades de impresión bajas.

# <span id="page-12-0"></span>2. Caracterización de las propiedades mecánicas de las piezas de impresión 3D

Actualmente podemos agrupar los métodos de caracterización en tres grupos:

**Caracterización mediante ensayo:** Ensayo a tracción, ensayo a flexión de 3 puntos, ensayo de tenacidad a impacto por péndulo de Charpy, ensayo de fatiga por flexión rotativa…

**Caracterización mediante simulación de elementos finitos:** Modelo de elementos finitos de homogenización asintótica, modelo de elementos finitos de microestructura…

**Caracterización mediante expresión analítica:** Teoría del composite laminar, propiedades ortotrópicas...

Las piezas de impresión 3D como se ha mencionado anteriormente, presentan una anisotropía debido a las diferencias estructurales dependiendo de la dirección de estudio. Se puede apreciar una estructura multiescalar en las piezas de impresión 3D.

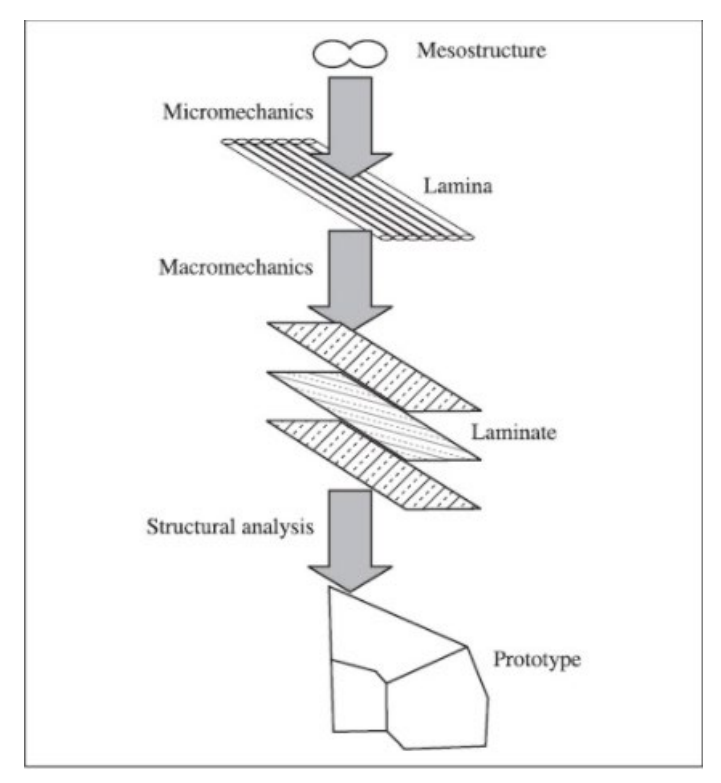

Ilustración 14, Estructura multiescalar de una pieza impresa por 3D [14]

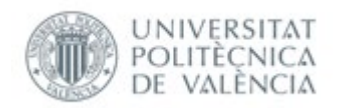

En la figura, se observa que las piezas se podrían apreciar desde un macro nivel como laminas o unión de láminas o a un nivel micro escalar, donde se tendría que tratar su comportamiento en función de la propiedad de sus filamentos, unión entre ellos y densidad de poros que se producen por la intersección de dichos filamentos [14]. Como se puede concluir de la imagen representada anteriormente, hay 4 factores que provocan este comportamiento de las piezas.

## <span id="page-13-0"></span>2.1 Factores que afectan las propiedades mecánicas

## <span id="page-13-1"></span>2.1.1 Anisotropía

Las piezas de impresión 3D presentan una estructura más acorde a materiales composites que a plásticos de inyección. Como se puede observar en la empresa de impresión 3D Stratasys, el **PLA** presenta las siguientes características.

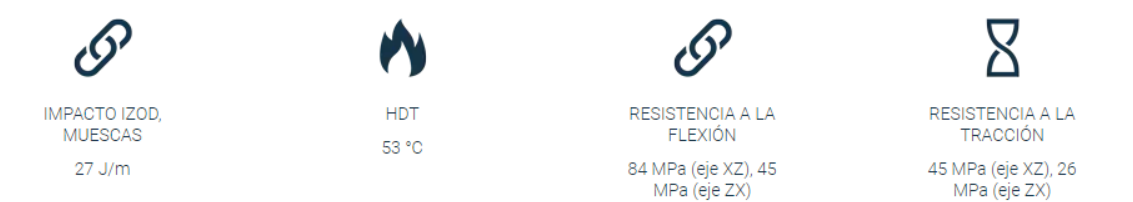

Ilustración 15, Características del PLA usado en piezas impresas por 3D FDM [16]

Como se puede apreciar en la ilustración anterior, las piezas impresas por **PLA** presentan un buen comportamiento a tracción y a flexión, con una clara anisotropía dependiendo de la dirección de impresión establecida, es decir, de si el ensayo se ha realizado perpendicular a las fibras, o paralelo a estas. Cabe también destacar, que la ficha técnica del material presenta un carácter orientativo, ya que no han estudiado la resistencia a tracción y flexión en el plano "XY", suponiendo que aproximadamente es el mismo, pero no es así, como podemos observar en la siguiente ilustración.

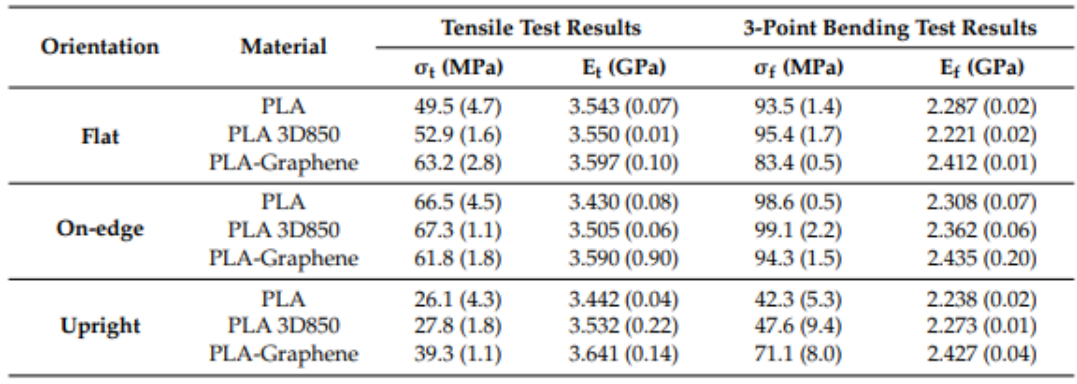

Ilustración 16, Tabla de comparación de ensayo a flexión y tracción de probetas de PLA

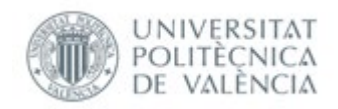

Como se observa en la ilustración anterior, el autor ha usado probetas normalizadas cuasi sólidas, es decir, con una densidad de impresión del 100%, aunque estas no se comportan como sólidos por la estructura micro escalar anteriormente mencionada, la cual varía en función de los filamentos y la unión entre estos.

Se puede apreciar que el mejor comportamiento a tracción de las piezas se produce con una dirección de impresión en el eje 'XZ' o "On-edge", mientras que en el plano "XY" o "Flat" hay un decremento del **26,4 %** para **PLA**.

La diferencia entre el comportamiento a flexión y a tracción es mejor en la ilustración 16 , ya que han hecho unas probetas con diferentes parámetros que en la ilustración 15, pero lo importante a reconocer es que, en la ficha técnica del **PLA** por la empresa anterior mencionada, hacen una aproximación con un error considerable, lo que dificulta muchísimo una optimización precisa de las piezas a la hora de su prediseño.

#### <span id="page-14-0"></span>2.1.2 Definición de trayectoria

En el ámbito laminar de la pieza, se pueden producir variaciones que afectan sustancialmente las características mecánicas de las piezas a estudio.[15]

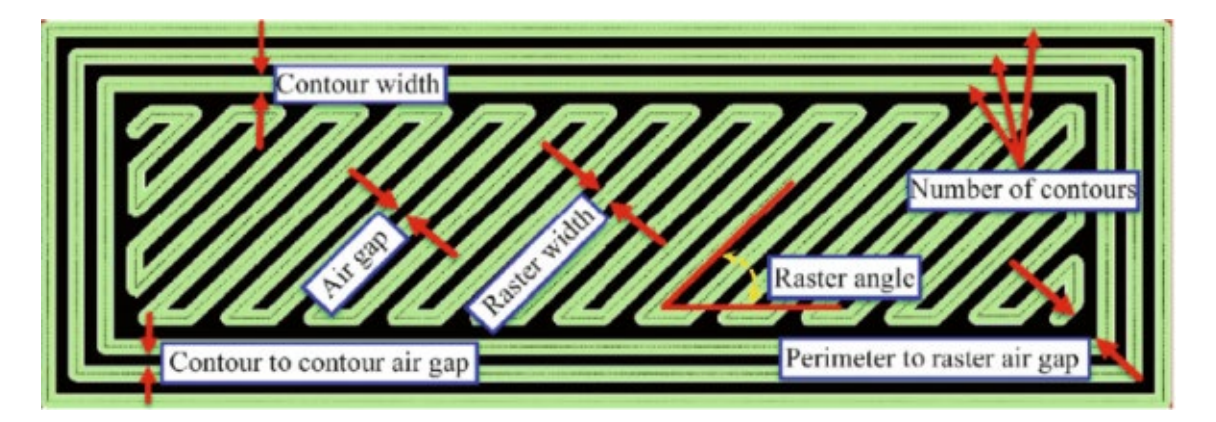

Ilustración 17, Diferentes parámetros estructurales dentro de una capa de impresión [18]

Como se puede observar en la ilustración anteriormente expuesta, las características mecánicas , no solo dependen del plano de deposición de las piezas , sino también de parámetros a nivel laminar, como el espesor de contorno o en inglés "Contour Width", el número de contornos que se van a imprimir, parámetro que dota de rigidez estructural a la pieza, aunque cuanto más contornos más tiempo de impresión se produce; el ancho de los filamentos internos o " Raster Width", los espacios entre filamentos o "Air gap", el ángulo de los filamentos , o por último el espacio entre los filamentos internos y el contorno interior o perímetro. La optimización de estos parámetros nos proporcionaría una mejora del comportamiento mecánico de las piezas.

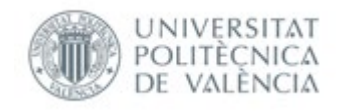

## <span id="page-15-0"></span>2.1.3 Ancho de capa

El ancho de las capas depositadas va a afectar también sustancialmente a las características mecánicas de las piezas, ya que, a nivel estructural, las capas más finas proporcionarán una mayor ductilidad de la pieza, aunque con menor rigidez. El ancho de capa es un parámetro que afecta al tiempo de impresión, como se muestra a continuación. [15]

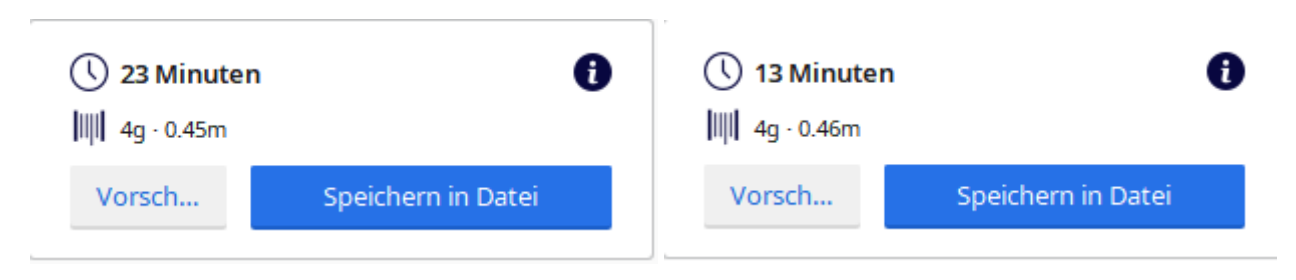

Ilustración 18 Diferencias para la impresión de una probeta rectangular de 80\*10\*4 mm, hecho con el programa Cura Slicer [Propia]

Como se observa en la comparación anterior, la probeta tiene un ancho de capa de 0,1mm y tarda 23 minutos en imprimirse, mientras que, con un ancho de capa de 0,2mm se tardarían 13 minutos. Cabe destacar que el único parámetro que se ha cambiado de la impresión ha sido solo el ancho de capa. Se observa que hay un decremento del **43,5 %** del tiempo de impresión, ya que, al ser el espesor más grande, hay un menor número de capas impresas.

A continuación, se presenta un estudio que relaciona el espesor de capa con la fuerza máxima aplicada a tracción.

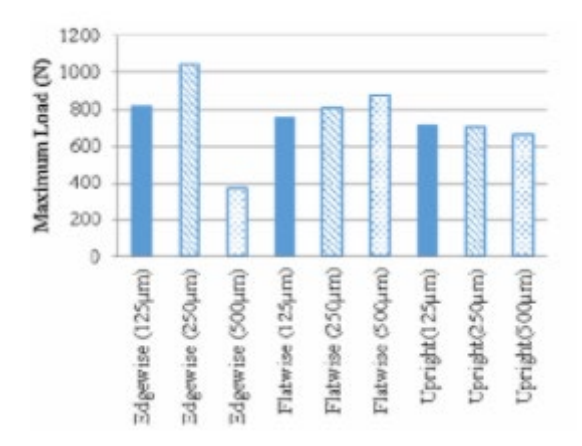

Ilustración 19, Comparación de los espesores de capa en función de la carga a tracción aplicada, y el plano de deposición usado [19]

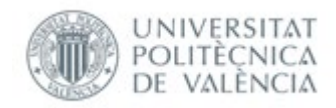

Como se observa en la gráfica anterior, la carga máxima aplicable es obtenida con un espesor de capa de 0,25mm, mientras que con un espesor de capa del 0,125 mm también se obtiene un buen comportamiento a tracción. Se observa claramente que el espesor de capa de 0,5 mm presenta una muy mala ductilidad, por tanto, no sería interesante estudiar dicho decremento de tiempo de impresión ya que la pieza sería demasiado frágil, es necesario un **TRADE OFF** entre tiempo de impresión y ductilidad.

#### <span id="page-16-0"></span>2.1.4 Defectos

La máquina de impresión 3D puede desencadenar la formación de defectos en la pieza. También las estructuras de apoyo podrían producir defectos en la calidad superficial de las piezas. Se podrían clasificar el tipo de defectos en dos grupos.

#### <span id="page-16-1"></span>2.1.5 Defectos superficiales

Errores producidos por la superposición de las mismas capas, produciendo el "efecto escalera", o por errores producidos de la conversión a un archivo **STL.** 

#### <span id="page-16-2"></span>2.1.6 Defectos internos

Poros de aire producido por una superposición erronea del perímetro, en caso de perímetros circulares o de filamentos internos y su errónea deposición de estos.

## <span id="page-16-3"></span>2.2 Métodos para simular piezas de impresión 3D en ANSYS

A continuación, se expondrán distintos acercamientos para intentar obtener el comportamiento mecánico de las piezas de impresión 3D en ANSYS para un correcto análisis preventivo de fallo, y el correcto prediseño de estas.

## <span id="page-16-4"></span>2.2.1 Método conservador

Para este método, se procede a escoger el material de la pieza de impresión 3D a simular en el ANSYS como el valor del módulo elástico más bajo entre los tres planos de impresión anteriormente mencionados, ya sea a tracción o a flexión, e introducir dicho módulo de tal forma que la pieza se comportara como un material isotrópico, pero con un módulo elástico muy conservador. Dicha abrupta simplificación

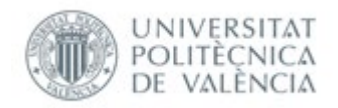

conllevaría a que los módulos elásticos obtenidos solo fueran válidos para piezas impresas exactamente con los mismos parámetros con los que se han impreso las probetas expuestas en la ficha técnica del material. Además, al representar la pieza como un sólido, se están obviando parámetros como la estructura interna de la pieza y demás parámetros de procesado anteriormente descritos, lo que provoca que el potencial de optimización de dichos parámetros para mejorar las características mecánicas de la pieza sea nulo. Para finalizar, también se omite el comportamiento interlaminar de las piezas de impresión 3D anteriormente mencionado, por lo que el uso de este método debería aplicarse solo como un método orientativo, es decir, como primera aproximación de prediseño. [20]

#### <span id="page-17-0"></span>2.2.2 Suposición de propiedades ortotrópicas

Con este método se supone que las propiedades mecánicas de la pieza son únicas e independientes en las tres direcciones perpendiculares entre sí [21]. Este método supone una clara mejora sobre la simulación del material como sólido isotrópico.

$$
\begin{bmatrix} \gamma_1 \\ \gamma_2 \\ \gamma_3 \\ \gamma_4 \\ \gamma_5 \\ \gamma_6 \end{bmatrix} = \begin{bmatrix} \frac{1}{E_1} & -\frac{\nu_{12}}{E_2} & -\frac{\nu_{13}}{E_3} & 0 & 0 & 0 \\ -\frac{\nu_{12}}{E_1} & \frac{1}{E_2} & -\frac{\nu_{23}}{E_3} & 0 & 0 & 0 \\ -\frac{\nu_{13}}{E_1} & -\frac{\nu_{23}}{E_2} & \frac{1}{E_3} & 0 & 0 & 0 \\ 0 & 0 & 0 & \frac{1}{G_{23}} & 0 & 0 \\ 0 & 0 & 0 & \frac{1}{G_{13}} & 0 & 0 \\ 0 & 0 & 0 & 0 & \frac{1}{G_{13}} & 0 \\ 0 & 0 & 0 & 0 & \frac{1}{G_{12}} \end{bmatrix} \begin{bmatrix} \sigma_1 \\ \sigma_2 \\ \sigma_3 \\ \sigma_4 \\ \sigma_5 \\ \sigma_6 \\ \sigma_7 \\ \sigma_{18} \end{bmatrix}
$$

Hooke's Law for Orthotropic Materials (Compliance Form)

Ilustración 20, Matriz de la Ley de Hooke para materiales ortotrópicos [20]

El comportamiento de la pieza vendrá dado por la matriz de la ley de Hooke para materiales ortotrópicos, con la columna de deformación a la izquierda del igual, la matriz central que relaciona tanto los módulos elásticos en las tres direcciones, como el módulo de rigidez o cizalladura en las tres direcciones, como el coeficiente de Poisson en las tres direcciones. Por último, la columna de la derecha representa las tensiones aplicadas. Cabe destacar, que los parámetros de la matriz central deben de sacarse experimentalmente, y si se consulta en la ficha técnica del material, estos datos solo serían aplicables para hacer piezas de impresión 3D con los mismos parámetros que los usados en las pruebas del fabricante. La relación entre resultados experimentales de pruebas de una pieza de impresión 3D y la simulación es bastante

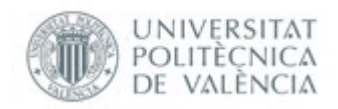

aceptable para piezas simples rectangulares sometidas a fuerzas uniaxiales. El problema de este método es de nuevo que no se tienen en cuenta ni la estructura interna del material, ni la estructura laminar y no sólida, ni el efecto interlaminar. Esto conlleva que, para estados de tensión casi cercanos al fallo, no se obtengan resultados fiables. [20]

## <span id="page-18-0"></span>2.2.3 Teoría del composite laminar

Las piezas por impresión 3D FDM, tienen una estructura muy parecida a la de los composites laminares [14], contando con una agrupación de capas formadas por un filamentos o fibras individuales apiladas las unas encima de las otras. La única diferencia de esta comparación es que las capas de las piezas de impresión 3D no están interconectadas entre sí por una matriz aglutinante, sino por la fusión de los filamentos de impresión al depositarlos capa por capa, formando así una meso estructura como se puede observar en la ilustración 14. La suposición de que la pieza se comporta según la teoría clásica del composite laminar puede proporcionar cierto grado de optimización en los ángulos de los filamentos que conforman las capas mediante el uso del ANSYS composite prep Post, una parte del programa de ANSYS que permite definir materiales composites, aunque cabe recalcar que no hay muchos datos al respecto. [20]

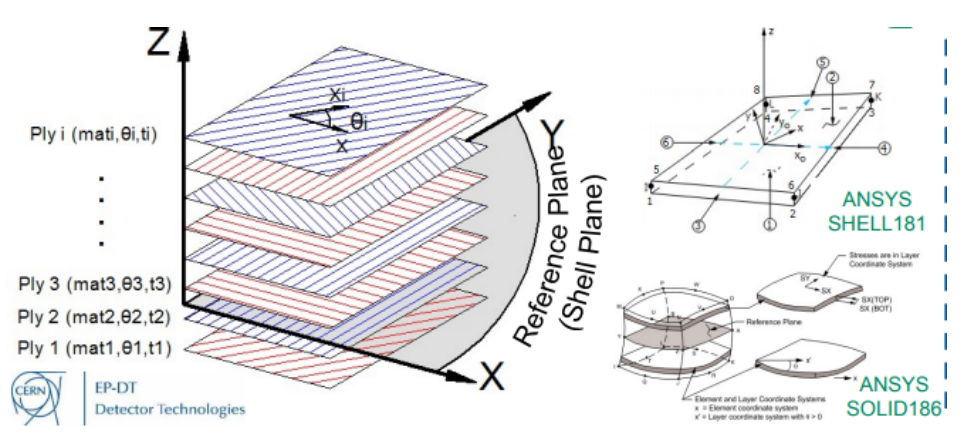

Ilustración 21, Representación de una lámina de composite [22]

Como se puede apreciar en la imagen anterior, lo que se podría conseguir con este método, sería el de estudiar el impacto mecánico del cambio angular de las fibras de las diferentes capas de composite, así como el impacto del ancho de las capas de composite. Cabe recalcar, que la suposición de las capas de impresión 3D como composites laminares, solo nos daría una idea cualitativa de cómo afectaría un cambio en la dirección de las diferentes fibras de las capas superpuestas.

#### **Microscale RVE**

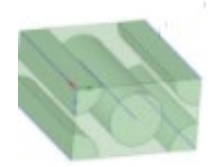

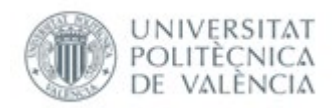

#### Ilustración 22, Microestructura de una unidad de volumen representativa de un material composite [23]

En la ilustración 22 se puede apreciar el porqué de la limitación del uso de este método. Mientras que en los materiales composites hay una matriz aglutinante base, para unir los filamentos, en el caso de la impresión 3D FDM son los mismos filamentos los que se superponen y unen entre sí, dejando lugar a pequeños agujeros de aire en ciertas zonas.

#### <span id="page-19-0"></span>2.2.4 Teoría de homogenización de las piezas de impresión 3D

Para finalizar, se procede a analizar la teoría de la homogenización de las piezas de impresión sometidas a estudio. Como ya se ha mencionado en los anteriores análisis, las piezas de impresión 3D son unas piezas heterogéneas las cuales presentan una anisotropía clara. El objetivo de esta teoría es el de substituir estas piezas de carácter heterogéneo por unas con carácter homogéneo pero equivalentes. Para ello se utiliza el método de homogenización asintótica debido a la posibilidad de resolver las ecuaciones diferenciales mediante el método de elementos finitos. Dicho método predice las características homogéneas de las piezas, así como de sus unidades de volumen representativas, además de que las tensiones y deformaciones que se originan a nivel micro escalar pueden ser extendidas a nivel macro escalar.

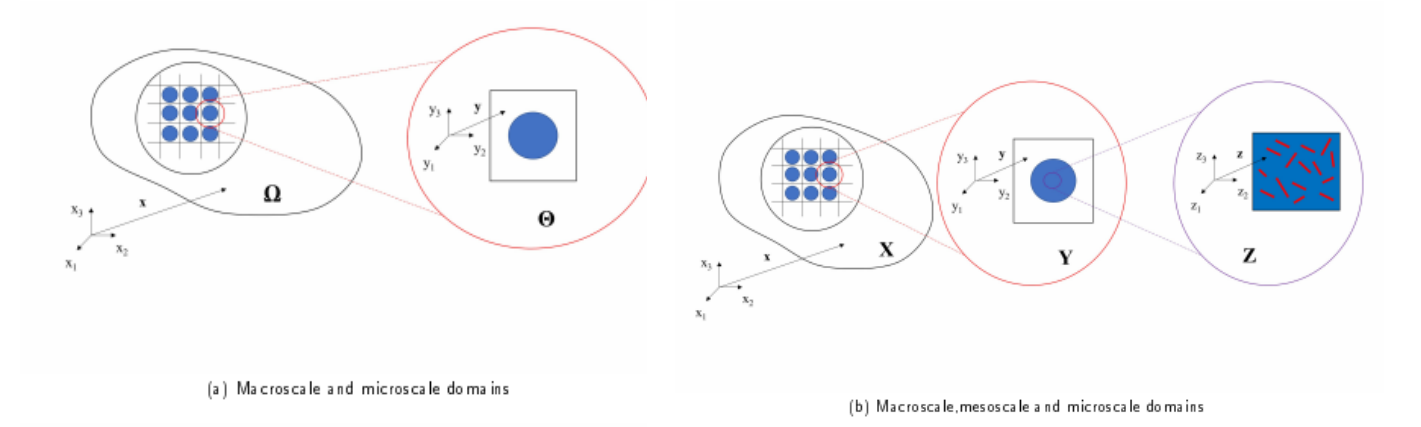

Ilustración 23, Diferenciación de las escalas de estudio diferente acorde a la teoría multiescalar [24]

#### Mediante la ley de homogenización o "Homogenisation Ansatz":

 $u_i^{\epsilon}(x) = u(x, y) \approx u_i^{(0)}(x, y) + \epsilon u_i^{(1)}(x, y) + \epsilon^2 u_i^{(2)}(x, y) + H.O.T.$ 

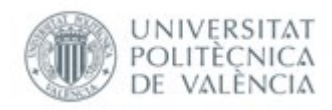

#### Ilustración 24, Fórmula de homogenización [24]

se puede obtener el campo de desplazamiento a nivel micro y macro escalar. Mediante esta fórmula y una serie de restricciones de equilibrio multiescalar es posible obtener una matriz de módulo elástico homogeneizada, teniendo en cuenta las unidades de volúmenes representativos de la estructura interna de la pieza, tanto si es directamente sacado del **G-Code** como del análisis real de una pieza impresa en laboratorio, mediante microscopio. La diferencia entre escoger un volumen representativo ideal o real, es observada en la variación del módulo elástico:

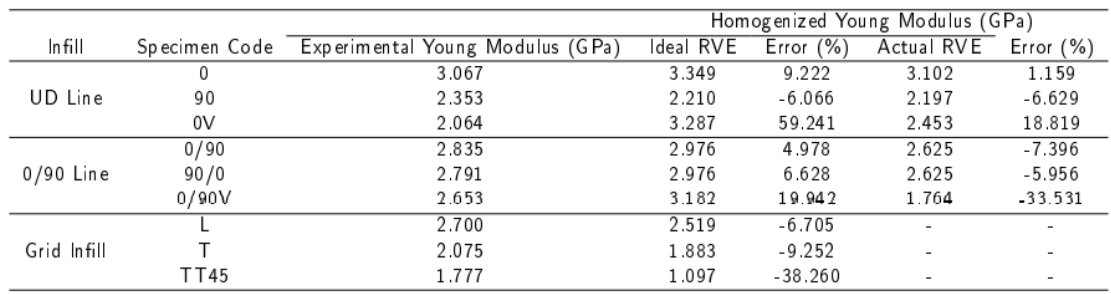

Experimental vs Homogenized Properties for UD RVEs

#### Ilustración 25, Tabla de comparación de diferentes Módulos elásticos experimentales frente a resultados homogeneizados [24]

Como se puede observar en la tabla anterior, han sido usadas unas probetas a tracción normalizadas con los mismos parámetros de impresión y con diferentes direcciones de impresión para determinar la anisotropía de las piezas. Se puede observar, que la matriz de homogenización asintótica tiene un error relativamente pequeño para probetas impresas en los planos "XY" y el eje "XZ", siendo la diferencia entre el módulo elástico experimental y el analítico con **RVEs** ideales mediante homogenización, de menos del 10 %. En contraposición, se observa que para las probetas que están impresas en el eje "ZX" hay un error de un 60% el uso de dicho método. Si se observa el módulo de Young homogeneizado teniendo en cuenta los **RVEs** reales, se obtiene un error considerablemente más bajo, aunque para el eje de impresión "ZX" sigue siendo un error alto. El objetivo de este método es el de conocer el comportamiento mecánico estático de las piezas de impresión 3D con una serie de parámetros determinados , sin tener que imprimir un lote alto de probetas normalizadas para hallar experimentalmente el módulo elástico, siendo posible su análisis analítico mediante la información de impresión de dichas piezas , aunque siempre teniendo en cuenta el error que se produce al hacer simplificaciones analíticas a la hora del prediseño para contar con un factor de seguridad acorde.

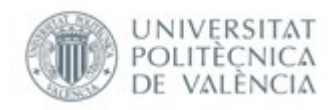

# <span id="page-21-0"></span>3. Ensayos experimentales de probetas de impresión 3D con diferente porcentaje de material interno

Se ha realizado un análisis comparativo entre probetas normalizadas de impresión 3D con diferentes porcentajes de relleno en la estructura interna de la pieza. Para ello, se ha procedido a analizar el comportamiento a tracción, flexión, tenacidad a impacto por péndulo de Charpy y fatiga a flexión rotatoria. Se han impreso 9 piezas normalizadas para cada ensayo, impresas por la **UNIVERSITAT POLITÉCNICA DE VALÈNCIA** mediante una impresora 3D **SigmaX** de la marca **BCN3D.** Se ha procedido a investigar el impacto en las características mecánicas de piezas con diferente porcentaje de material interno, ya que es uno de los parámetros que más afecta a las piezas tanto a nivel mecánico como económico. Se han impreso las piezas con 30%, 60% y 100% de material interno, con **PLA** Básico, dejando los demás parámetros de impresión idénticos para analizar solamente la variación el dicho parámetro. Los parámetros de impresión usados en estas piezas son:

| <b>ESPESOR DE CAPA</b>        | Predeterminado   |
|-------------------------------|------------------|
| <b>ALTURA DE CAPA</b>         | $0,2$ mm         |
| <b>TIPO DE PATRÓN</b>         | Rectangular ±45º |
| <b>DIRECCIÓN DE IMPRESIÓN</b> | Plano XY         |
| <b>Tª DE EXTRUSIÓN</b>        | 215 °C           |
| <b>TEMPERATURA DE LA BASE</b> | 60 °C            |

Tabla 1 Parámetros de impresión seleccionados

Todos los demás parámetros no mostrados en la tabla anterior se han dejado con un valor estándar determinado por el programa **CuraSlicer.** Se ha procedido a escoger como temperatura de extrusión 215 °C ya que diferentes estudios determinan que mejora sustancialmente el módulo elástico, en comparación con temperaturas más bajas. La temperatura de la base de impresión se ha dejado como recomienda el fabricante, a 60 °C, ya que se puede producir el efecto denominado como "Pie de elefante" lo que produciría que la pieza se curvara por un gradiente de temperaturas demasiado alto entre la temperatura ambiente y la base de la pieza

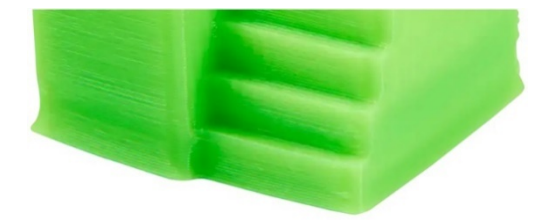

Ilustración 26, Error común denominado "Pie de elefante" [25]

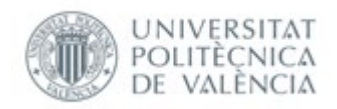

La altura de capa se ha determinado en 0,2mm debido al mejor comportamiento dúctil de materiales con dichas capas en comparación al valor de 0,1mm, también altamente utilizado, y de 0,5 mm, ya que este último tendría un comportamiento sustancialmente más frágil que el de 0,2mm y 0,1mm. El plano de impresión "XY" se ha elegido por su buen comportamiento en las distintas pruebas de estudio, en contraposición con el eje de impresión "ZX" el cual presenta comportamientos estáticos peores. [19]

Se podrían haber elegido probetas impresas en el eje "XZ" y los resultados habrían cambiado debido al grado de anisotropía de dichas piezas. Realmente para obtener una comparación exacta de las características mecánicas de las piezas, se tendrían que analizar o la dirección paralela a las fibras y perpendicular para observar los grados de anisotropía, o estudiar las 3 direcciones de impresión para poder observar las diferencias de comportamiento entre las direcciones "X"," Y" y "Z". Para poder haber observado con suficiente fiabilidad la anisotropía de las piezas, se deberían de haber realizado según la norma un mínimo de 5 probetas para cada porcentaje y dirección de impresión requeridos, haciendo un subtotal de 5 probetas para la impresión en el plano "XY", eje"XZ" y eje "ZX" para cada porcentaje de material interno, haciendo una suma de 180 probetas, 45 probetas para cada ensayo propuesto, 15 para cada uno de los porcentajes a analizar. No ha sido posible por razón de maquinaria y tiempo empleado, por lo que se ha procedido a una simplificación del estudio, comparando sólo un plano de deposición de las piezas, y usando 3 piezas para cada porcentaje con el objetivo de obtener resultados que puedan ser relativamente fiables.

## <span id="page-22-0"></span>3.1 Ensayo a tracción

Como no hay un ensayo normalizado explícitamente para probetas impresas por impresión 3D, se ha procedido a la elección de la norma estándar para la determinación de las propiedades a tracción de plásticos de inyección **UNE-EN-ISO 527-2.** Se ha procedido a la impresión de la probeta de tipo 1A usado en probetas de usos múltiples directamente moldeadas por inyección sin mecanizar.

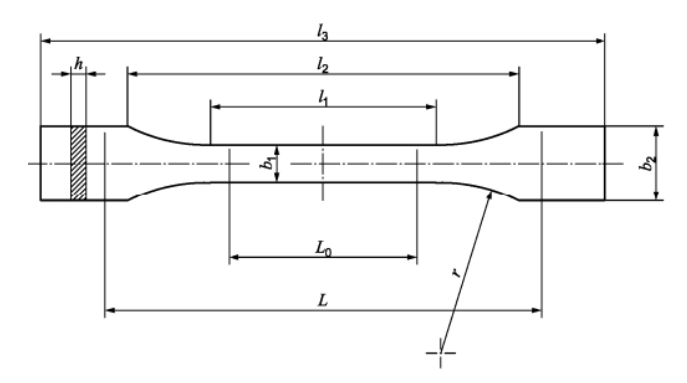

Ilustración 27, Probeta a tracción normalizada 1A según la norma UNE-EN-ISO 527-2 [26]

#### Con las siguientes dimensiones normalizadas:

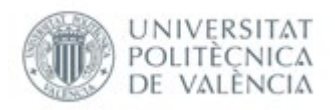

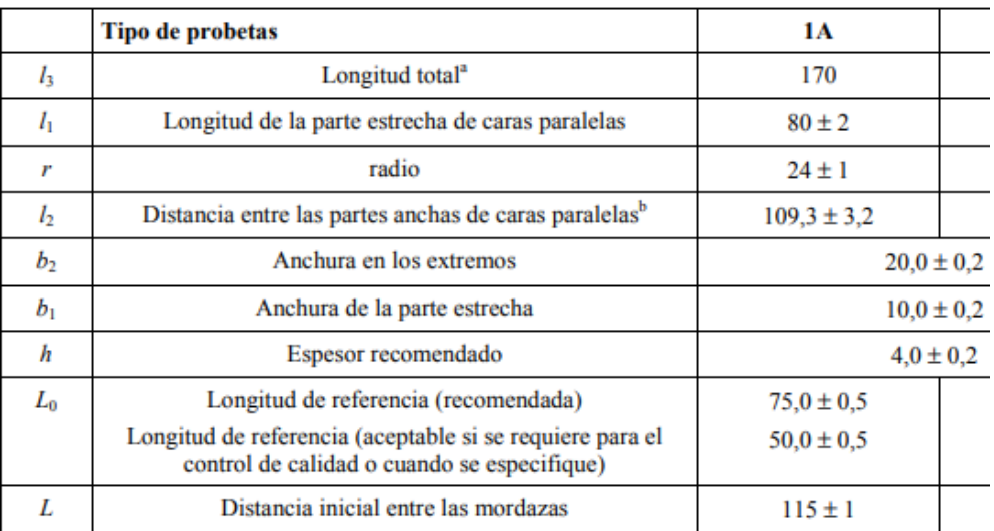

Ilustración 28, Dimensiones normalizadas de la probeta a tracción 1A según UNE-EN-ISO 527-2 [26]

Se ha realizado una medición con pie de rey de las diferentes probetas de impresión 3D para observar la precisión de la impresora 3D, y si el grado de porcentaje de material interno afecta a la precisión de las probetas:

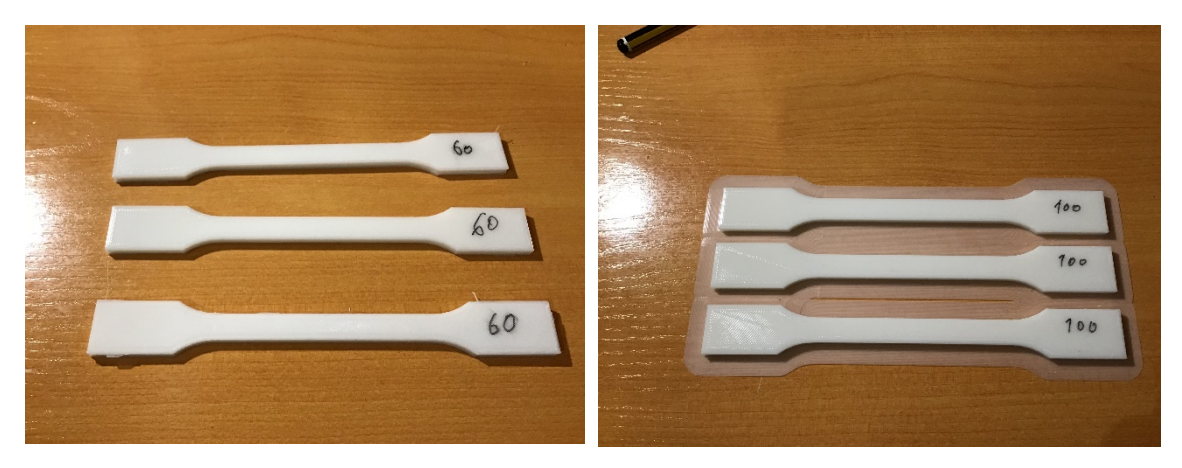

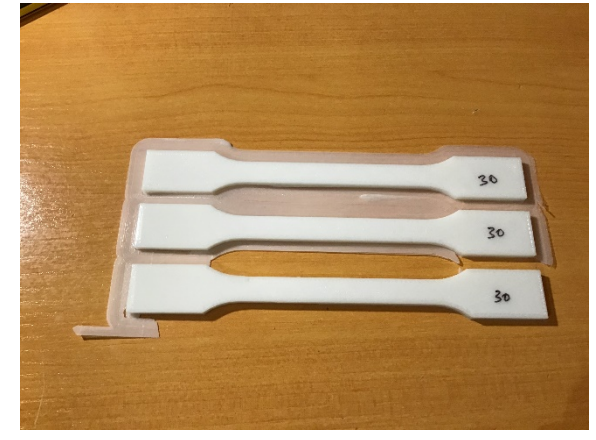

Ilustración 29, Probetas normalizadas a tracción impresas por impresión 3D [Propia]

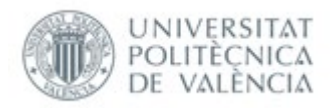

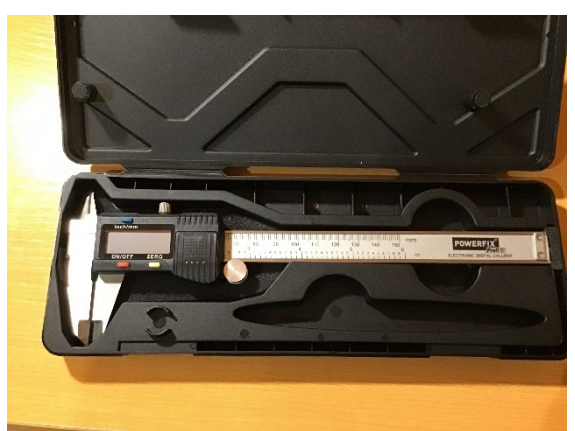

Ilustración 30, Pie de rey digital de Escala 150 mm y división de escala 0,01mm [Propia]

Para la medición de las probetas se ha procedido a escoger una probeta al azar de 30% de material interno, 1 de 60 % y una de 100%. Se obtiene:

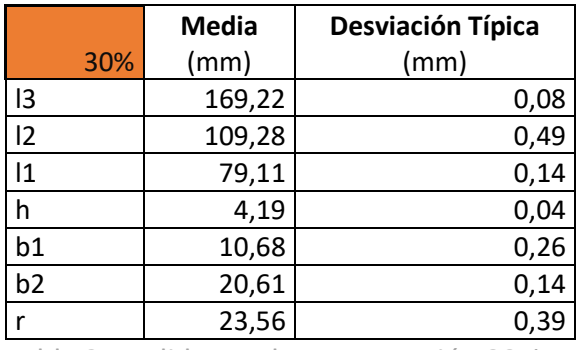

Tabla 2 Medidas probetas a tracción 30%

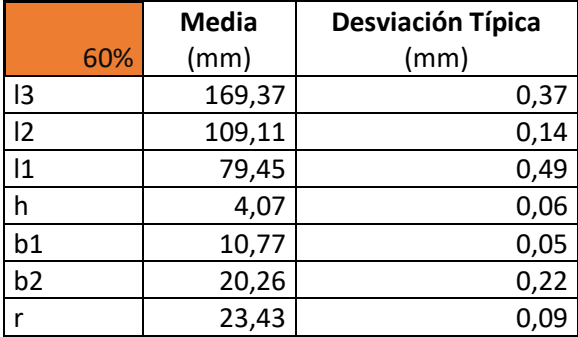

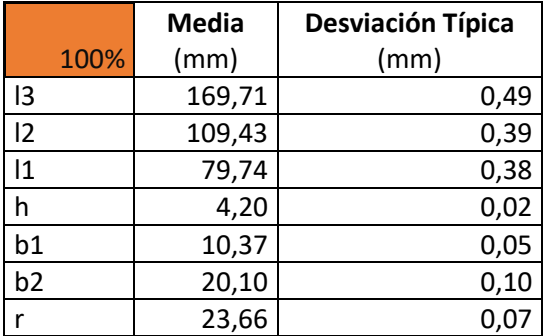

Tabla 4 Medidas probetas a tracción 100%

Tabla 3 Medidas probetas a tracción 60%

Se destaca que para la medición de la medida l3 y r, se han realizado mediante una medición indirecta sobre un papel cuadriculado. Para la medida l3 se ha medido la distancia total en 2 partes, y para la medida r se ha cogido una referencia, y mediante 3 puntos de la circunferencia y matemática analítica se ha obtenido el radio.

Se han realizado 3 medidas para cada probeta obteniendo el promedio de estas y su desviación estándar. Como se puede observar, las medidas cambian de pieza a pieza,

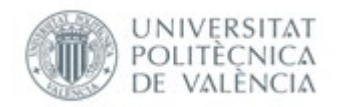

un factor que explica este cambio es el del material sobrante de las piezas de impresión utilizado como base, dependiendo del punto de medición se obtiene un resultado u otro, produciendo una desviación dependiendo del punto de medida, y por lo tanto, contribuyendo a una baja precisión de las probetas. No se observa ninguna correlación entre la impresión de más material interno y la precisión de las piezas impresas.

Para la realización del ensayo a tracción, se ha utilizado una máquina de ensayo a tracción universal:

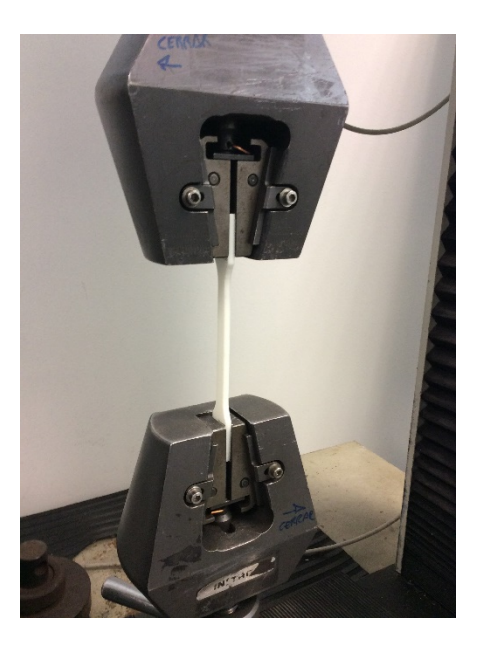

Ilustración 31, Máquina universal de ensayos a tracción [Propia]

Para medir el alargamiento, se utiliza un extensómetro en la parte central de la probeta, así pues, el ensayo proporciona una tabla en Excel comparando la fuerza en KN con el alargamiento sufrido en la región central. La longitud inicial del extensómetro es de 50mm y el área transversal a la fuerza en la parte central de la probeta para poder hallar la tensión producida es de 40mm<sup>2</sup> .La velocidad transversal del ensayo ha sido superior a la recomendada de 1 mm/min debido a cuestiones temporales se ha establecido 12 mm/min ya que así el tiempo de ensayo ha sido de 16 segundos y de la otra forma hubiera sido de 3,2 minutos por pieza. La deformación se calcula a partir de la diferencia entre el incremento de longitud y la longitud inicial:

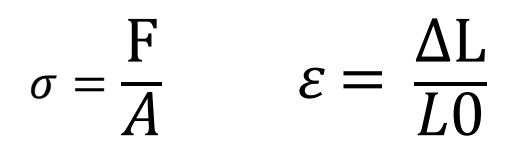

Ilustración 32, Fórmulas para hallar la tensión sometida en la pieza y la deformación respectivamente [Propia]

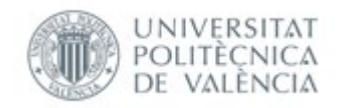

Se exponen las tres gráficas tensión deformación de las probetas con un 30% de material interno.

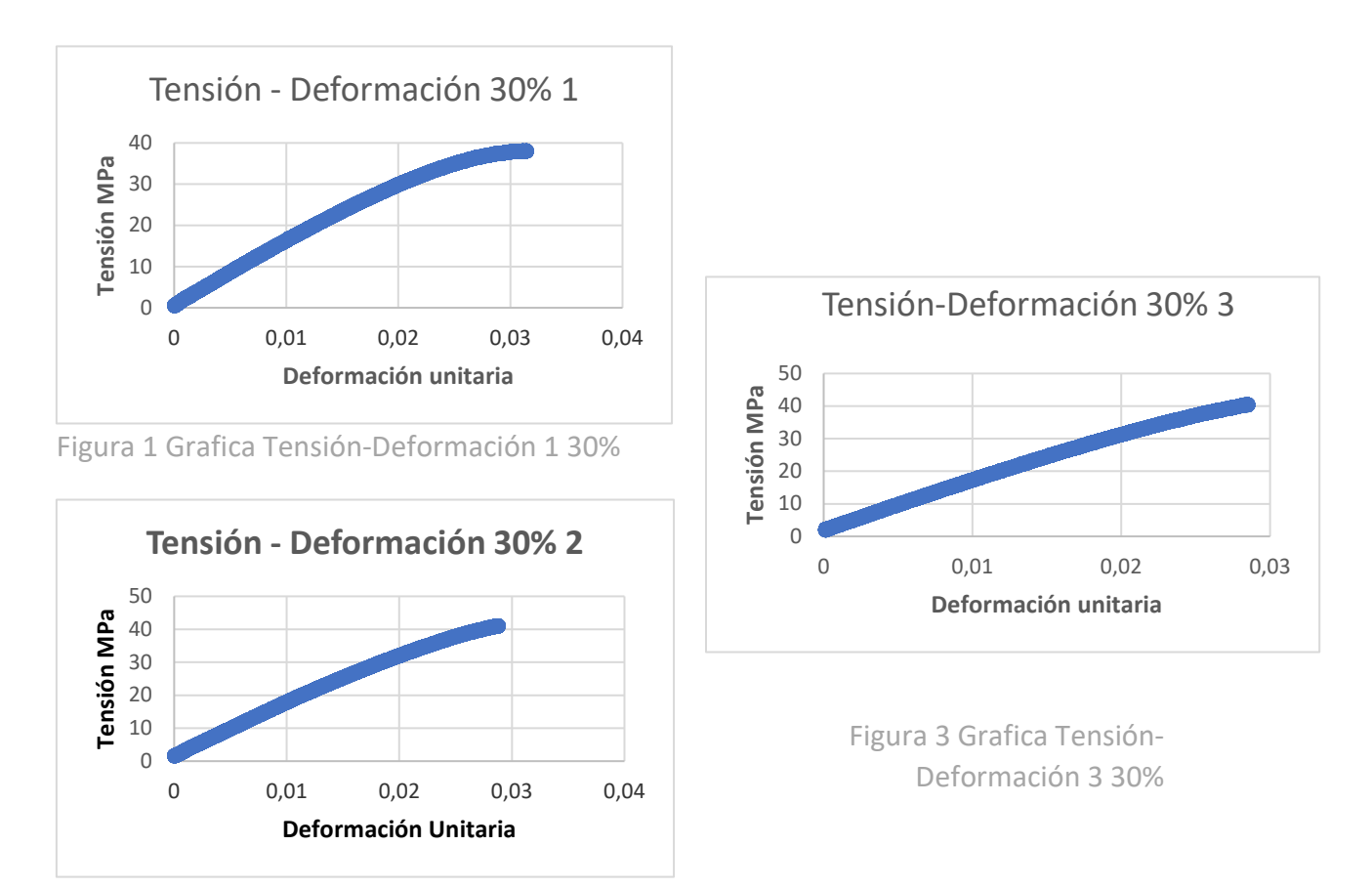

Figura 2 Grafica Tensión-Deformación 2 60%

A partir de las gráficas obtenidas, se realiza una gráfica cuyo rango vaya de 10 Mpa a 30 Mpa, encontrándose así en la zona de comportamiento lineal, para sacar la pendiente que equivaldrá al módulo de Young, o módulo elástico. Obteniendo para cada gráfica respectivamente la línea de tendencia con su correspondiente ajuste.

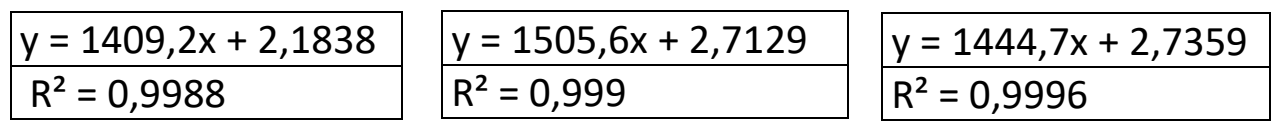

Ilustración 33, Rectas de regresión de los 3 ensayos de 30% [Propia]

La pendiente de las diferentes rectas equivale al módulo elástico en **Mpa**, teniendo un promedio y una desviación típica de:

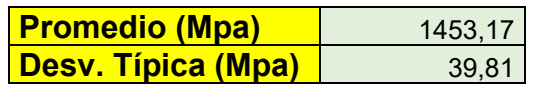

Tabla 5 Módulo elástico 30%

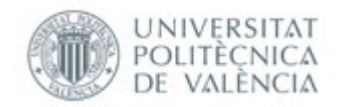

Seguidamente se exponen las tres gráficas tensión deformación de las probetas con un 60% de material interno.

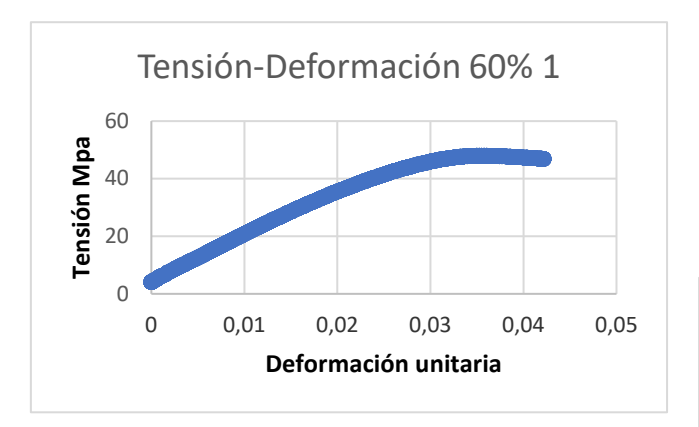

Figura 4 Grafica Tensión-Deformación 1 60**%**

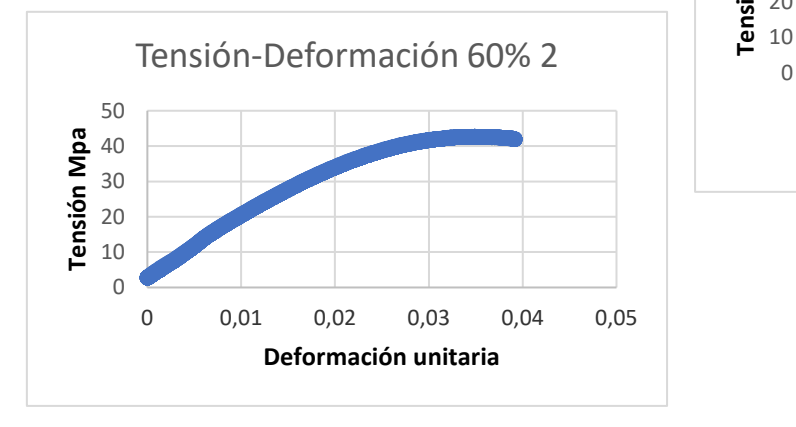

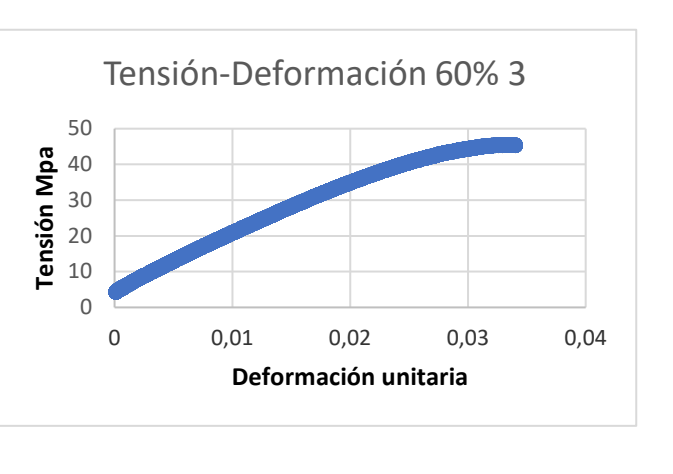

Figura 6 Grafica Tensión-Deformación 3 60%

Figura 5 Grafica Tensión-Deformación 2 60%

A partir de las gráficas obtenidas, se procede a realizar una gráfica cuyo rango vaya de 10 Mpa a 30 Mpa, encontrándose así en la zona de comportamiento lineal, para sacar la pendiente que equivaldrá al módulo de Young, o módulo elástico. Obteniendo para cada gráfica respectivamente la línea de tendencia con su correspondiente ajuste.

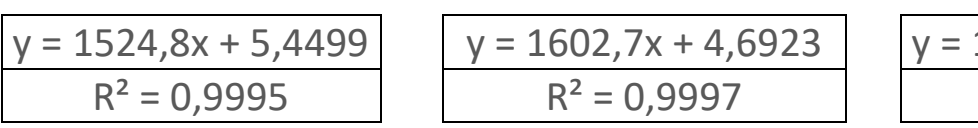

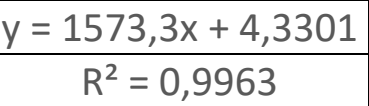

Ilustración 34, Rectas de regresión de los 3 ensayos de 60% [Propia]

La pendiente de las diferentes rectas equivale al módulo elástico en **Mpa**, teniendo un promedio y una desviación típica de:

| <b>Promedio (Mpa)</b> | 1566.93 |
|-----------------------|---------|
| Desv.Típica(Mpa)      | 32.12   |

Tabla 6 Módulo elástico 60%

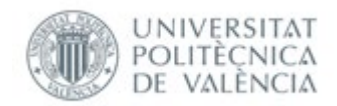

Cabe mencionar que ha sido necesario volver a imprimir más probetas de ensayo, ya que se ha producido un error de impresión, el cual ha separado el centro de la probeta en dos partes, produciéndose un resquebrajamiento en la mitad de estas en vez de una rotura uniforme a tracción.

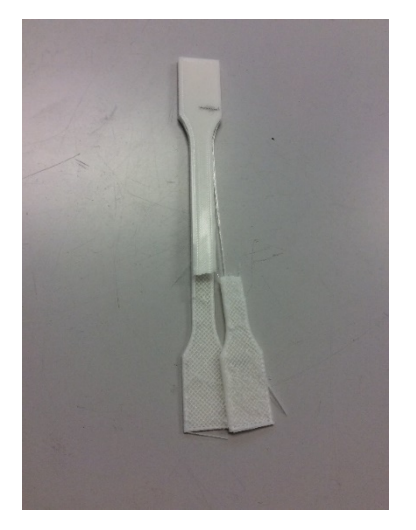

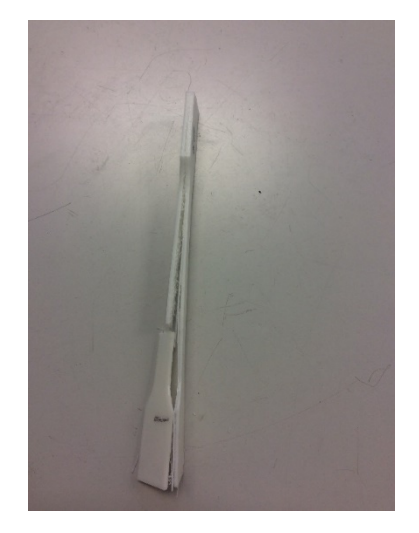

Ilustración 35, Probetas con defecto de impresión de capa intermedia [Propia]

Por último, se exponen las tres gráficas tensión deformación de las probetas con un 100% de material interno.

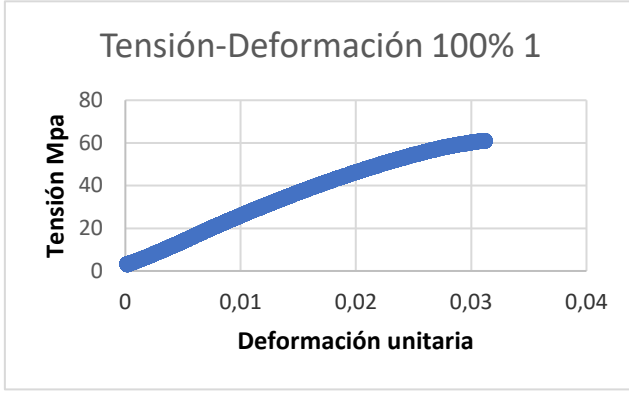

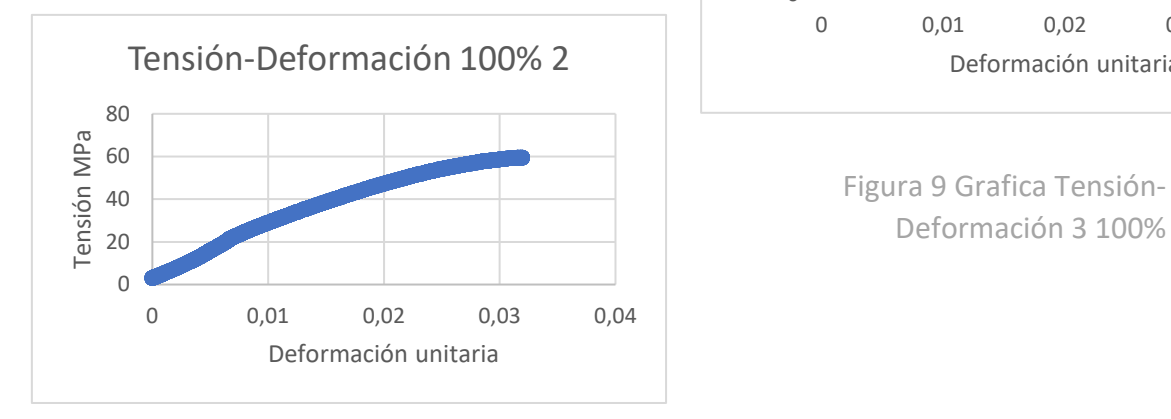

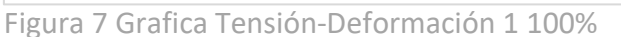

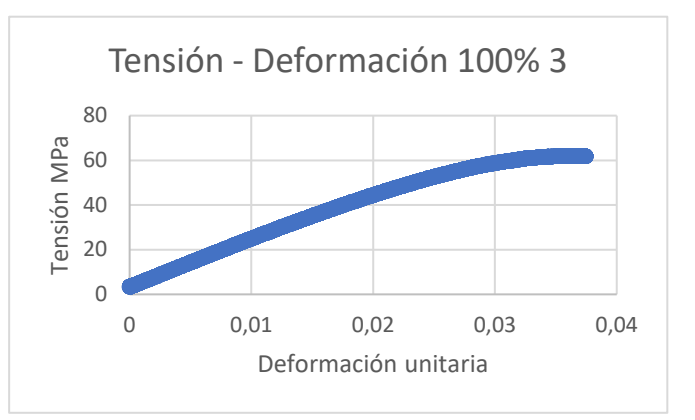

Deformación 3 100%

Figura 8 Grafica Tensión-Deformación 2 100%

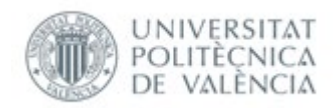

A partir de las gráficas obtenidas, se procede a realizar una gráfica cuyo rango vaya de 10 Mpa a 35 Mpa, encontrándose así en la zona de comportamiento lineal, para sacar la pendiente que equivaldrá al módulo de Young, o módulo elástico. Obteniendo para cada gráfica respectivamente la línea de tendencia con su correspondiente ajuste.

**y = 2558,8x + 3,4708 R² = 0,9879 y = 2107,3x + 3,7384 R² = 0,9998 y = 2340,2x + 2,4458 R² = 0,9993**

Ilustración 36, Rectas de regresión de los 3 ensayos de 100% [Propia]

La pendiente de las diferentes rectas equivale al módulo elástico, teniendo un promedio y una desviación típica de:

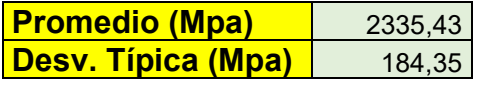

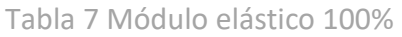

## <span id="page-29-0"></span>3.2 Ensayo a impacto

Para determinar la resistencia al impacto de las probetas de impresión 3D, se escogen 3 probetas normalizadas según la norma de determinación de las propiedades frente a impacto Charpy **UNE-EN-ISO 179** para plásticos de inyección**.** Se ha procedido a la impresión de 3 probetas rectangulares para cada densidad de material interno, del tipo 1 sin entalla.

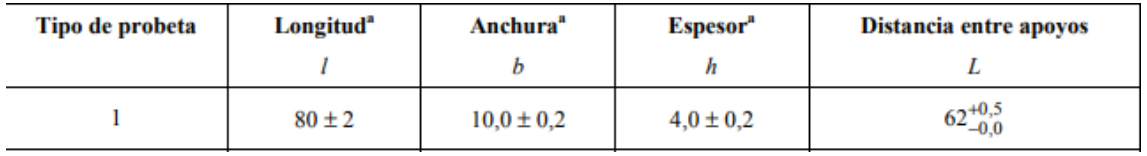

Ilustración 37, Dimensiones de la probeta normalizada tipo 1 sin entalla, y la distancia entre apoyos normalizada [27]

Las probetas se miden con el pie de rey anteriormente mencionado, de las diferentes probetas de impresión 3D para observar la precisión de la impresora 3D, y si el grado de porcentaje de material interno afecta a la precisión de las probetas:

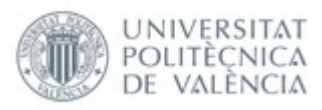

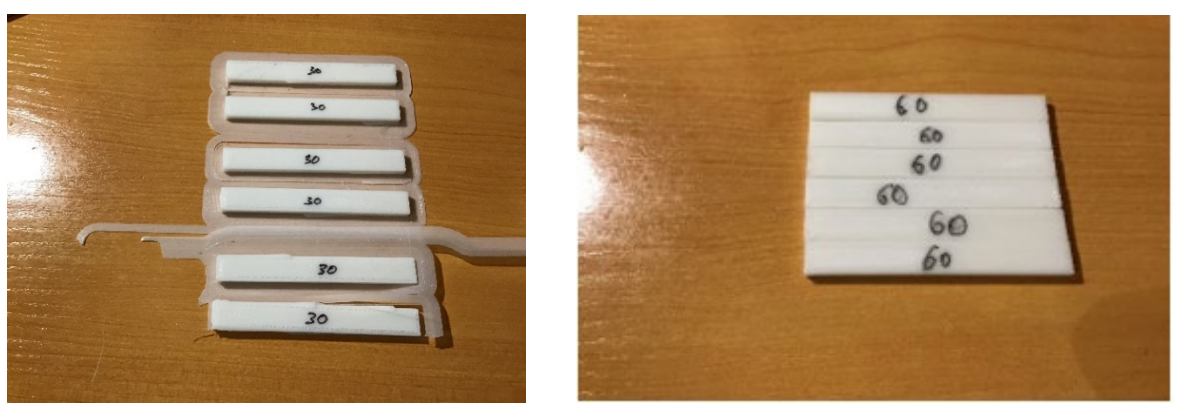

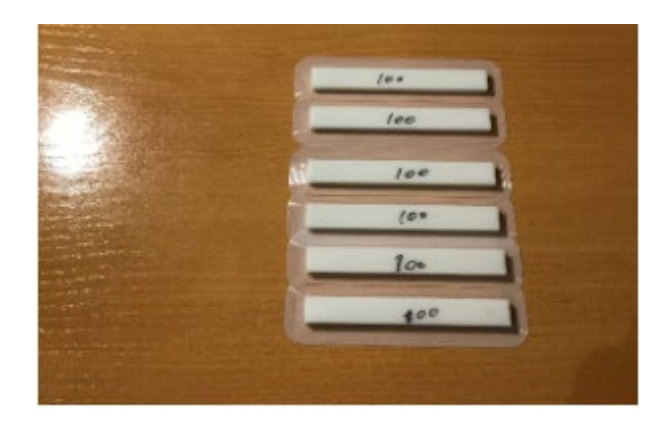

Ilustración 38, Probetas normalizadas para ensayo de impacto impresas por impresión 3D [Propia]

#### Se obtienen las siguientes medidas:

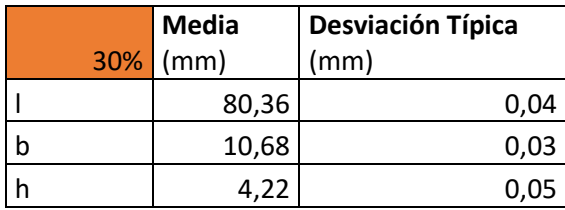

Tabla 7 Medidas probetas a impacto 30%

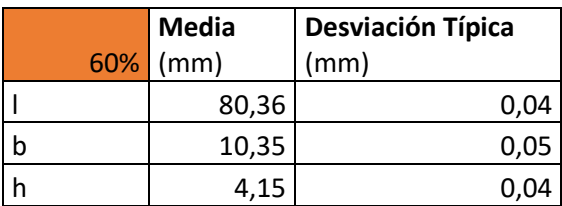

Tabla 8 Medidas probetas a impacto 60%

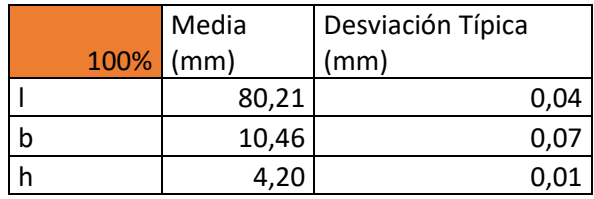

 Tabla 9 Medidas probetas a impacto 100%

No se puede observar una relación directa entre densidad de impresión y precisión de impresión. Pero si se puede observar, un fallo de impresión que se produce y afecta

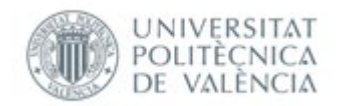

tanto a las medidas como al comportamiento mecánico de las probetas, es el de la rebaba que se origina en ciertas piezas de impresión como se observa continuación

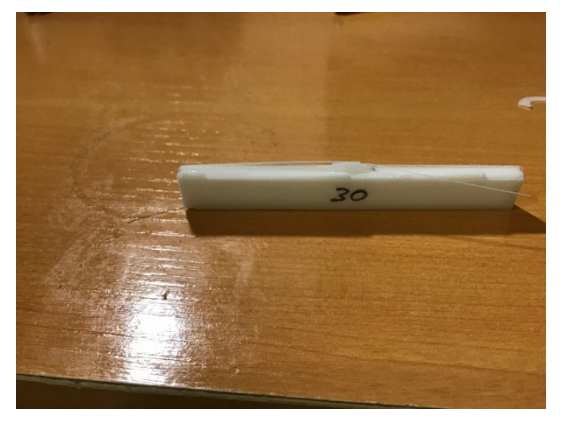

Ilustración 39, Probeta de impresión 3D con rebaba [Propia]

Para realizar el ensayo de tenacidad a impacto por péndulo de Charpy, se utiliza una máquina de péndulo de Charpy específica para plásticos, y un péndulo de rango 4 Julios. Para medir la resistencia al aire del péndulo, se realizan 3 medidas midiendo la resistencia al aire dando un promedio de:

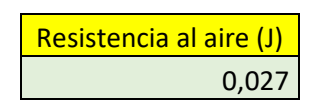

Tabla 10 Medidas de la resistencia al aire

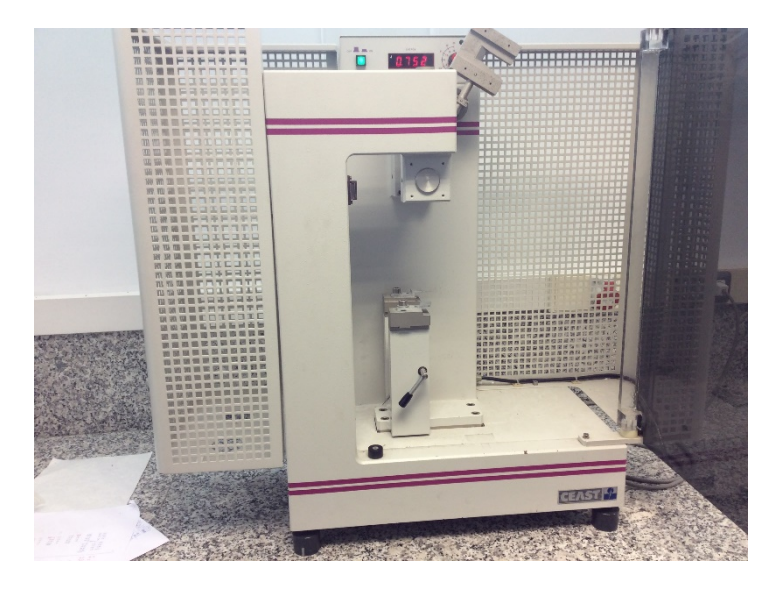

Ilustración 40, Máquina de péndulo de Charpy para plásticos [ Propia]

Para obtener la resistencia a impacto acu se utilizará la siguiente fórmula dada por la norma para probeta sin entalla:

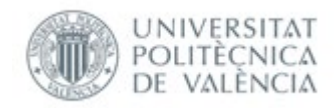

 $a_{\text{eU}} = \frac{E_{\text{c}}}{h \cdot b} \times 10^3$ 

#### Ilustración 41, Fórmula para obtener la resistencia a impacto [27]

Para tener una resistencia a impacto fiable, se procederá a la resta de la fricción en Julios producida por el rozamiento del péndulo con el aire. Obteniéndose los siguientes resultados mostrados a continuación.

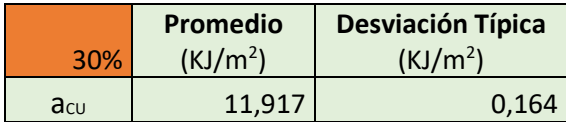

Tabla 11 Tenacidad a impacto 30%

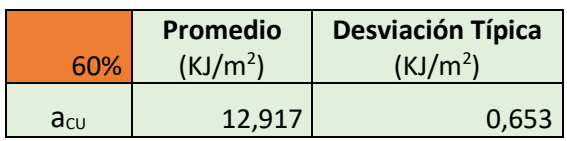

Tabla 12 Tenacidad a impacto 60%

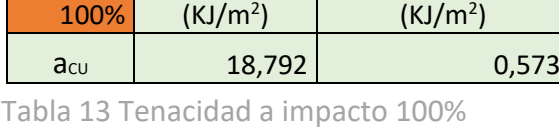

**Desviación Típica**

**Promedio**

## <span id="page-32-0"></span>3.3 Ensayo a flexión

Para realizar el ensayo a flexión, se ha escogido la norma de determinación de las propiedades a flexión de plásticos de inyección **UNE-EN-ISO 178.** Se ha procedido a la impresión de las probetas normalizadas de igual dimensión que las de Charpy [Véase Charpy]. La máquina utilizada ha sido una máquina universal a flexión con una separación entre apoyos de 64 mm como establece la norma para probetas

recomendadas.

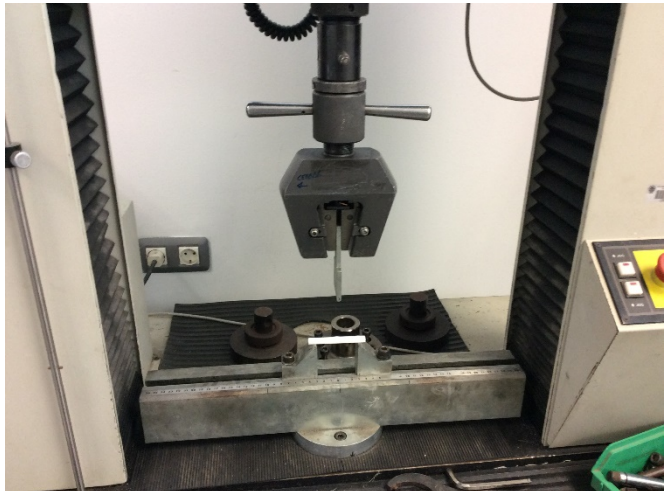

Ilustración 42, Máquina universal de ensayo a flexión [Propia]

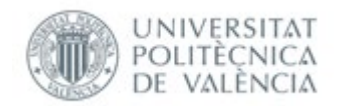

La velocidad transversal de estudio es de 0,1mm/s, muy cercana a una de las velocidades recomendadas por la norma de 5mm/min. Se procede a calcular el módulo a flexión de las probetas con 3 densidades de material interno en ellas. Para ello, se debe de calcular la tensión asociada por dos flechas dictaminadas por la norma

Para la determinación del módulo de flexión, se calculan las flechas  $s_1$  y  $s_2$ , que corresponden a los valores dados de deformación en flexión  $\varepsilon_{11}$  = 0,000 5 y  $\varepsilon_{12}$  = 0,002 5, mediante la fórmula (8):

$$
s_i = \frac{\varepsilon_{\rm ff} L^2}{6h} \left( i = 1 \text{ o } 2 \right) \tag{8}
$$

Ilustración 43, Fórmula para sacar las dos flechas normalizadas [28]

#### A posteriori, se procede al cálculo de la tensión asociada para las flechas normalizadas

Se calculan los parámetros del esfuerzo de flexión, definidos en el capítulo 3, utilizando la siguiente fórmula:

$$
\sigma_{\rm f} = \frac{3FL}{2bh^2} \tag{5}
$$

Ilustración 44, Fórmula para obtener la tensión asociada según la norma [28]

Se debe remarcar, que el parámetro "L" se refiere a la distancia entre apoyos normalizada para la probeta recomendada de 64mm, y "F" la fuerza aplicada en la flecha normalizada anteriormente mencionada, obteniéndose de las tablas Fuerza-Desplazamiento de los ensayos.

Las flechas normalizadas, serán las mismas para los tres tipos de probetas ya que sólo depende de la geometría de estas

| $\sqrt{S_1 \text{ (mm)}}$ | 0.08533333 |
|---------------------------|------------|
| $\sqrt{S^2 (mm)}$         | 0.42666667 |

Tabla 14 Flechas normalizadas de flexión

$$
E_{\rm f}\!=\!\!\frac{\sigma_{\rm f2}-\sigma_{\rm f1}}{\varepsilon_{\rm f2}-\varepsilon_{\rm f1}}
$$

donde

es el esfuerzo de flexión, expresado en megapascales, medido para la flecha s1;  $\sigma_{\rm fl}$ 

es el esfuerzo de flexión, expresado en megapascales, medido para la flecha s2.  $\sigma_{12}$ 

Ilustración 45, Fórmula normalizada para obtener el módulo a flexión [28]

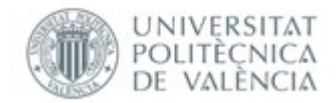

#### Se procede a exponer las tensiones, fuerzas asociadas a las flechas y módulo de flexión de las probetas con un 30% de material interno.

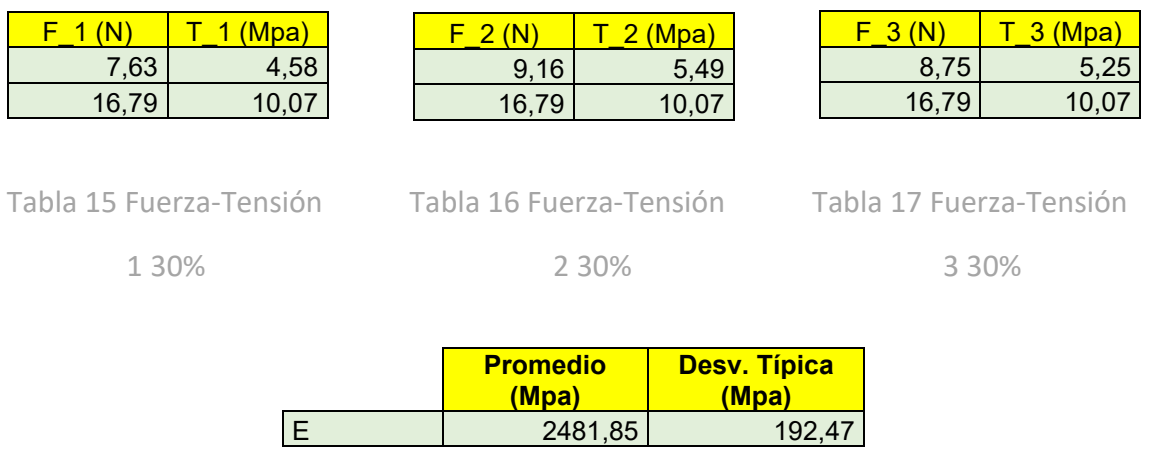

Tabla 18 Módulo a Flexión 30%

A continuación, se exponen las tensiones, fuerzas asociadas a las flechas y módulo de flexión de las probetas con un 60% de material interno.

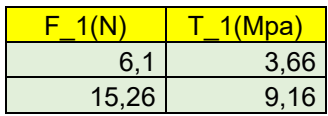

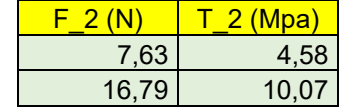

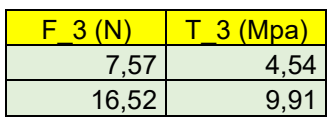

Tabla 19 Fuerza-Tensión Tabla 20 Fuerza-Tensión Tabla 21 Fuerza-Tensión

1 60% 2 60% 3 60%

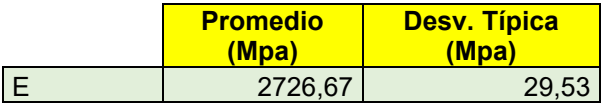

Tabla 22 Módulo a Flexión 60%

Por último, se exponen las tensiones, fuerzas asociadas a las flechas y módulo de flexión de las probetas con un 100% de material interno.

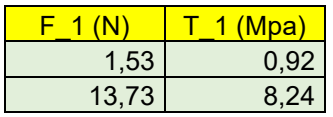

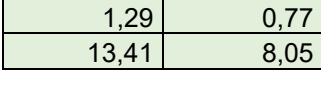

 $F_2(N)$  T 2 (Mpa)

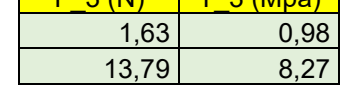

 $F_3(N)$   $T_3(M_{\text{na}})$ 

Tabla 23 Fuerza-Tensión Tabla 24 Fuerza-Tensión Tabla 25 Fuerza-Tensión 1 100% 2 100% 3 100%

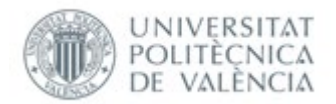

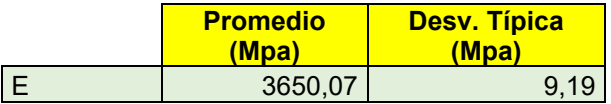

Tabla 26 Módulo a Flexión 100%

## <span id="page-35-0"></span>3.4 Ensayo de fatiga a flexión rotatoria

Para la realización de este ensayo, se ha procedido a escoger la norma **ASTM D7774 – 17 "**Standard Test Method for Flexural Fatigue Properties of Plastics" o método estándar para las propiedades a fatiga por flexión rotatoria de plásticos. Esta norma no tiene homologación ni en **ISO** ni en **UNE** ni en **EN.** Para el diseño de la probeta normalizada, se ha seguido un estudio de la Universidad politécnica de Cataluña, cuyo objetivo era el de estudiar diferentes parámetros de impresión y su influencia a fatiga. Se ha procedido a imprimir una probeta más larga como la normalizada en aceros, ya que en dicho estudio habían reducido las dimensiones acordes con la máquina a fatiga que estaban utilizando. Se ha procedido al uso de una máquina a fatiga por flexión rotatoria estándar con frecuencia de rotación no variable de **50 Hz.** 

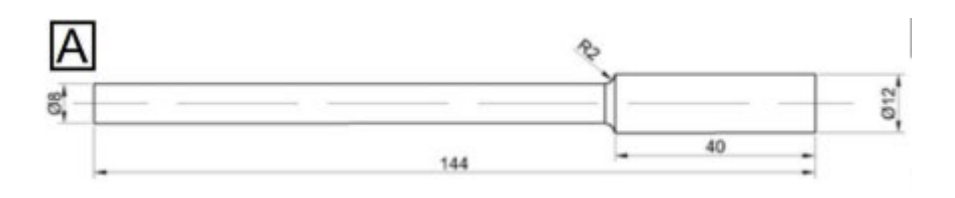

Ilustración 46, Diseño de la forma vista en la norma ASTM D7774 – 17 con dimensiones acortadas [29]

Se ha impreso para el caso de estudio, una probeta con las mismas dimensiones normalizadas de cilindros y radios, pero con unas longitudes totales y de mordaza ligeramente superiores, para adaptarlo a las dimensiones de nuestra máquina. La longitud total se ha aumentado a 184 y 44 la de la mordaza.
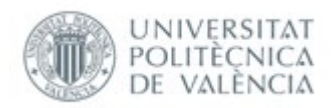

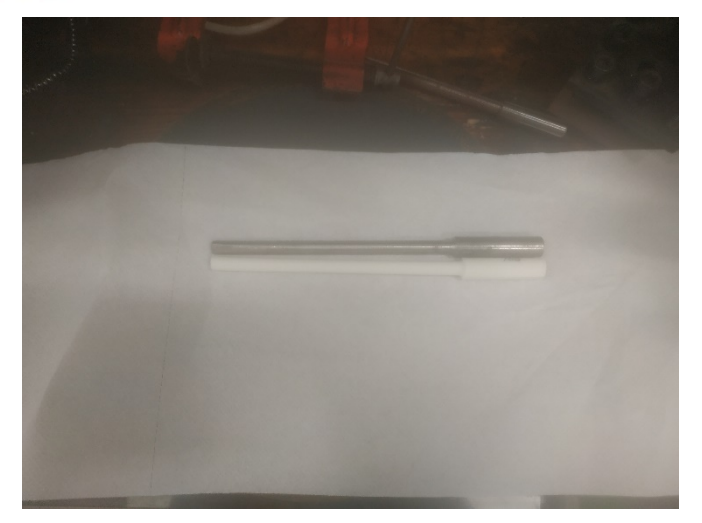

Ilustración 47, Comparación de la probeta normalizada de acero para la máquina utilizada y la de impresión 3D [Propia]

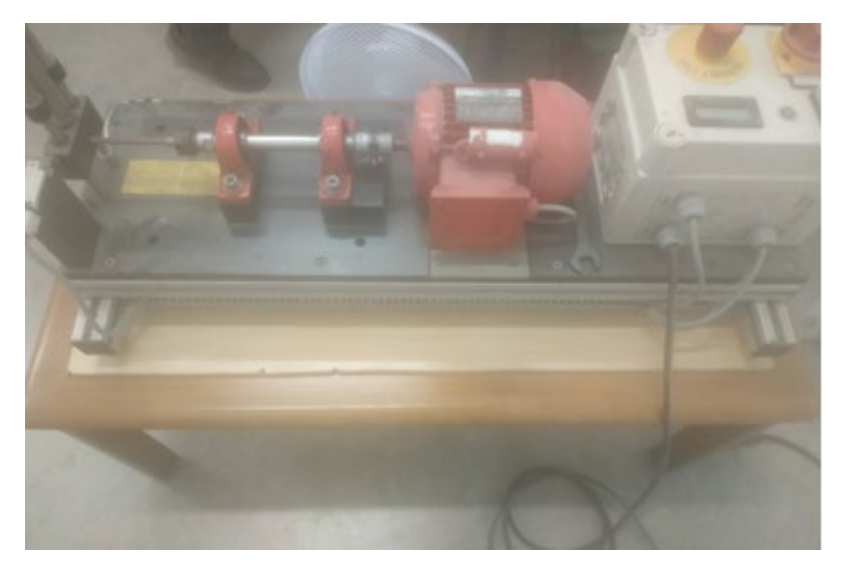

Ilustración 48, Máquina de fatiga a flexión rotatoria estándar utilizado [Propia]

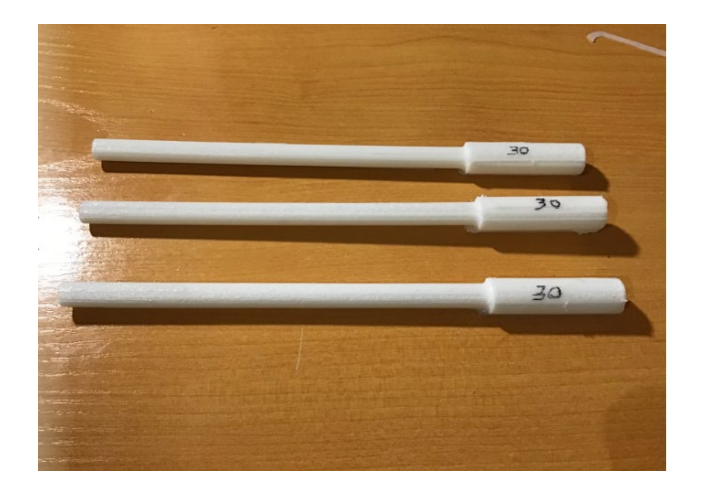

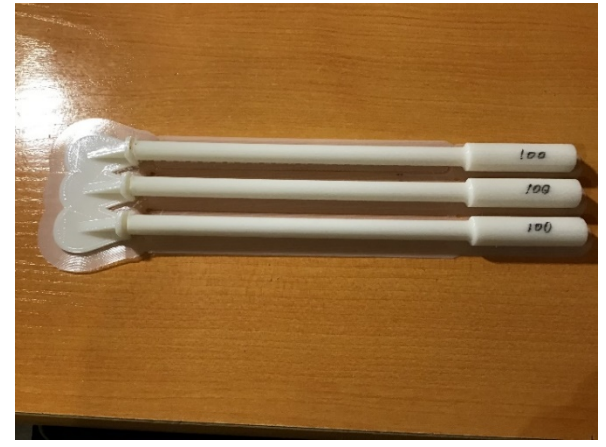

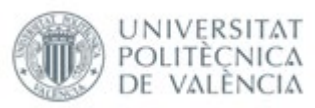

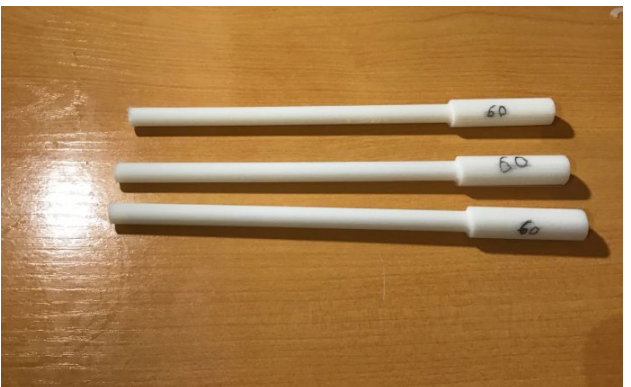

Ilustración 49, Probetas normalizadas para fatiga por flexión rotatoria de impresión 3D [Propia]

Como se puede observar, las probetas han sido impresas con un soporte en la parte final del cilindro que aseguraba la correcta suspensión de esta mientras se realizaba la impresión. Este soporte disminuye la calidad superficial del cilindro produciendo unos errores que podrían afectar al comportamiento mecánico de estas.

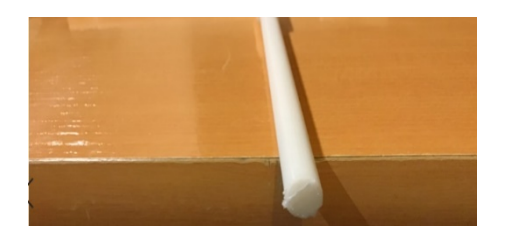

Ilustración 50, Extremo de la probeta con baja calidad superficial [ Propia]

Se procede a la medición de las dimensiones de las probetas con distinto porcentaje de densidad interno con el pie de rey digital previamente mencionado:

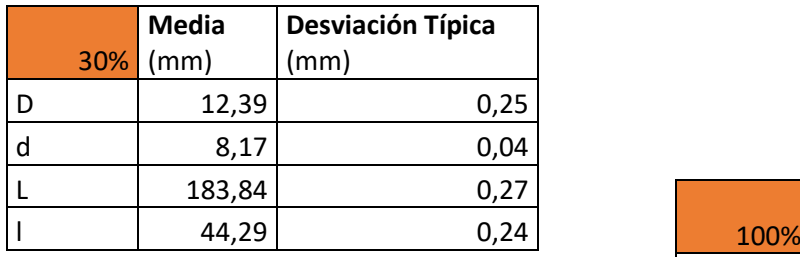

Tabla 27 Medidas probetas a fatiga 30%

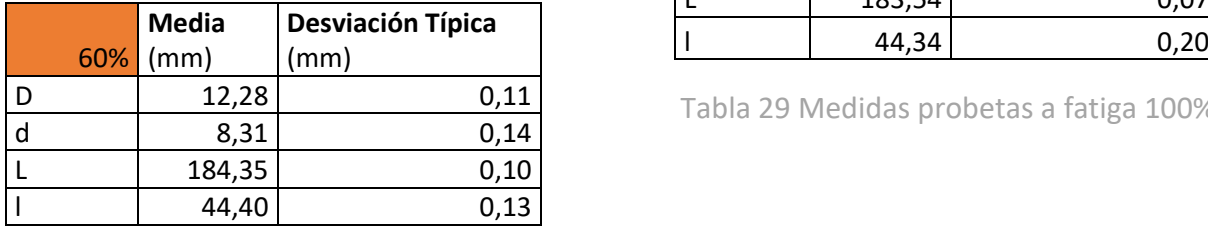

Tabla 28 Medidas probetas a fatiga 60%

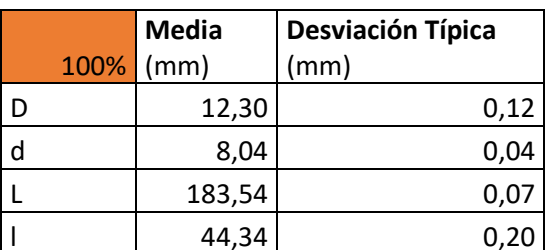

Tabla 29 Medidas probetas a fatiga 100%

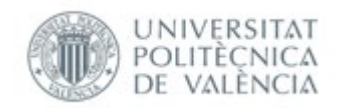

No hay un cambio drástico de la precisión de impresión dependiendo de la cantidad de material interno que tenga. Lo único que se observa que cambia drásticamente las medidas es la presencia de rebaba o irregularidades de impresión.

Las pruebas se han realizado a **50Hz** de rotación, parámetro que está comprendido dentro de la norma [30]. Al realizarse los ensayos antes de obtener los límites elásticos de las probetas anteriormente mencionadas, y al contar con un número pequeño de probetas se ha procedido a realizar una comparación entre las probetas y 3 cargas diferentes, una por probeta, dándonos información para comparar las probetas de las diferentes densidades para 2 fuerzas aplicadas.

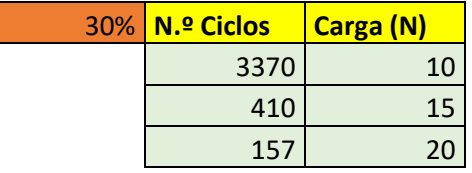

Tabla 30 N.º Ciclos-Carga 30%

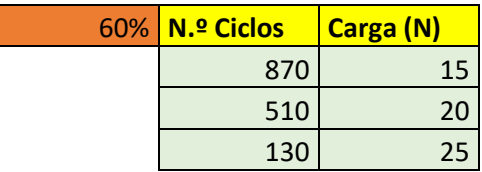

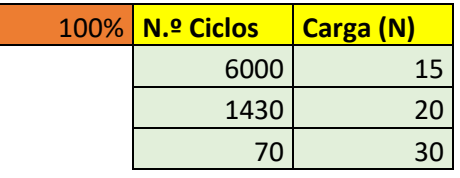

Tabla 32 N.º Ciclos-Carga 100%

Tabla 31 N.º Ciclos-Carga 60%

Como se puede observar en los datos anteriores, al no saber el límite elástico de las probetas a la hora de realizar el estudio, se han seleccionado como primeras muestras las de 100% y 30% habiendo escogido unos valores extremos que han proporcionado el suficiente ajuste como para ser posible comparar el número de ciclos a 15 y 20 Newtons.

Cabe mencionar que las tolerancias de las probetas cilíndricas anteriormente mostradas contaban con una baja precisión en las medidas, lo cual a la hora de situarlas en la mordaza y en el extremo con el rodamiento, al contar estos elementos con tolerancias más finas que las de las probetas, se ha realizado un lijado de estas en un torno con papel de lija de grano 60 y 80.

# 4. Conclusiones de los ensayos experimentales

## 4.1 Comparación con el material virgen PLA

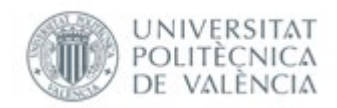

A continuación, se expondrán los valores obtenidos mediante los ensayos experimentales con las probetas de impresión 3D con distinta densidad interna, con los valores experimentales del material virgen PLA [31]

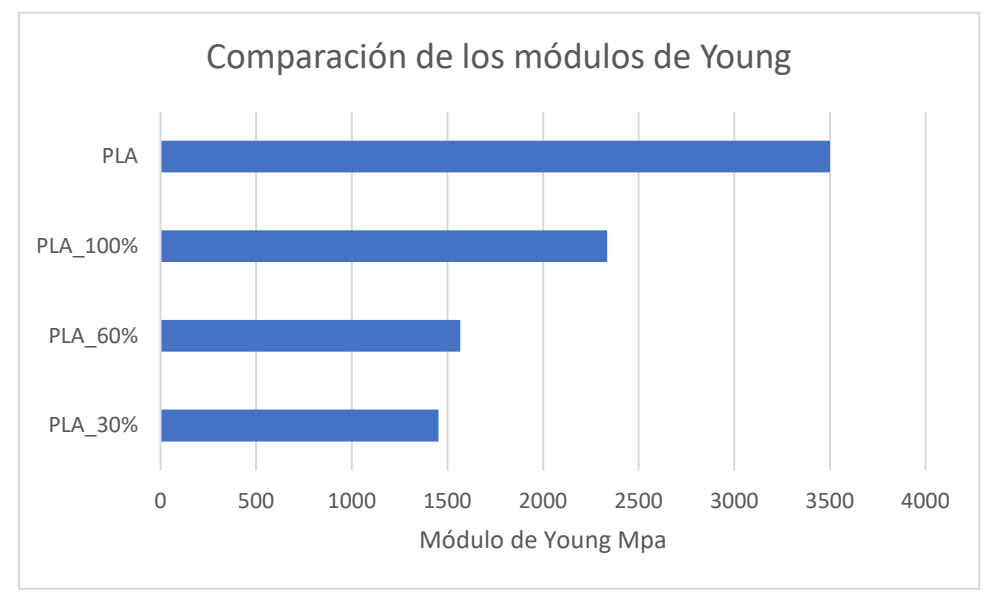

#### 4.1.2 Módulos de Young

#### Figura 10 Comparación de los módulos de Young con el material virgen

Como se puede apreciar en la gráfica anterior, las probetas de 30% presentan un módulo de Young más bajo, siendo superadas de forma muy escueta por la de 60%, y siendo las de 100% las que mayor módulo presentan. Se puede observar que las probetas con 100% de material interno presentan un módulo de Young mucho más bajo que el material virgen de **PLA**, estas variaciones se pueden deber a la orientación de impresión en el plano "XY" escogido, el tipo de patrón escogido de 45º rectangular, así como los errores de impresión que pueden haber empeorado ligeramente el comportamiento mecánico de las probetas.

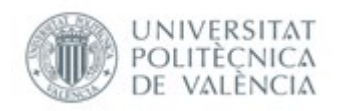

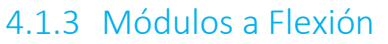

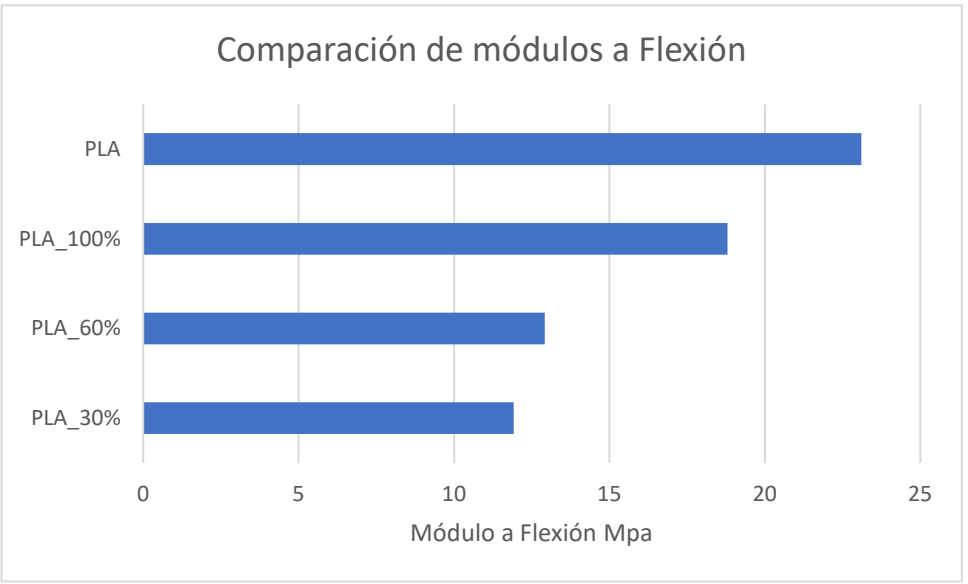

Figura 11 Comparación de los módulos a Flexión con el material virgen

Observando la gráfica anterior, se determina que las probetas con 30% de material interno presentan el módulo a flexión menor, seguido muy próximo por las probetas de 60% que presentan un módulo ligeramente superior, y por último las de 100% que presentan el módulo más alto incluso acercándose al valor máximo del módulo a flexión del material virgen **PLA.** Las variaciones entre el módulo de las probetas impresas y la del material virgen se debe a la estructura interna presentada por la impresión del plano "XY", el patrón de impresión rectangular 45º, así como los errores de impresión cometidos.

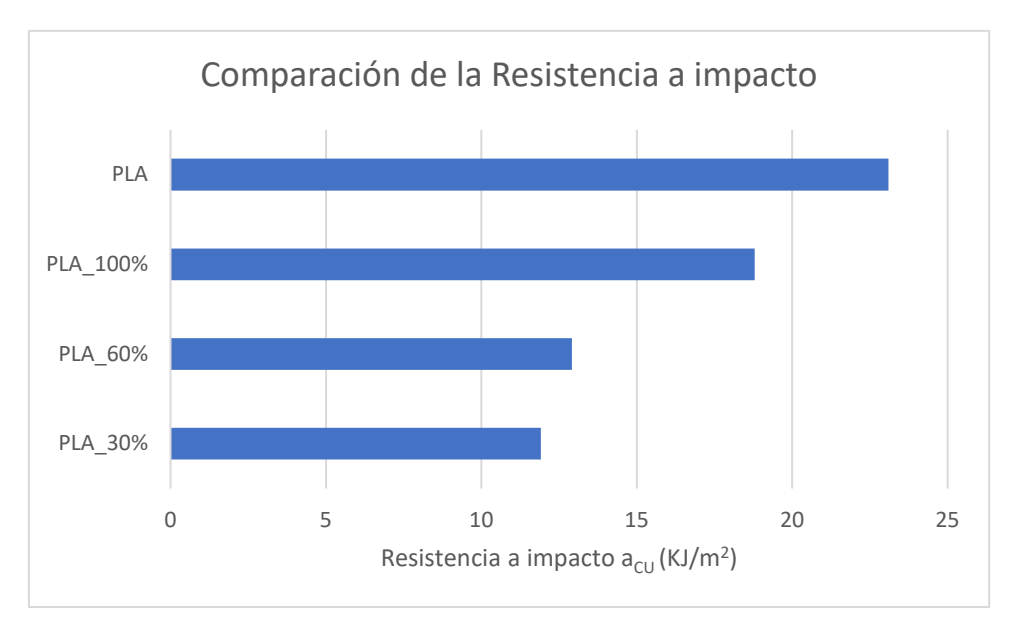

#### 4.1.4 Resistencias a impacto

Figura 12 Comparación de la resistencia a impacto con el material virgen

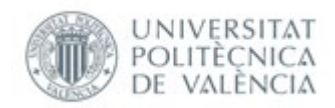

Para la comparación de los datos obtenidos con las probetas y del material virgen, se ha optado por obtener el valor más alto de la resistencia a impacto por péndulo de Charpy sin entalla [32]. Como se observa en la gráfica, las probetas de 30% son las que menor resistencia a impacto presentan, seguido muy de cerca por las de 60%, presentando las de 100% el valor más alto semejándose a los 21,1 KJ/m<sup>2</sup> de resistencia del material genérico de **PLA**. Las variaciones en los datos se deben a la propia estructura interna de las probetas impresas en el plano "XY", el patrón rectangular 45º y a defectos de impresión, entre otros.

## 4.2 Observaciones y comparaciones de los ensayos

#### 4.2.1 Ensayo a tracción

Una de las observaciones más notorias que se puede observar al realizar los ensayos de tracción, es que todas las probetas en vez de romper por la parte central de la probeta como prevé la norma, rompen en el extremo móvil que aplica la carga justo en el punto donde la pendiente empieza a cambiar entre la recta y la curva del extremo de la probeta. Esto podría ser debido a una baja calidad de exportación del archivo **STL**, o a un error de impresión a la hora de imprimir la curva, ya que la impresora 3D no es capaz de realizar curvas perfectas y pueden ocasionar cantos rectos que pueden actuar como concentrador de tensiones.

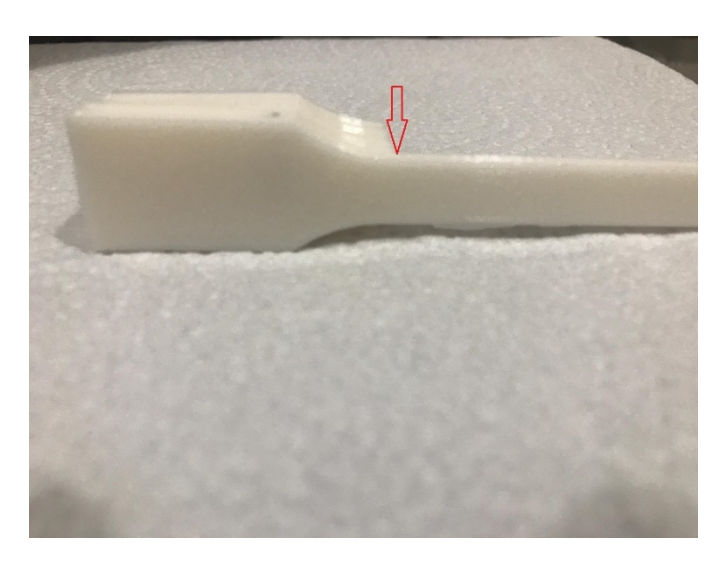

Ilustración 51, Sección de rotura de las probetas sometidas a ensayos a flexión [Propia]

También se ha observado en las gráficas expuestas anteriormente en los ensayos de tracción, que se trata de un material poco tenaz ya que absorbe relativamente poca energía antes del fallo, bajando la tenacidad con la disminución del porcentaje de impresión pudiendo incluso parecer que se trata de un material frágil a la hora de observar la rotura de las piezas. Se puede sacar la conclusión respecto a las gráficas

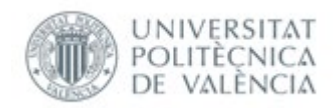

anteriormente expuestas, de que el salto de mejora del módulo de Young es muy notorio en la franja de 60% a 100% que de 30% a 60%, experimentando este último una mejora relativamente baja.

A continuación, se compara la impresión de las probetas de diferente porcentaje de material interno en comparación al tiempo de impresión necesario, y a al coste de material de las diferentes probetas en comparación con sus módulos de Young. Para la obtención del tiempo de impresión y la cantidad de material usado, se utilizará el programa **CURA SLICER,** y para el coste por kilogramo de material, se escogerá un **PLA** genérico por 16,99 Euros el kilogramo [33]

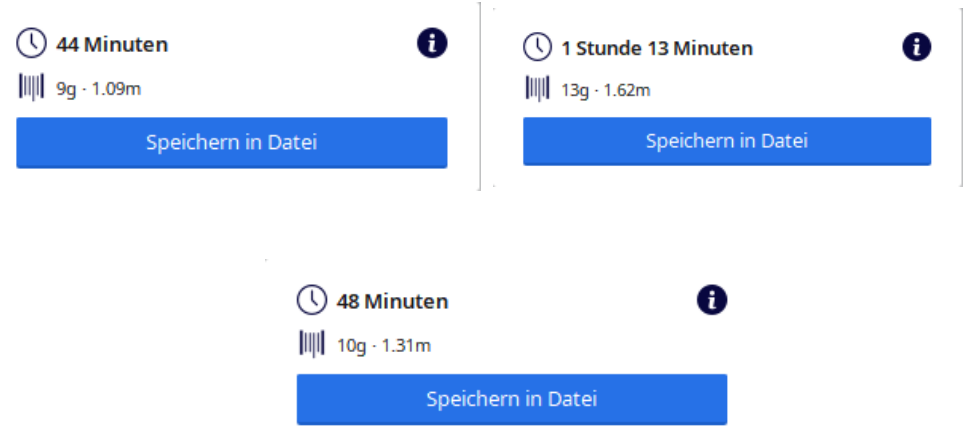

Ilustración 52, Datos de impresión de las probetas a tracción [Propia]

Como se puede observar, el tiempo de impresión varía de 44 minutos en las probetas de 30% a 48 en las probetas de 60%, hasta 1 hora y 13 minutos en las probetas de 100%. El objetivo de esta comparación es la de mostrar las diferencias en tiempos de impresión, parámetro que afectará al coste de las probetas por la tasa horaria de la máquina y del operario, y del material, que afectará también al coste final de la impresión de las probetas en estudio.

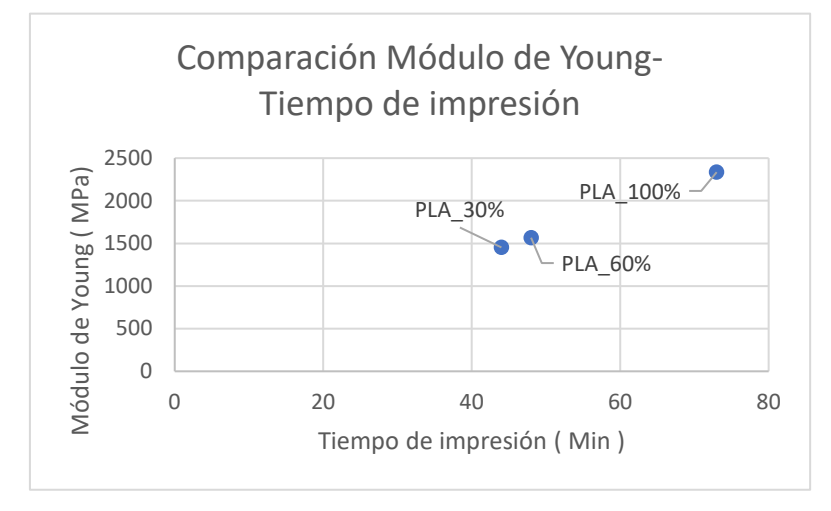

Figura 13 Comparación Módulo de Young- Tiempo de impresión

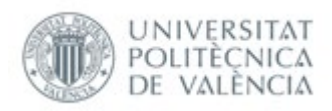

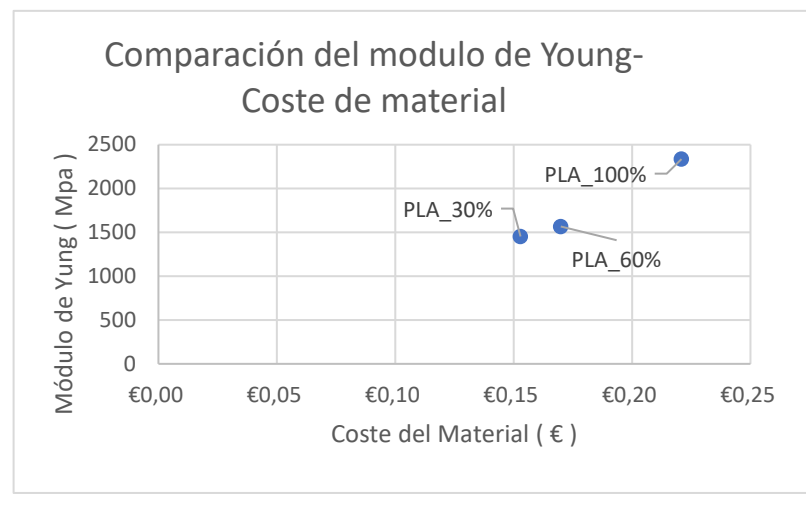

Figura 14 Comparación Módulo de Young- Coste de material

Como se observa en la primera gráfica, entre las probetas de 30% y 60%, la variación del módulo de Young un **7,83%** supondría un incremento en el tiempo de impresión del **9,09%**. Para la comparación entre probetas de 60% y 100%, la variación del módulo de Young de un **49,04%** supondría un incremento del tiempo de impresión del **65,91%**.

En la segunda gráfica se observa, que entre las probetas de 30% y 60%, la variación del módulo de Young de un **7,83%** supondría un incremento del coste del material de un **11,11%.** En el caso de las probetas de 60% y 100%, la variación del módulo de Young de un **49,04%** supondría un incremento del del coste del material del **30%.** 

Cabe remarcar, que para escoger el área central donde se aplica perpendicularmente la carga en el ensayo de tracción, se ha supuesto una sección rectangular homogénea de 4mm\*10mm, o sea 40 mm<sup>2</sup>. En la realidad el área sobre la que actúa la fuerza sobre las probetas dependerá del grado de impresión de estas, ya que al tener una estructura porosa heterogénea para las probetas de 30% y 60%, esta área cambiará.

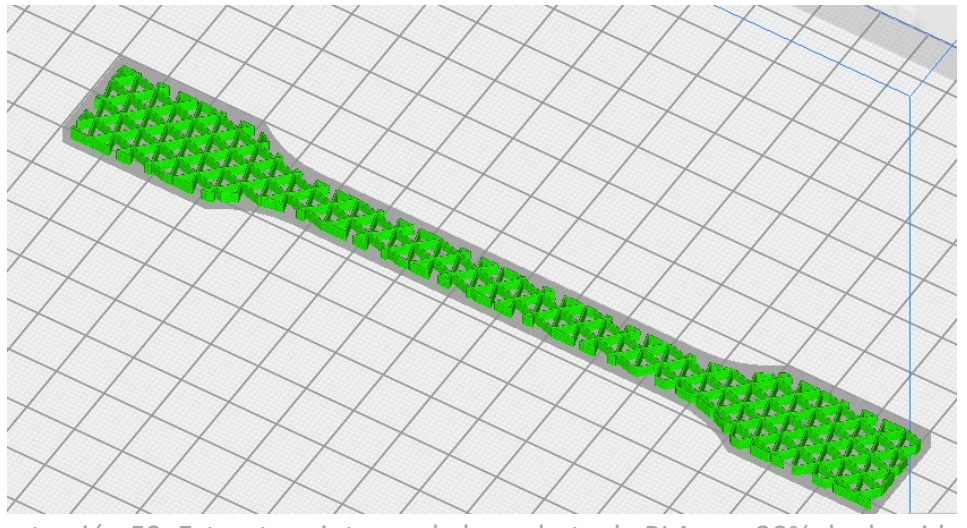

Ilustración 53, Estructura interna de la probeta de PLA con 30% de densidad de impresión [Propia]

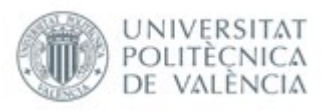

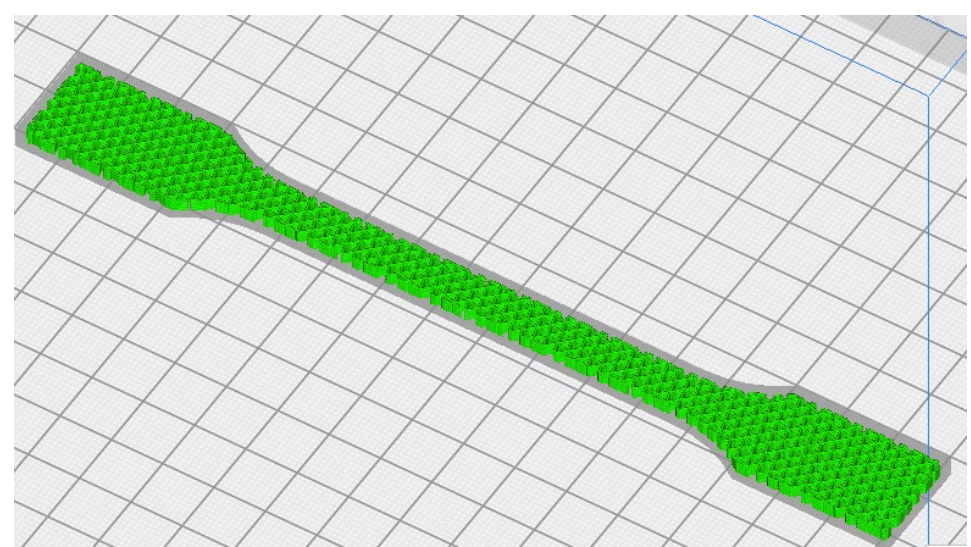

Ilustración 54, Estructura interna de la probeta de PLA con 60% de densidad de impresión [Propia]

#### 4.2.2 Ensayo a flexión

Lo más notorio a la hora de realizar el ensayo a flexión, es la proximidad de los diferentes módulos a flexión, al módulo de flexión del material virgen **PLA.** En contraposición a los módulos de Young, dónde el módulo de las probetas impresas con un 100% distaban en más de 1000 Mpa de módulo al del material virgen, en este ensayo se ha observado que de media las probetas impresas con un 100 % de material interno han distado menos de 500 Mpa de diferencia, hecho muy notorio, ya que las probetas impresas en el plano "XY" presentan un comportamiento elástico sustancialmente mejor a flexión que a tracción. En la gráfica expuesta anteriormente, se puede confirmar la tendencia de poco cambio en los módulos a flexión de las probetas de 30% a 60%, teniendo una mejora muy notable entre las probetas de 60% a 100%.

A continuación, se procede a comparar la impresión de las probetas de diferente porcentaje de material interno en comparación al tiempo de impresión necesario, y a al coste de material de las diferentes probetas en comparación con sus módulos de Young. Para la obtención del tiempo de impresión y la cantidad de material usado, se utilizará en programa **CURA SLICER,** y para el coste por kilogramo de material, se escogerá un PLA genérico por 16,99 Euros el kilogramo [33]

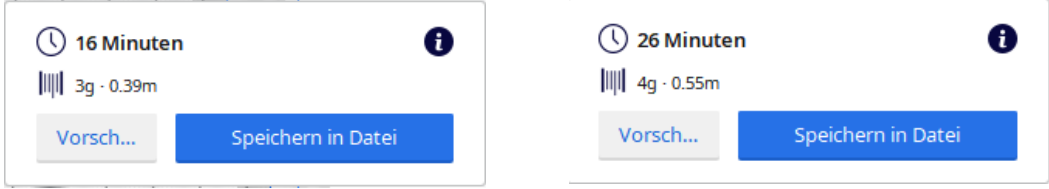

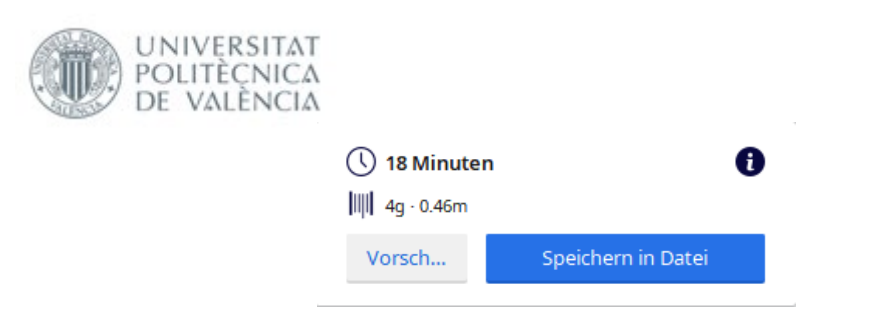

Ilustración 55, Datos de impresión de las probetas a flexión [Propia]

Como se puede observar en la ilustración anterior, el tiempo de impresión varia de 16 minutos en las probetas de 30% a 18 en las probetas de 60%, 26 minutos en las probetas de 100 por cien. El objetivo de esta comparación es de nuevo, la de mostrar las diferencias en tiempos de impresión, parámetro que afectará al coste de las probetas por la tasa horaria de la máquina y del operario, y del material, que afectará también al coste final de la impresión de las probetas en estudio.

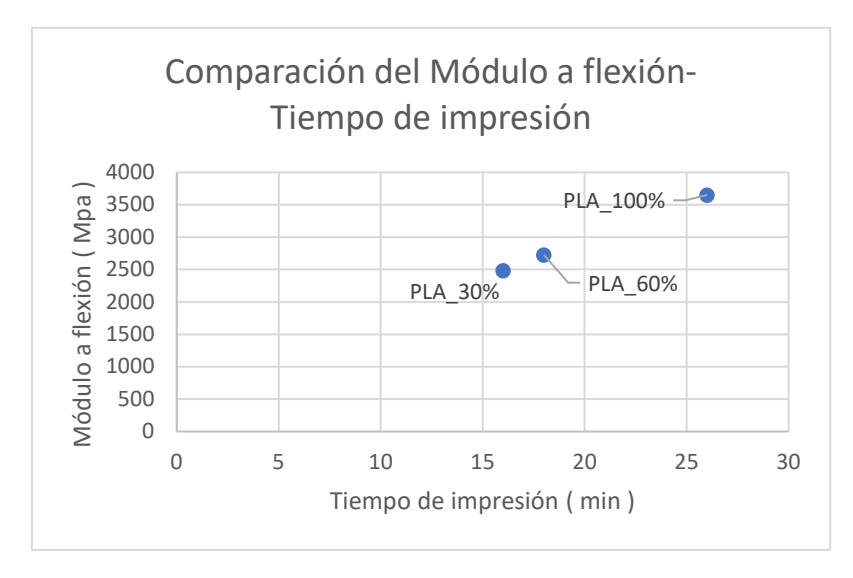

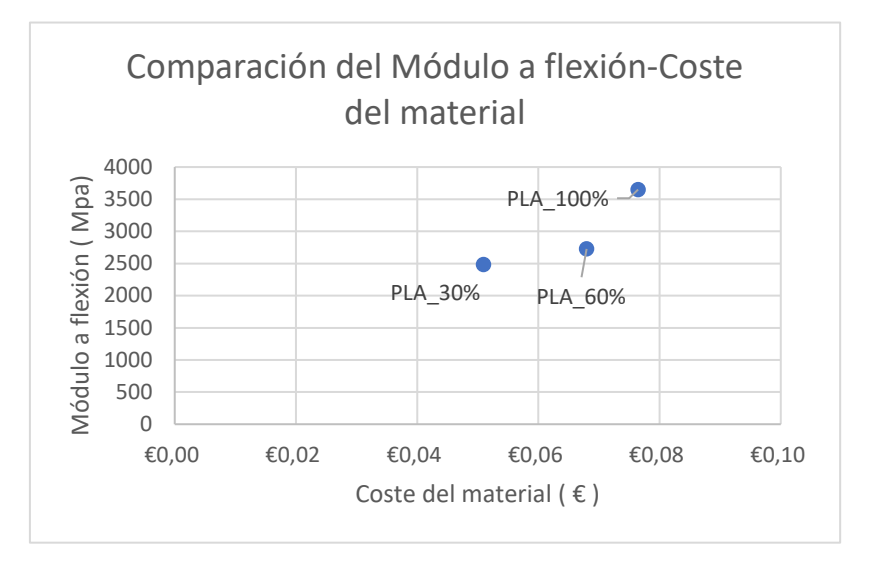

Figura 15 Comparación Módulo a flexión - Tiempo de impresión

Figura 16 Comparación Módulo a Flexión- Coste de material

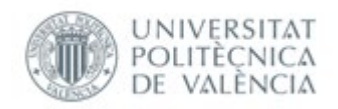

Como se observa en la primera gráfica entre las probetas de 30% y 60%, la variación del módulo a flexión un **9,86%** supondría un incremento en el tiempo de impresión del **12,5%.** Para la comparación entre probetas de 60% y 100%, la variación del módulo a flexión de un **33.87%** supondría un incremento del tiempo de impresión del **44,44%.** 

En la segunda gráfica se observa, que entre las probetas de 30% y 60%, la variación del módulo a flexión un **9,86%** supondría un incremento del coste del material de un **33,3%.** En el caso de las probetas de 60% y 100%, la variación del módulo a flexión de un **33,87%** supondría un incremento del coste del material del **12,5%.**

Cabe recalcar, que las piezas de impresión 3D de 60% y 30%, no constaban de una sección transversal homogénea, debido a la estructura interna porosa de estas. Como con los resultados a flexión obtenemos directamente la flecha real del ensayo, ya se tienen en cuenta estos cambios estructurales de las piezas, aunque para el cálculo de la tensión, se ha considerado de nuevo, que se trata de una sección homogénea.

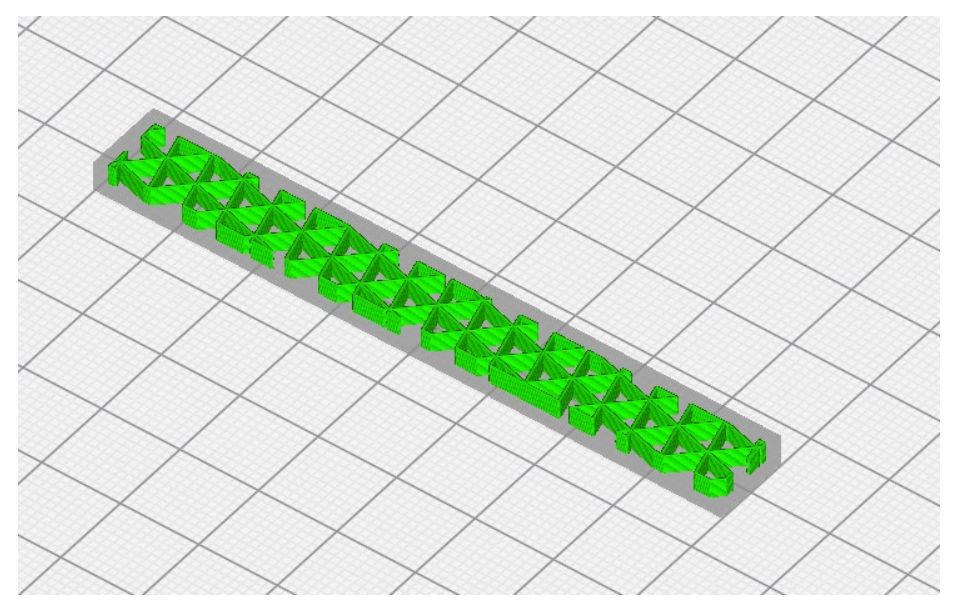

Ilustración 56 Estructura interna de la probeta de PLA con 30% de densidad de impresión [Propia]

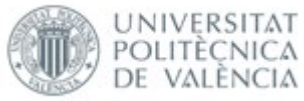

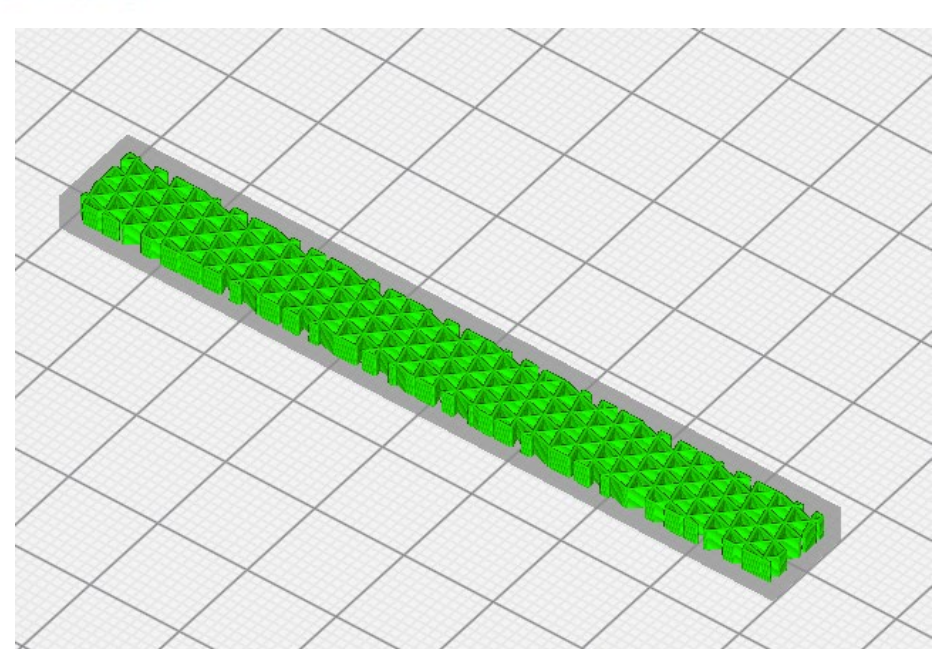

Ilustración 57, Estructura interna de la probeta de PLA con 60% de densidad de impresión [Propia]

### 4.2.3 Ensayo de resistencia a impacto por péndulo de Charpy

Uno de los hechos más notorios al realizar el ensayo a impacto por péndulo de Charpy, es que se vuelve a observar que entre las probetas de 30% y 60%, no hay un incremento muy significativo de la tenacidad a impacto, en contraposición a las probetas de 60% y 100% donde se observa un incremento muy significativo de la tenacidad a impacto. También se puede observar, que la comparación entre la tenacidad a impacto de las probetas con un 100% de material interno, y la del valor máximo del material virgen PLA no se observa un cambio tan grande como el ensayo a tracción, poniendo de manifiesto de nuevo las diferencias mecánicas para el plano de impresión "XY".

Como se ha optado por usar la probeta recomendada a flexión y la recomendada para probetas normalizadas a impacto sin entalla, presentando estas las mismas dimensiones, el peso y la velocidad de impresión serán idénticos, por lo que se procede a realizar la comparación con la tenacidad de resistencia a impacto.

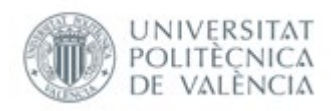

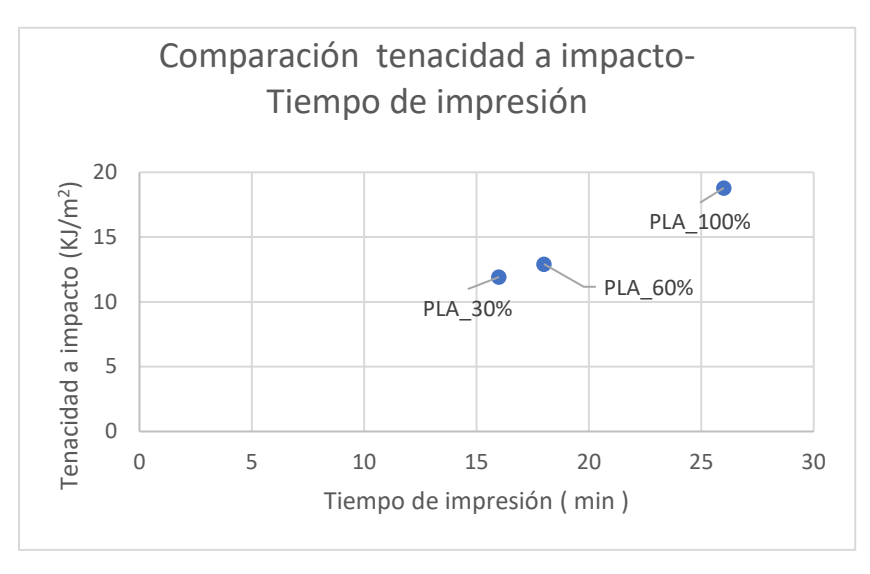

Figura 17 Comparación Tenacidad a impacto - Tiempo de impresión

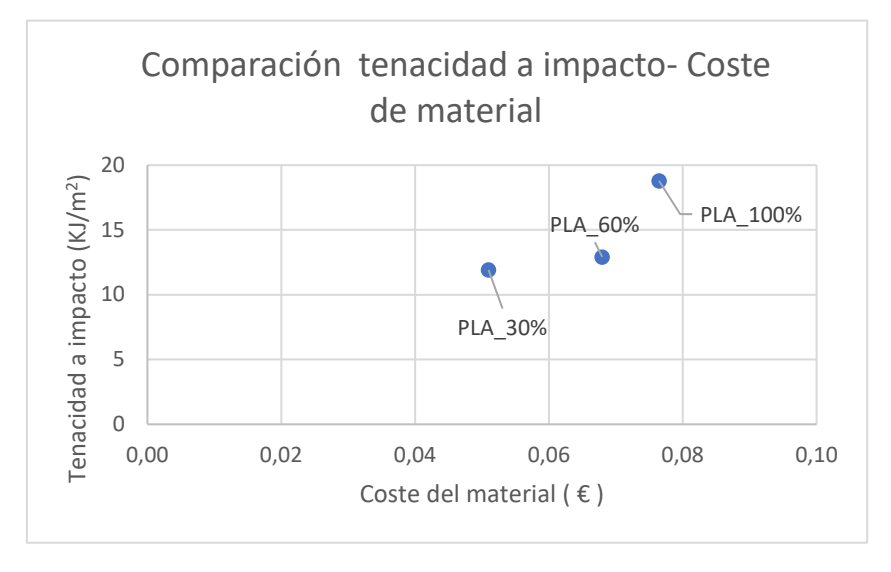

#### Figura 18 Comparación Tenacidad a impacto – Coste de material

Como se observa en la primera gráfica entre las probetas de 30% y 60%, la variación de la tenacidad a impacto es de un **8,39%** supondría un incremento en el tiempo de impresión del **12,5%**. Para la comparación entre probetas de 60% y 100%, la variación de la tenacidad a impacto de un **45,48%** supondría un incremento del tiempo de impresión del **44,44%.** 

En la segunda gráfica se observa, que entre las probetas de 30% y 60%, la variación de la tenacidad a impacto un **8,39%** supondría un incremento del coste del material de un **33,3%.** En el caso de las probetas de 60% y 100%, la variación de la tenacidad a impacto un **45,48%** supondría un incremento del coste del material del **12,5%.** 

Para el cálculo de la sección transversal, también se ha considerado que se trata de una probeta homogénea, caso que no es del todo cierto en las probetas de 30% y 60% como se ha mostrado anteriormente.

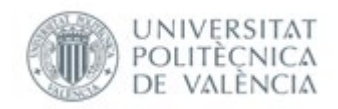

## 4.2.4 Ensayo de fatiga a flexión rotatoria

Como se ha mencionado anteriormente, el objetivo de este ensayo no era el de obtener la curva de Wöhler, debido a las pocas probetas con las que se contaban, el objetivo era el de hacer una comparación entre las tres probetas con densidades internas diferentes, para ello al no tener el límite elástico de las probetas a la hora de realizar el ensayo se procedió a establecer un valor máximo y mínimo que nos diera una cantidad de ciclos significativa. Esta cantidad no fue superior a 25 N, y no inferior a 10 N. Como se aprecia en la siguiente gráfica.

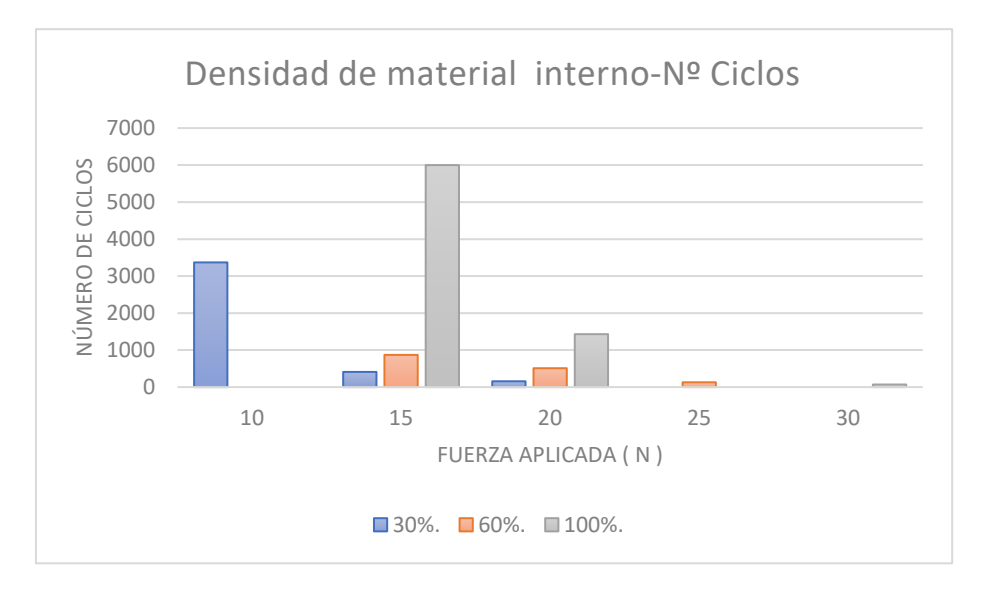

#### Figura 19 Comparación Densidad de material interno – Nº Ciclos

Como se puede apreciar en la gráfica anterior, tanto para la fuerza de aplicación de 15N y 20N, se determina que continúa claramente la tendencia donde la diferencia de ciclos antes de rotura de las probetas de 30% y 60 %, no es muy significativa comparada con la diferencia de dichos ciclos entre las probetas de 60% y 100%. También se aprecia una clara tendencia de decrecimiento de 15 N a 20 N en número de ciclos antes de rotura de las probetas de 100%, mientras que se observa que en las probetas de 30% y 60% el decremento es mucho más gradual. A continuación, se procede a poner el tiempo de impresión de las probetas y su peso en los tres diferentes casos.

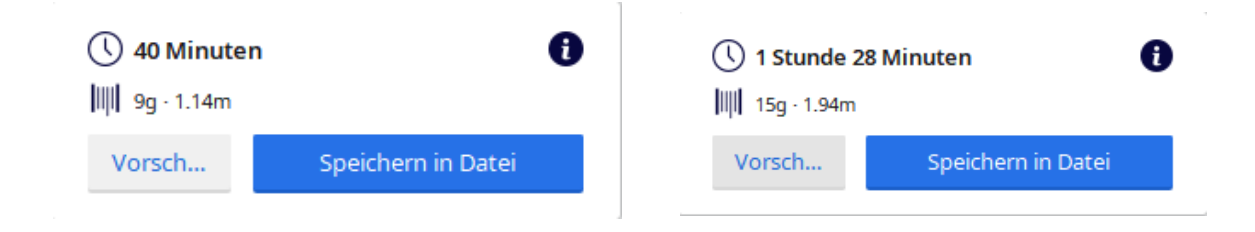

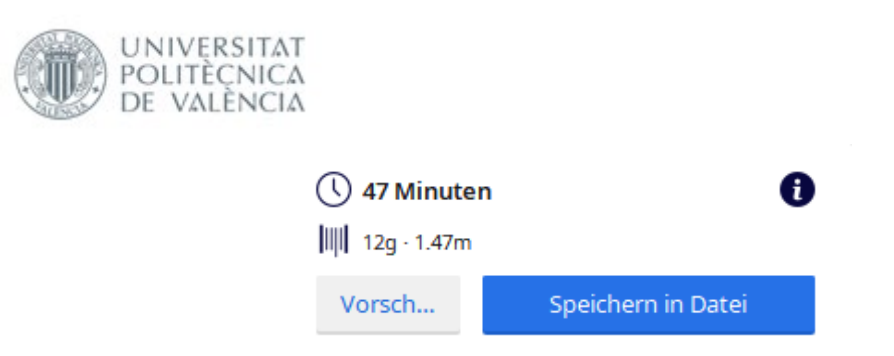

Ilustración 58, Datos de impresión de las probetas a fatiga [Propia]

Como se observa, las probetas de 30% han sido impresas en 40 minutos, las de 60% en 47, y las de 100% en 1 horas y 28 minutos. A continuación, se procede a exponer la comparación entre número de ciclos, fuerza aplicada, tiempo de impresión y coste del material.

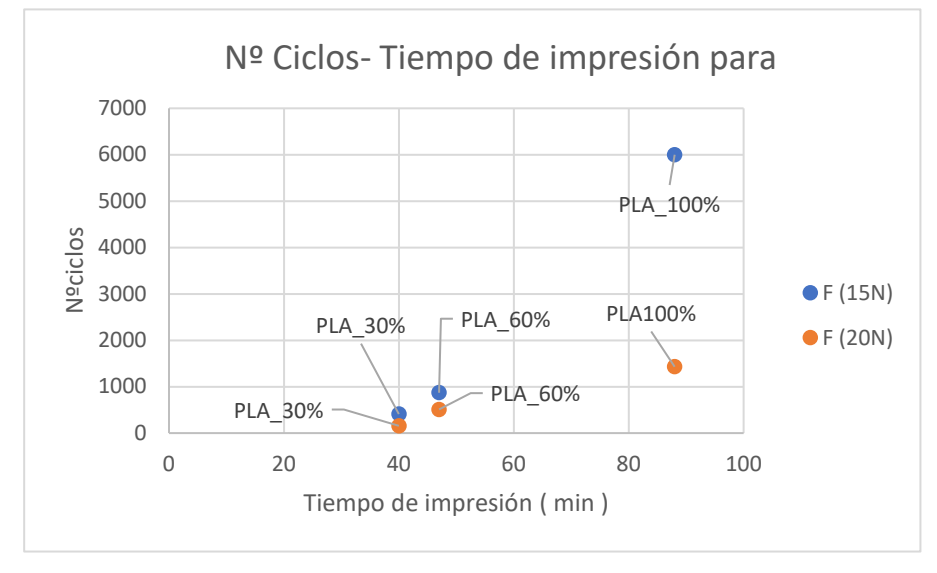

Figura 20 Comparación N.º Ciclos-Tiempo de impresión

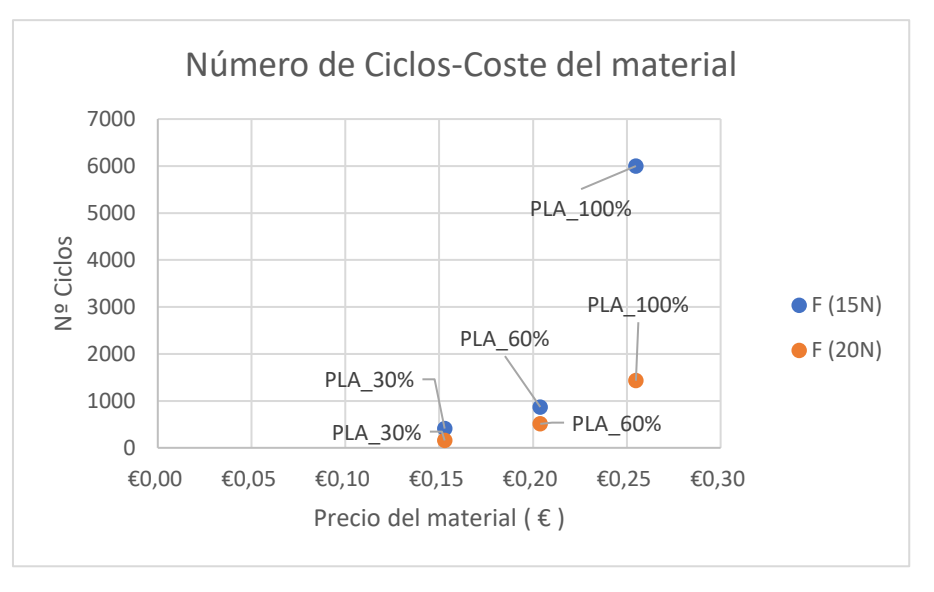

Figura 21 Comparación Nº Ciclos-Precio del material

Para el caso de 15 N de fuerza aplicada, para un incremento entre las probetas de 60% respecto a las de 30% de ciclos antes de rotura de un **212,20%** se observa un

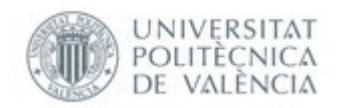

incremento del tiempo de impresión de un **17,5%.** En el caso de la comparación entre las probetas de 100% y 60%, se observa un incremento del **689,90%** en el número de ciclos, y de un **87,23%** del tiempo de impresión**.** Para el caso del coste del material, donde el incremento del número de ciclos antes de rotura entre las probetas de un 30% y un 60% es de un **212,20%**, se ha observado un incremento en el coste de material de un **33,33%** siendo el mismo incremento del coste del material para las probetas de 60% y 100%, con un **689,90%** de incremento en el número de ciclos.

Para el caso de 20 N de fuerza aplicada, para un incremento de las probetas de 60% respecto a las de 30%, de ciclos antes de rotura de un **324,40%** se observa un incremento del tiempo de impresión de un **17,5%.** En el caso de la comparación entre las probetas de 100% y 60%, se observa un incremento del **280%** en el número de ciclos, y de un **87,23%** del tiempo de impresión**.** Para el caso del coste del material, donde el incremento del número de ciclos antes de rotura entre las probetas de un 30% y un 60% es de un **324,40%**, se ha observado un incremento en el coste de material de un **33,33%** siendo el mismo incremento del coste del material para las probetas de 60% y 100%, con un **280%** de incremento en el número de ciclos.

Una de las cosas que llaman más la atención al ver los gráficos, es la drástica caída de ciclos antes de rotura de las probetas de 100% entre una fuerza aplicada de 15N y 20N. Como ya mencionado antes, las estructuras internas de las probetas de 30% y 60% son porosas, en contraposición a las de 100%. Parámetro que podría contribuir a la caída progresiva de número de ciclos, provocando que las piezas de 100% tengan un comportamiento más rígido al superar una fuerza de aplicación determinada cercana a la de la deformación plástica.

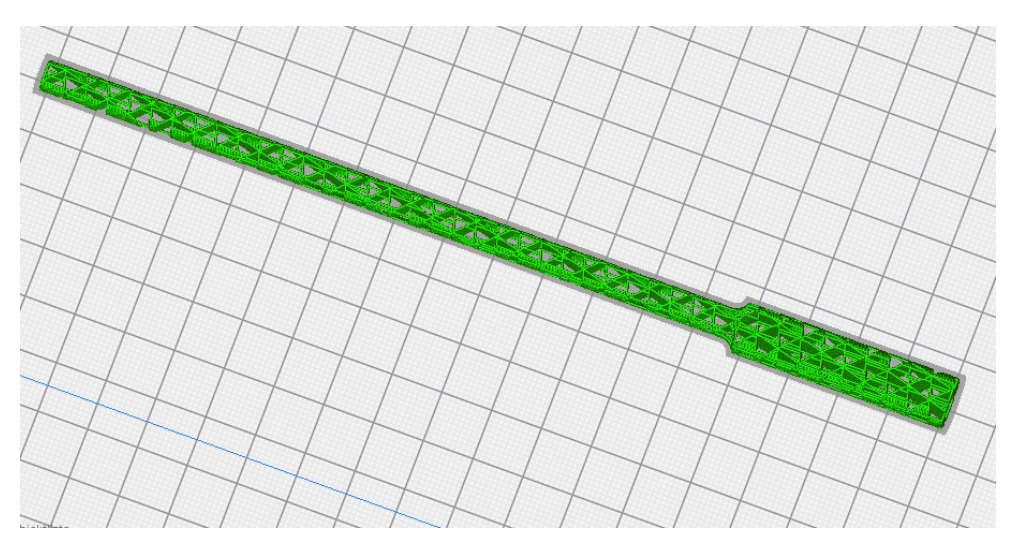

Ilustración 59, Estructura interna de las probetas de 30% [Propia]

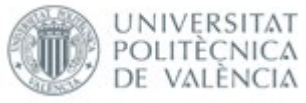

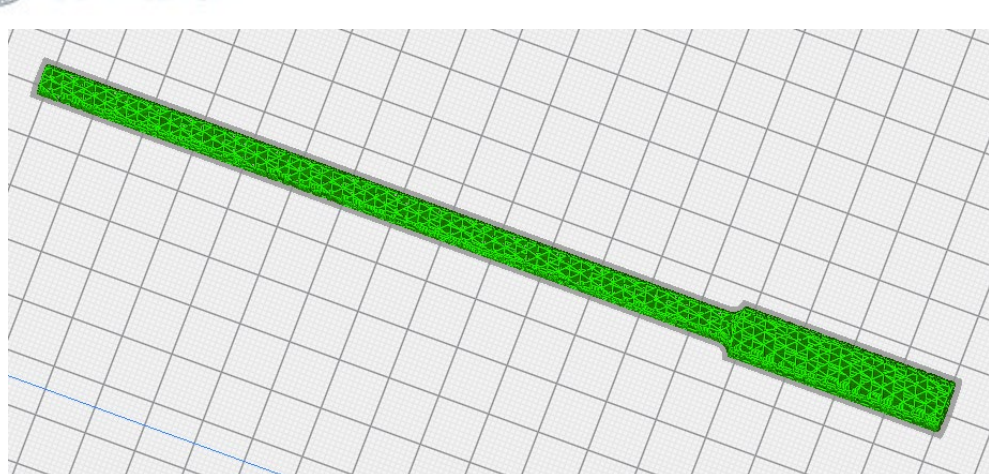

Ilustración 60, Estructura interna de las probetas de 60% [Propia]

# 5. Comparación de las características de las probetas con materiales usados para prototipos.

Como se ha descrito anteriormente, la impresión 3D tiene una potencial aplicación a la hora de hacer prototipos y preseries de lotes bajos. Para que se tome consciencia de las diferencias mecánicas de las probetas impresas por 3D con diferente estructura interna impresas con PLA y otros materiales frecuentemente usados en prototipado.

|                                        |                          |                             |                          |                                 |                          |                                 |                        |                          |                       | $\mathbf{O} = \mathbf{0}$ |                           |
|----------------------------------------|--------------------------|-----------------------------|--------------------------|---------------------------------|--------------------------|---------------------------------|------------------------|--------------------------|-----------------------|---------------------------|---------------------------|
|                                        | <b>ABS</b>               | Flexible                    | PLA                      | <b>HIPS</b>                     | PETG                     | Nylon                           | Carbon Fiber<br>Filled | <b>ASA</b>               | Polycarbonate         | Polypropylene             | Metal Filled              |
|                                        | Learn More               | Learn More                  | <b>Learn More</b>        | Learn More                      | Learn More               | Learn More                      | Learn More             | Learn More               | Learn More            | Learn More                | Learn More                |
| <b>Compare Selected</b>                | $\Box$                   | $\Box$                      | $\Box$                   | o                               | o                        | о                               | 0                      | о                        | $\Box$                | $\Box$                    | $\Box$                    |
| Ultimate Strength                      | 40 MPa                   | 26 - 43 MPa                 | 65 MPa                   | 32 MPa                          | 53 MPa                   | 40 - 85 MPa                     | 45 - 48 MPa            | 55 MPa                   | 72 MPa                | 32 MPa                    | 20 - 30 MPa               |
| Stiffness                              | 5/10                     | 1/10                        | 7.5/10                   | 10/10                           | 5/10                     | 5/10                            | 10/10                  | 5/10                     | 6/10                  | 4/10                      | 10/10                     |
| Durability                             | 8/10                     | 9/10                        | 4/10                     | 7/10                            | 8/10                     | 10/10                           | 3/10                   | 10/10                    | 10/10                 | 9/10                      | 4/10                      |
| Maximum Service<br>Temperature         | 98 °C                    | $60 - 74$ °C                | $52^{\circ}$ c           | 100 °C                          | 73 °C                    | $80 - 95$ °C                    | 52 ℃                   | 95 °C                    | 121 ℃                 | 100 °C                    | 52 ℃                      |
| Coefficient of<br>Thermal<br>Expansion | $90 \mu m/m$ -°C         | 157 um/m-°C                 | 68 µm/m-°C               | $80 \mu m/m$ -°C                | 60 um/m-°C               | 95 µm/m-°C                      | 57.5 um/m-°C           | 98 um/m-°C               | 69 um/m-°C            | 150 µm/m-°C               | 33.75 µm/m-°C             |
| Density                                | $1.04$ g/cm <sup>3</sup> | 1.19 - 1.23 $\text{g/cm}^3$ | $1.24$ g/cm <sup>3</sup> | $1.03 - 1.04$ g/cm <sup>3</sup> | $1.23$ g/cm <sup>3</sup> | $1.06 - 1.14$ g/cm <sup>3</sup> | $1.3 \text{ g/cm}^3$   | $1.07$ g/cm <sup>3</sup> | 1.2 g/cm <sup>3</sup> | 0.9 g/cm <sup>3</sup>     | $2 - 4$ g/cm <sup>3</sup> |
| Price (per kg)                         | $5_{10}$ $5_{40}$        | $530 - 570$                 | $5_{10}$ $5_{40}$        | $524 - 532$                     | $$20 - $60$              | $525 - 565$                     | $$30 - $80$            | $$38.$ $$40$             | $540 - 575$           | $$60 - $120$              | $50 - 120$                |
| Printability                           | - 11<br>-11-11<br>8/10   | 6/10                        | 9/10                     | 6/10                            | 9/10                     | 8/10                            | - 11<br>8/10           | 7/10                     | 6/10                  | 4/10                      | .<br>7/10                 |

Ilustración 61, Distintos filamentos disponibles para la impresión 3D [34]

Como se puede observar en la tabla anterior, la elección del PLA para la obtención de unas piezas con unas buenas características mecánicas es más que evidente, aunque una de las opciones por las cuales se podría escoger el plástico **ABS** sería el de la durabilidad, que es un parámetro que tiene en cuenta el efecto del calor, la radiación **UV**, la resistencia a químicos, al agua etc., donde el **ABS** presentaría un doble de durabilidad respecto al **PLA** , costando los dos plásticos un precio parecido.

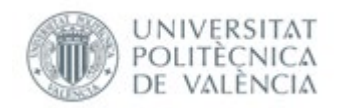

Para la comparación, se ha escogido el del campo de los metales, muy usado por su gran precisión, buen acabado, y excelentes propiedades mecánicas [35]. Dentro de ellos, se procede a hacer una escueta comparación con los módulos de Young del aluminio y del acero, dos materiales frecuentemente usados en prototipado son la aleación **Aluminio-Magnesio** y **Acero inoxidable 306-304.**[36]

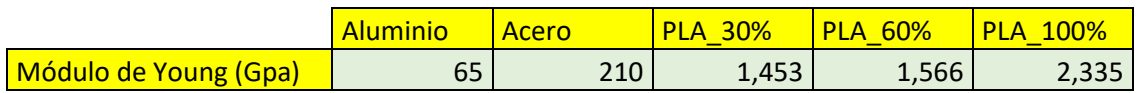

#### Tabla 33 Comparación de los módulos de Young del Aluminio, Acero y probetas

Como se puede observar, las diferencias del módulo de Young del aluminio y acero respecto a las probetas de **PLA** que se han ensayado son muy significantes.

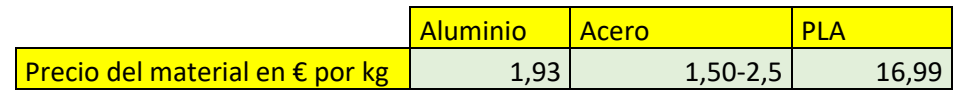

Tabla 34 Comparación de los módulos de Precios del Aluminio, Acero y probetas

Como se puede observar, tanto el precio del aluminio [37], tanto el de los aceros [38], son mucho más baratos por kilogramo que el **PLA** para impresión 3D. Observando la comparación simple tanto de una estimación de los precios por kilogramo como de los módulos elásticos, se pondría muy en duda el uso de la impresión 3D para imprimir piezas para prototipaje. No obstante, no se tiene en cuenta ni el coste de maquinaria de una máquina **CNC** necesaria para crear las piezas, ni el coste del operario. Para clarificar más esta situación, se procede a la presentación de un proyecto real, donde se analiza el uso de la impresión 3D para realizar ciertas piezas de un preserie de unidades de sujeción para carrocería, que tiene en cuenta todos los elementos presentados anteriormente.

# 6. Aplicación práctica de la impresión 3D en la industria

Como se ha comentado anteriormente, se procede a exponer un caso práctico de la impresión 3D en la industria. En este proyecto real, se estudia la fabricación con impresión 3D de partes de una unidad de sujeción de chapas de automóviles para soldarlas por resistencia eléctrica. Se trata de un preserie de 100 unidades realizadas convencionalmente de acero. Como se puede observar en ese proyecto, se pone en duda el uso de acero para dichos preseries, debido a los altos costes de postprocesado de las piezas, y también se cuestiona el uso de dicho material por la gran sobredimensión mecánica de las piezas, siendo el objetivo de los preseries normalmente el de cambios de componentes y adaptación de estos. [39]

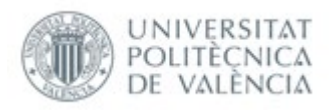

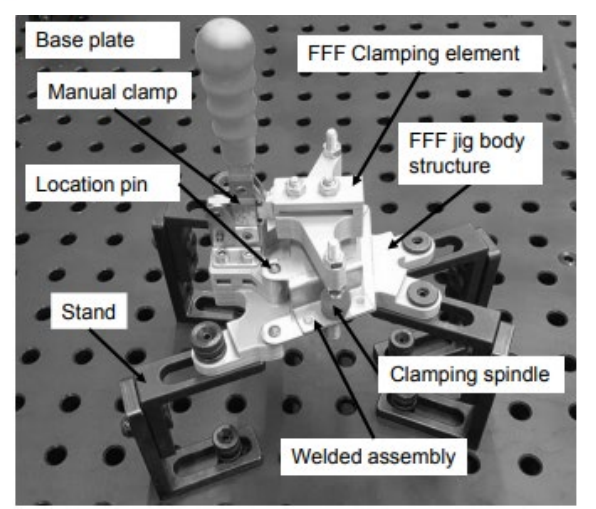

Ilustración 62, Representación de los elementos de una unidad de sujeción de chapa de carrocería simplificada.[40]

Lo que se propone en este proyecto, es reemplazar ciertos elementos de la unidad de sujeción mostradas, siguiendo una serie de criterios con puntuación, mostrados a continuación

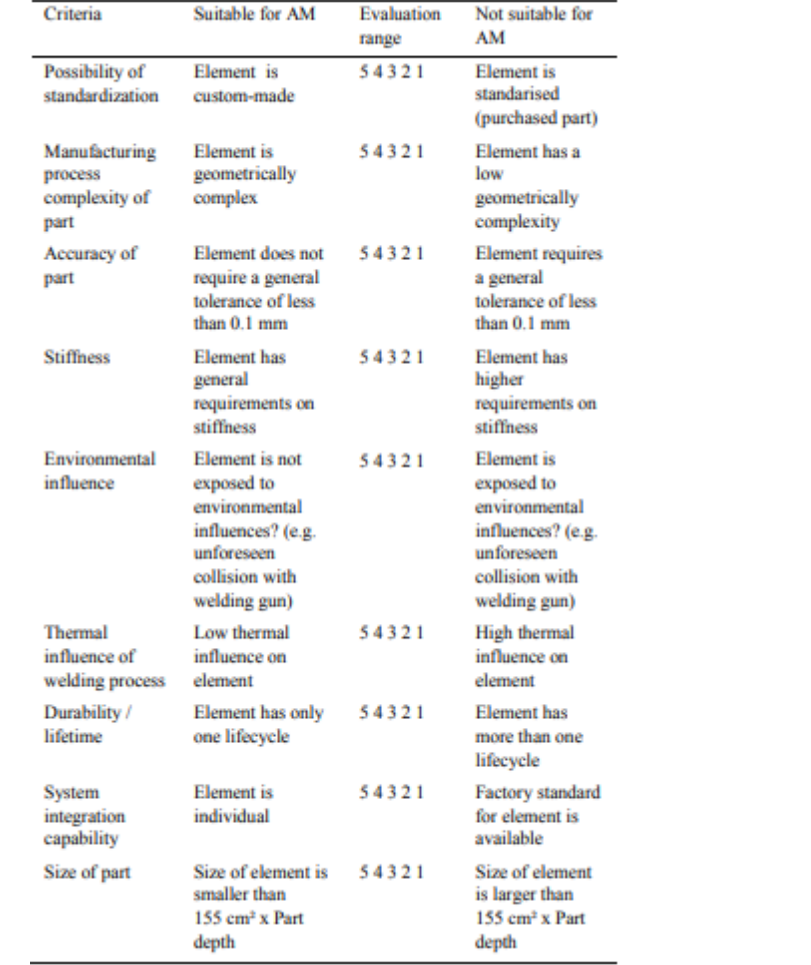

Ilustración 63, Tabla de puntuación de los elementos para su posible impresión 3D [40]

Entre ellos, se observa el grado de estandarización del elemento, siendo el 1 para estandarización más alta y el 5 para una estandarización baja. También se observa el

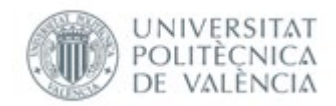

grado de complejidad geométrica, la precisión de la parte, la rigidez, la influencia ambiental, la influencia térmica del proceso de soldadura, la durabilidad, la capacidad de integración al sistema, es decir si se trata de una pieza única que no está estandarizada y por último el tamaño de la pieza.

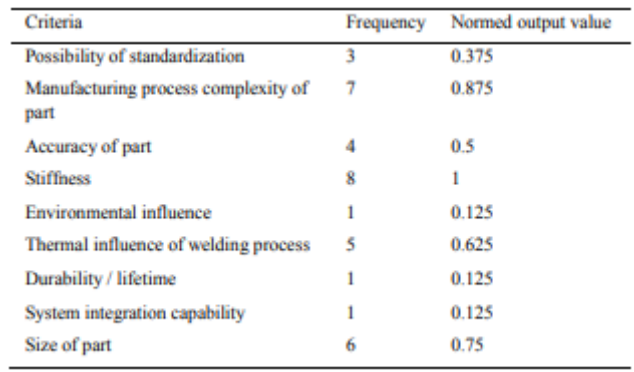

#### Ilustración 64, Tabla de baremo de los criterios para su posible impresión 3D [40]

Posteriormente, se establece un baremo para obtener un valor de los diferentes elementos, teniendo en cuenta la importancia de cada criterio a la hora de realizar los preseries anteriormente mencionados comparando los 9 criterios diferentes, y estableciendo como criterio máximo de 8 veces repetido la rigidez, siendo el más importante a tener en cuenta al realizar los preseries. Posteriormente, se bareman los demás resultados cogiendo el número 8 como repetición máxima, es decir, todos los demás criterios son relativos a la importancia de la rigidez.

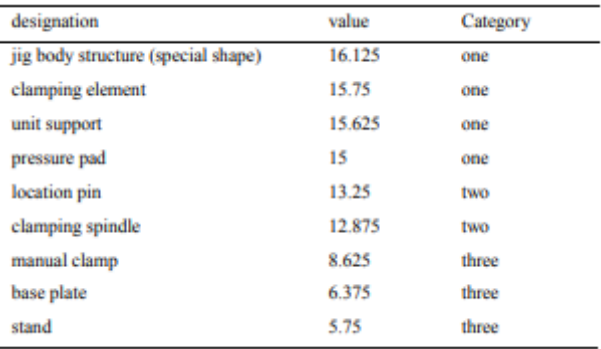

Ilustración 65, Baremo de las partes de la unidad de sujeción simplificada [40]

Como se observa, al realizar el sumatorio de todos los criterios ya baremados, se obtiene, 3 categorías, que van desde

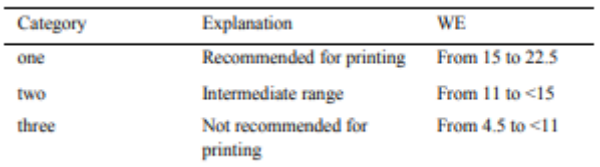

Ilustración 66, Categorías dadas por los autores del proyecto [40]

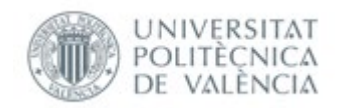

Donde, 1 es recomendable para la impresión 3D, 2 intermedio, y 3 no recomendable. Como se observa anteriormente, se procede a realizar una unidad de sujeción híbrida, siendo impresos por una impresora 3D, la estructura de la mordaza, el elemento de amarre, la unidad de soporte y finalmente el panel de presión. A continuación, se expondrá el balance económico de dicho proyecto, por unidad y tipo de manufacturación.

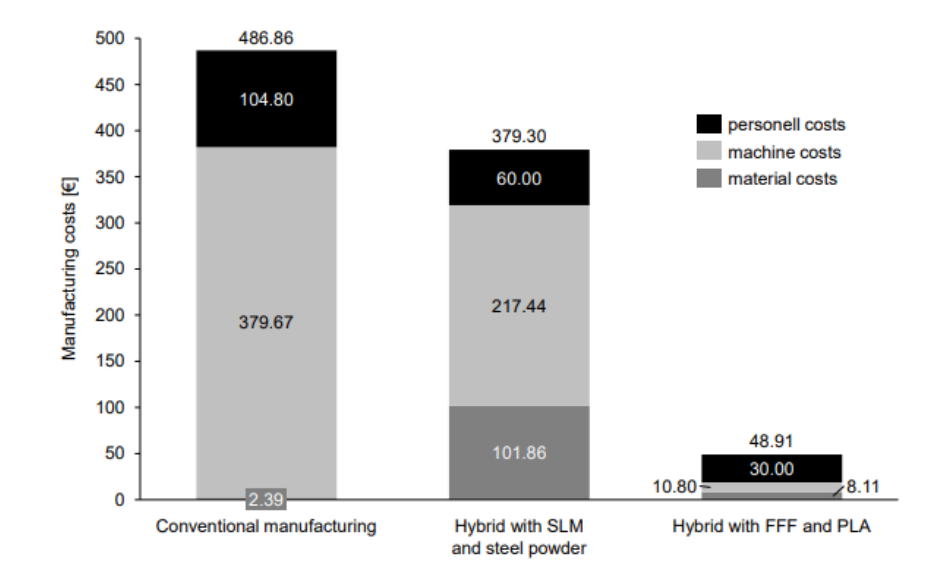

## 6.1 Comparación económica

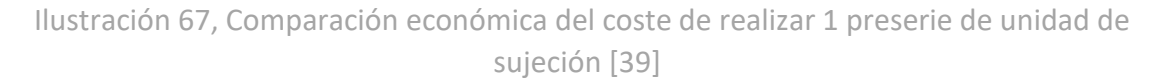

En la gráfica anterior, se puede observar la diferencia en coste unitario de un preserie totalmente hecho de manera convencional, híbrido con impresión 3D SLM, e híbrido con impresión 3D FDM/FFF. Se observa, que el potencial ahorro entre hacer dicho preserie totalmente de manera convencional e híbrida, es de 10 veces más barato aproximadamente. Se puede observar también que, aunque el precio del material por una unidad sea más caro que el de la manufacturación convencional, los costes de personal y de maquinaria son sustancialmente más caros.

### Total cost per part P  $[EUR] = MP + 1^{st}P + 2^{nd}P$

Ilustración 68, Fórmula usada para el cálculo del precio por unidad en manufacturación convencional [39]

Donde MP se refiere a coste de material,  $1 stP$  se refiere al coste de la primera fase del proceso, en este caso el corte por chorro de agua, y el último el coste por segunda parte del proceso, es decir, el fresado para obtener la geometría deseada y el roscado.

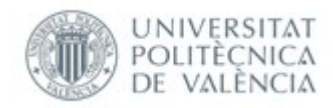

### Total cost per part  $P$  [EUR] =  $MP + AP + CP + BP$

Ilustración 69, Fórmula usada para el cálculo del precio de impresión de un elemento de la unidad por manufacturación convencional [39]

Por otra parte, a la hora de calcular el precio de una pieza impresa por manufacturación aditiva, se tiene en cuenta el coste de material por elemento o MP, el coste del preprocesado o AP que es el coste del operador del sistema preparando la impresión y el honorario por hora, el coste de procesado por elemento o CP, y el precio de postprocesado o BP que es el tiempo que usa el operario en quitar las estructuras adicionales de impresión, multiplicado por el honorario.

Después de esta comparación, se observa que, para la manufacturación convencional, el corte por chorro de agua, es decir, el primer paso de procesado solo supone un 3% de los costes de maquinaria, y el 2º supone un 97 por cien.[39]. La gran diferencia con la impresora 3D, es que esta ya imprime la geometría deseada sin necesidad de usar un nuevo paso para modificar nada. La diferencia de precio entre la impresión 3D y la convencional en el uso de maquinaria es de 38 menos aproximadamente, y los costes de personal de 3 veces menos.

# 7. Pliego de condiciones técnicas

A continuación, se expondrán el pliego de condiciones técnicas a tener en cuenta, para el trabajo realizado en el laboratorio.

## 7.1 Prediseño

En la etapa del prediseño de las probetas debemos de tener en cuenta el acceso de uso del programa **SolidWorks** el cual un ingeniero técnico necesitará aproximadamente 1 hora para prediseñar los 3 tipos de probetas normalizadas y exportarlo en archivo **STL** al taller de impresión. En el taller de impresión, se necesitará una impresora 3D, en nuestro caso una **SigmaX de BCN 3D.** En el taller, un becario procederá a abrir el archivo **STL** y rediseñar la pieza con ayuda del programa **CuraSlicer** para generar las estructuras de apoyo necesarias para la correcta impresión de la probeta normalizada para ensayo de fatiga a flexión rotatoria, el becario dedicará aproximadamente 1 hora.

## 7.2 Impresión

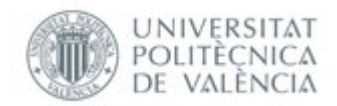

En la etapa de impresión de las probetas, se necesitará de un operario de taller para la colocación del plástico polimérico en la impresora 3D, la retirada de piezas impresas para la impresión de las demás, y para la retirada de estructuras de apoyo adicionales de impresión. El operario necesitará alrededor de 1 hora para realizar dichas actividades.

## 7.3 Ensayos

En la etapa de ensayos, se ha requerido de un técnico de laboratorio autorizado para manipular las máquinas de ensayo y de un ingeniero técnico que recopile los datos obtenidos de las máquinas. Los ensayos se han realizado a una temperatura ambiente de 21ºC.

### 7.3.1 Equipos de protección individual necesarios

-Guantes de protección contra riesgos mecánicos

- -Gafas de protección contra impactos
- -Calzado de protección
- -Casco de protección para la cabeza

#### 7.3.2 Normas de seguridad

-Uso obligatorio de equipos de protección individual para tareas definidas en los procedimientos de trabajo que se encuentren disponibles

- -Prohibido fumar, comer y beber durante la realización de tareas
- -Prohibido el uso de equipos sin supervisión de personal autorizado
- -Prohibido el uso de equipos cuyos sistemas de seguridad hayan sido anulados

#### 7.3.3 Ensayo a tracción

Para el ensayo a tracción se ha requerido una máquina **INSTRON 4204,** y alrededor de 2 horas para realizar y obtener los datos de todas las probetas sometidas a estudio

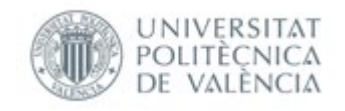

#### 7.3.4 Ensayo a flexión

Para el ensayo a flexión, se ha requerido de la misma máquina usada para el ensayo a tracción, una máquina **INSTRON 4204,** y alrededor de 1 hora para realizar y obtener los datos de todas las probetas sometidas a estudio.

### 7.3.5 Ensayo de tenacidad a impacto

Para el ensayo de tenacidad a impacto por péndulo de Charpy, se ha requerido de una máquina **CEAST 6545/000** diseñada para hallar la tenacidad a impacto de plásticos, y alrededor de 1 hora para realizar y obtener los datos de todas las probetas sometidas a estudio. Cabe recalcar que esta máquina dispone de un sistema de seguridad pasivo, con forma de ventanilla antiimpactos que evita que los trozos de probeta disparados impacten contra el proyectante.

#### 7.3.6 Ensayo de fatiga a flexión rotatoria

Para el ensayo de fatiga a flexión rotatoria, se ha requerido de un torno para rotar las probetas con el objetivo de lijarlas **RHINO,** y papel de lija Grano 60 y 80. El técnico de laboratorio ha necesitado una hora para lijar todas las probetas, y el ensayo realizado con una máquina de fatiga a flexión rotatoria **GUNT**,ha durado 1 hora. Cabe recalcar que esta máquina dispone de un sistema de seguridad activo en forma de sensor, que determina si la probeta está rota y previene la continuación de su rotación evitando que salga despedida.

#### 7.3.7 Normas de ensayo utilizadas

Ensayo a tracción: **UNE-EN-ISO 527**

Ensayo a flexión: **UNE-EN-ISO 179**

Ensayo de tenacidad a impacto por péndulo de Charpy: **UNE-EN-ISO 178**

Ensayo de fatiga a flexión rotativa: **ASTM D7774 – 17**

#### 7.4 Postprocesado de datos

Finalmente, un ingeniero técnico utiliza una hora para el postprocesado de datos en una hoja de **MICROSOFT EXCELL**, para hallar el módulo elástico, el módulo a flexión y

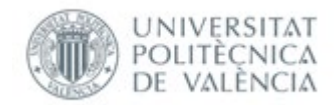

la tenacidad a impacto, así como la exposición de los ciclos de vida a fatiga. Se requerirá de 1 hora para realizar dicha tarea.

# 8. Presupuesto

A continuación, se expondrá el presupuesto, para la investigación de las propiedades mecánicas de las probetas de impresión 3D anteriormente mencionadas, y su comparación según la densidad de material interno que presenten.

## 8.1 Coste de material

Para determinar el coste del material de las probetas, se procede a obtener los datos de impresión del programa **CuraSlicer** anteriormente expuestos

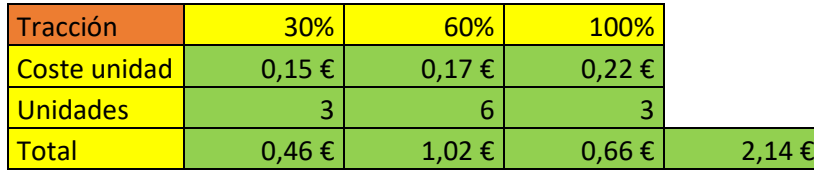

Tabla 35 Coste de material de las probetas a tracción

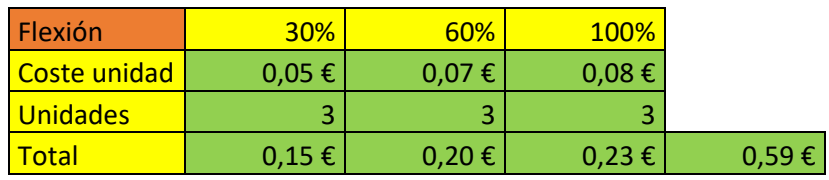

Tabla 36 Coste de material de las probetas a flexión

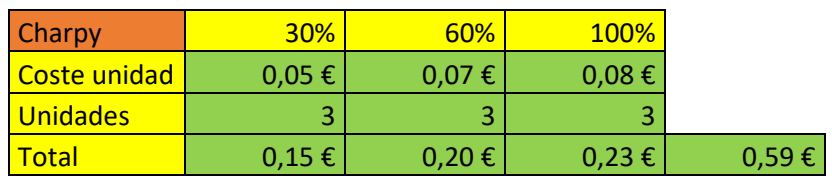

Tabla 37 Coste de material de las probetas a impacto

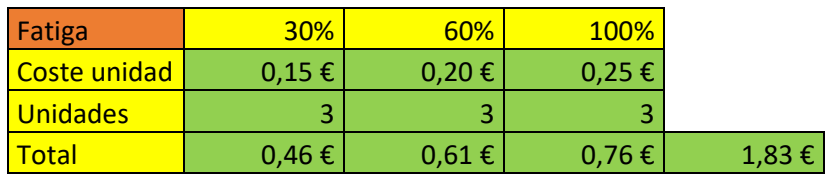

Tabla 38 Coste de material de las probetas a fatiga

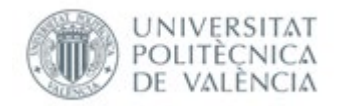

Obteniendo un subtotal de

 $Subtotal$  5,15 €

Tabla 39 Coste de material de las probetas

## 8.2 Coste de personal

A continuación, se expondrán los costes de personal por fases usando una estimación de precios sacados en bases de datos.[41][42]

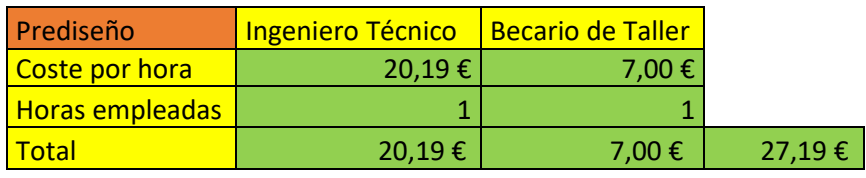

Tabla 40 Coste de personal en la etapa de prediseño

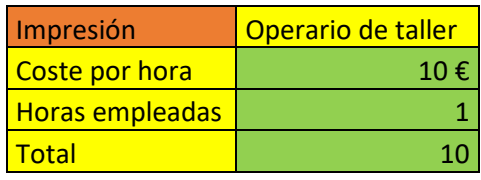

Tabla 41 Coste de personal en la etapa de impresión

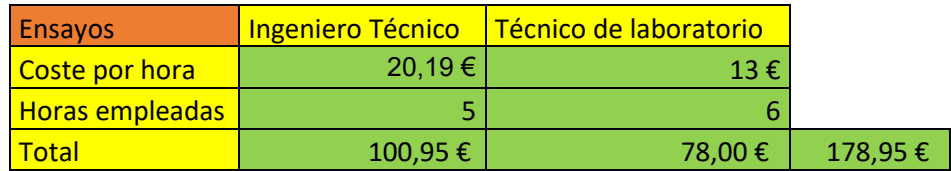

Tabla 42 Coste de personal en la etapa de ensayos

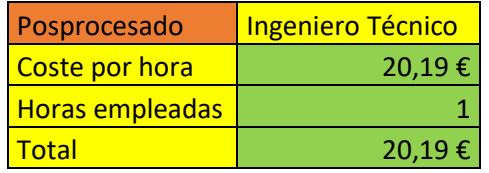

Tabla 43 Coste de personal en la etapa de postprocesado

Obteniendo un Subtotal de:

 $\boxed{\text{Subtotal}}$  236,33 €

Tabla 44 Coste de personal en total

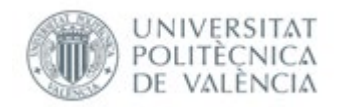

## 8.3 Coste de maquinaria

En este apartado solo se van a considerar los costes horarios de las máquinas empleadas

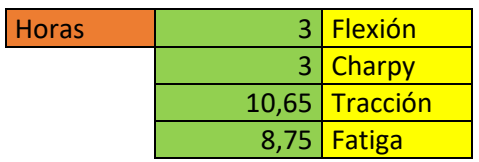

#### Tabla 45 horas de impresión de las probetas

Se calculan las horas de impresión de todas las probetas gracias al programa **CuraSlicer** y suponiendo que las máquinas utilizadas ya han sido adquiridas, y se estudia la depreciación horaria aproximada, teniendo en cuenta los costes aproximados de mantenimiento.

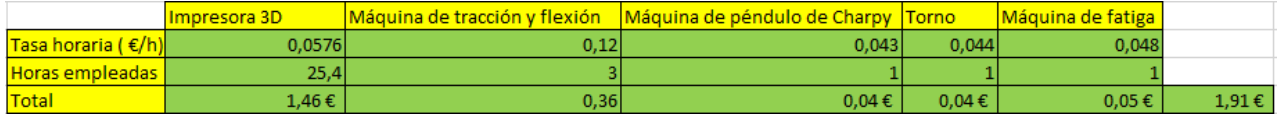

Ilustración 70, coste eléctrico de los ensayos [Propia]

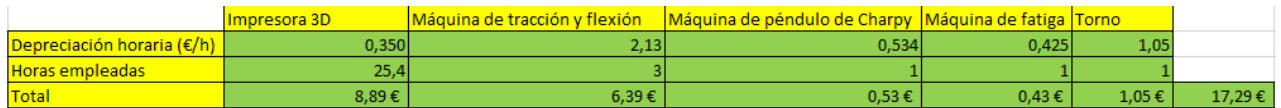

Ilustración 71, Depreciación de maquinaria [Propia]

### 8.4 Costes adicionales

En este apartado se expondrán los costes adicionales para la compra de equipo de laboratorio utilizado

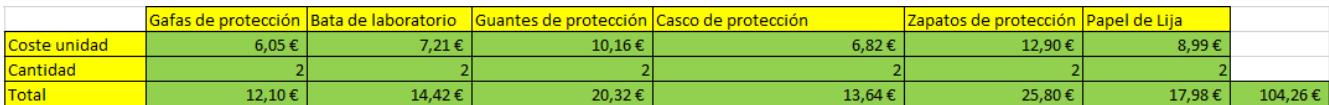

Ilustración 72, costes adicionales para los ensayos [Propia]

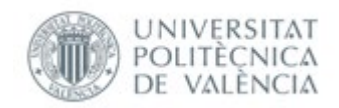

## 8.5 Resumen de precios

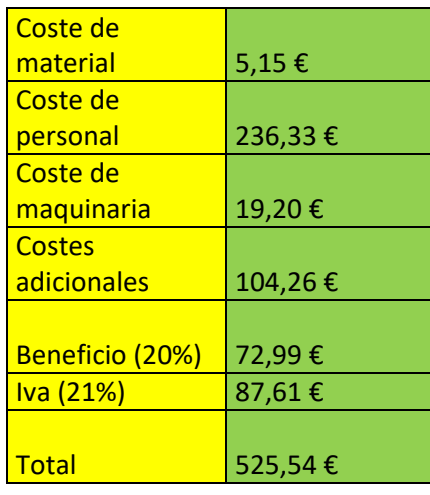

Tabla 46 Desglose total de precios

# 9. Conclusión

La tecnología de impresión 3D FDM/FFF es una tecnología aún en desarrollo, los parámetros a establecer a la hora de imprimir las piezas cambian sustancialmente las propiedades mecánicas de estas. Hoy en día, poder realizar un prediseño optimizado de las piezas impresas por dicha tecnología parece poco fiable, debido a la falta de métodos exactos para simularlas en programas de simulación mediante elementos finitos. Dentro de los parámetros que más afectan al comportamiento mecánico de las piezas impresas por 3D es el de la densidad de impresión de material interno. Observando los 3 ensayos estáticos realizados y el ensayo dinámico, se puede llegar a la conclusión, de que las propiedades mecánicas de las piezas varían poco entre una densidad de impresión del 30% al 60%, y en contraposición, hay una mejora sustancial del 60% al 100%, a costa de aumentar tanto el tiempo de impresión como el coste de material. También se observa que las probetas de 100% en fatiga, presentan un comportamiento frágil respecto a sus homólogas del 60% y 30%, que aunque resistiendo menos ciclos que las de 100%, estas presentan una disminución gradual de los ciclos mientras que las de 100% presentan una disminución abrupta a partir de cierto límite. También se ha analizado un caso real del uso de la impresión 3D FDM/FFF en la industria, aplicándose en manufacturación híbrida de preseries. Se llega a la conclusión, de que las aplicaciones prácticas de la impresión 3D en la industria, se reducen a prototipado, e incluso a ciertos elementos del prototipado manufacturando el resto con manufacturación convencional. Se observa claramente, que la impresión 3D actualmente se limita a piezas de manufacturación de prototipos poco estandarizables y de geometría compleja, teniendo un potencial ahorro frente una segunda etapa de fresado, roscado o torneado para obtener la geometría deseada. También se observa en última instancia, que la impresión 3D solo tiene sentido en lotes bajos, ya que el tiempo de manufacturación por impresión 3D es mucho más elevado que el de manufacturación convencional, produciendo que carezca de sentido su implementación en grandes lotes de producción.

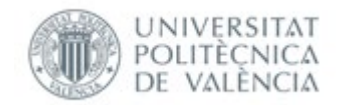

# 10. Bibliografía

[1] Santos González, David; González Álvarez, Almudena: Photograph of the 3D-printed military transport aircraft, inspired in the A400M, designed and produced by Fundación Prodintec for the Distinguish Visitor Day associated to the official opening of the European Tactical Airlift Centre (ETAC) in Zaragoza, © EDA (2018)

[2] Additive Manufacturing Research Group. (2021), Loughborough University website: https://www.lboro.ac.uk/research/amrg/about/the7categoriesofadditivemanufacturing/vatph otopolymerisation/

[3] Material Jetting. (s.f), Additively website: https://www.additively.com/en/learnabout/material-jetting#read-more

[4] Impresión 3D por inyección de aglutinante. (s.f), Sculpteo website: <https://www.sculpteo.com/es/materiales/materiales-binder-jetting/>

[5] Tecnologías de Fabricación aditiva: Powder Bed Fusion (PBF). (2016), Mizar website[:http://mizaradditive.com/fabricacion-aditiva-powder-bed-fusion/](http://mizaradditive.com/fabricacion-aditiva-powder-bed-fusion/)

[6] Sheet lamination, (s.f), Siemens website: [https://www.plm.automation.siemens.com/global/es/our-story/glossary/sheet](https://www.plm.automation.siemens.com/global/es/our-story/glossary/sheet-lamination/55512/)[lamination/55512/](https://www.plm.automation.siemens.com/global/es/our-story/glossary/sheet-lamination/55512/)

[7] Sheet lamination, (s.f), Engineering Product Design: [https://engineeringproductdesign.com/knowledge-base/sheet-lamination//](https://engineeringproductdesign.com/knowledge-base/sheet-lamination/)

[8] Alessandro Carrozza et al: An Innovative Approach on Directed Energy Deposition Optimization: A Study of the Process Environment's Influence on the Quality of Ti-6Al-4V Samples (2020)

[9] F. Khodabakhshi, M.H. Farshidianfar, S. Bakhshivash, A.P. Gerlich, A. Khajepour,Dissimilar metals deposition by directed energy based on powder-fed laser additive manufacturing,Journal of Manufacturing Processes,Volume 43, Part A,2019,Pages 83-97,

[10] Filament 3D Druck- (FDM/FFF): Das Verfahren.(s.f), 3 Fraktur website: [https://3faktur.com/3d-druck-materialien-und-verfahren/filament-3d-druck-fdm-fff](https://3faktur.com/3d-druck-materialien-und-verfahren/filament-3d-druck-fdm-fff-verfahren/#1481032374212-8f2613e9-984f/)[verfahren/#1481032374212-8f2613e9-984f/](https://3faktur.com/3d-druck-materialien-und-verfahren/filament-3d-druck-fdm-fff-verfahren/#1481032374212-8f2613e9-984f/)

[11] CUAN-URQUIZO, ENRIQUE ; BAROCIO, EDUARDO ; TEJADA-ORTIGOZA, VIRIDIANA ; PIPES, R. BYRON ; RODRIGUEZ, CIRO A. ; ROMAN-FLORES, ARMANDO: Characterization of the mechanical properties of FFF structures and materials: A review on the experimental, computational and theoretical approaches. In: *Materials* vol. 16, MDPI AG (2019), Nr. 6

[12] Selecting the optimal shell and infill parameters for FDM 3D printing. (Perry Cain). (s.f), Hubs website: https://www.3dhubs.com/knowledge-base/selecting-optimal-shell-and-infillparameters-fdm-3d-printing/

[13] Optimizing 3D Printed Parts for Strength. (s.f), 3D PROS website: https://www.3dpros.com/optimizing-strength-of-3d-printed-parts

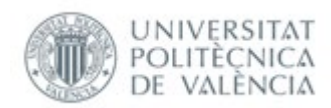

[14] Li et al: Composite Modeling and Analysis of FDM Prototypes for Design and Fabrication of Functionally Graded Parts (2001)

[15] Constitutive modeling of 3d printed fdm parts part 1. (s.f). ANSYS website[:https://www.ansys.com/blog/constitutive-modeling-of-3d-printed-fdm-parts](https://www.ansys.com/blog/constitutive-modeling-of-3d-printed-fdm-parts-part-1)[part-1](https://www.ansys.com/blog/constitutive-modeling-of-3d-printed-fdm-parts-part-1)

[16] Ácido poliláctico (PLA). (s.f). Stratasys: <https://www.stratasys.com/es/materials/search/pla>

[17] Miguel Ángel Caminero et al: Additive Manufacturing of PLA-Based Composites Using Fused Filament Fabrication: Effect of Graphene Nanoplatelet Reinforcement on Mechanical Properties, Dimensional Accuracy and Texture (2019)

[18] Omar Ahmed Mohamed et al: Optimization of fused deposition modeling process parameters: a review of current research and future prospects - Scientific Figure on ResearchGate. Available from: https://www.researchgate.net/figure/a-Build-orientations-blayer-thickness-and-c-FDM-tool-path-parameters\_fig3\_274458192 [accessed 4 Mar 2021]

[19] Volkan Kovan et al: Effect of layer thickness and print orientation on strength of 3D printed and adhesively bonded single lap joints (2016)

[20] Constitutive modeling of 3d printed fdm parts part 2. (s.f). ANSYS website: [https://www.ansys.com/blog/constitutive-modeling-of-3d-printed-fdm-parts-](https://www.ansys.com/blog/constitutive-modeling-of-3d-printed-fdm-parts)part-2

[21]Materiales isotrópicos y ortotrópicos.(s.f),SolidWorks: [http://help.solidworks.com/2010/spanish/SolidWorks/cworks/LegacyHelp/Simulation/](http://help.solidworks.com/2010/spanish/SolidWorks/cworks/LegacyHelp/Simulation/Materials/Isotropic_and_Orthotropic_Materials.htm#:%7E:text=Un%20material%20es%20ortotr%C3%B3pico%20cuando,cristales%20y%20los%20metales%20laminados) [Materials/Isotropic\\_and\\_Orthotropic\\_Materials.htm#:~:text=Un%20material%20es%2](http://help.solidworks.com/2010/spanish/SolidWorks/cworks/LegacyHelp/Simulation/Materials/Isotropic_and_Orthotropic_Materials.htm#:%7E:text=Un%20material%20es%20ortotr%C3%B3pico%20cuando,cristales%20y%20los%20metales%20laminados) [0ortotr%C3%B3pico%20cuando,cristales%20y%20los%20metales%20laminados.](http://help.solidworks.com/2010/spanish/SolidWorks/cworks/LegacyHelp/Simulation/Materials/Isotropic_and_Orthotropic_Materials.htm#:%7E:text=Un%20material%20es%20ortotr%C3%B3pico%20cuando,cristales%20y%20los%20metales%20laminados)

[22] Diego Alvarez Feito: Modelling Composite Materials: ANSYS & ACP , LBNL Composites Workshop Berkley, March 2016

[23] How to Simulate and Design the microstructures of composites and Other complex Materials. (Favio Pavia). (s.f), ANSYS website: <https://www.ansys.com/blog/how-to-simulate-microstructures-composites>

[24] Aslan Nasirov,Ismail Fidan: Prediction of Mechanical Properties of Fused Filament Fabricated Structures via Asymptotic Homogenization

[25] Los 10 problemas más comunes con tu impresora 3D. (s.f), LAIMPRESIÓN3D website: <https://laimpresion3d.net/10-problemas-comunes-impresora-3d/>

[26] UNE-EN-ISO 527-2

[27] UNE-EN-ISO 179

[28] UNE-EN-ISO 178

[29] Domingo, Miquel & Travieso-Rodriguez, J.A. & Jerez-Mesa, Ramon & Llumà, Jordi. (2018). Fatigue Performance of ABS Specimens Obtained by Fused Filament Fabrication Materials.

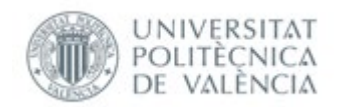

#### [30] ASTM D7774 − 17

[31] Polylactide Acid (PLA, Polylactide). (s.f), Makeltfrom website: <https://www.makeitfrom.com/material-properties/Polylactic-Acid-PLA-Polylactide>

[32] Polylactic Acid (PLA) Typical Properties. (s.f), Prode website: <https://prode.udg.edu.me/uploads/news/9a8c705752ed9f3279f0167013f574b0.pdf>

[33] PLA i3D Tested Blanco 1,75mm, Impresoras 3D: <https://www.impresoras3d.com/producto/pla-impresoras3d-com-blanco-1-75-mm/>

[34] Filament Properties Table. (s.f), SIMPLIFY3D website: <https://www.simplify3d.com/support/materials-guide/properties-table/>

[35] What materials are Used for Prototyping (and why) ?.(s.f), Pacific Research Laboratories website: [https://www.pacific-research.com/what-materials-are-used-for](https://www.pacific-research.com/what-materials-are-used-for-prototyping-and-why-prl/)[prototyping-and-why-prl/](https://www.pacific-research.com/what-materials-are-used-for-prototyping-and-why-prl/)

[36] Common metal materials used in prototyping.(s.f), HITIOINS website: [https://www.hitions.com/index.php/2019/11/15/common-metal-materials-used-in](https://www.hitions.com/index.php/2019/11/15/common-metal-materials-used-in-prototypes-mockups/)[prototypes-mockups/](https://www.hitions.com/index.php/2019/11/15/common-metal-materials-used-in-prototypes-mockups/)

[37] Precio Aluminio, Temáticas.org website: [https://tematicas.org/indicadores](https://tematicas.org/indicadores-economicos/economia-internacional/precios/precio-aluminio/#:%7E:text=Precio%20del%20aluminio%20m%C3%A1s%20reciente,94%20%E2%82%AC%2FKG%20de%20aluminio/)[economicos/economia-internacional/precios/precio](https://tematicas.org/indicadores-economicos/economia-internacional/precios/precio-aluminio/#:%7E:text=Precio%20del%20aluminio%20m%C3%A1s%20reciente,94%20%E2%82%AC%2FKG%20de%20aluminio/)[aluminio/#:~:text=Precio%20del%20aluminio%20m%C3%A1s%20reciente,94%20%](https://tematicas.org/indicadores-economicos/economia-internacional/precios/precio-aluminio/#:%7E:text=Precio%20del%20aluminio%20m%C3%A1s%20reciente,94%20%E2%82%AC%2FKG%20de%20aluminio/) [E2%82%AC%2FKG%20de%20alumin](https://tematicas.org/indicadores-economicos/economia-internacional/precios/precio-aluminio/#:%7E:text=Precio%20del%20aluminio%20m%C3%A1s%20reciente,94%20%E2%82%AC%2FKG%20de%20aluminio/)io/

[38] EVOLUCIÓN DEL PRECIO DEL ACERO EN ESPAÑA. (2017), JOM website: [https://www.jom.es/evolucion-del-precio-del-acero](https://www.jom.es/evolucion-del-precio-del-acero-espana/#:%7E:text=El%20acero%20en%20Espa%C3%B1a%20se,1.50%20%E2%82%AC%20a%202.50%E2%82%AC)[espana/#:~:text=El%20acero%20en%20Espa%C3%B1a%20se,1.50%20%E2%82%AC%20](https://www.jom.es/evolucion-del-precio-del-acero-espana/#:%7E:text=El%20acero%20en%20Espa%C3%B1a%20se,1.50%20%E2%82%AC%20a%202.50%E2%82%AC) [a%202.50%E2%82%AC](https://www.jom.es/evolucion-del-precio-del-acero-espana/#:%7E:text=El%20acero%20en%20Espa%C3%B1a%20se,1.50%20%E2%82%AC%20a%202.50%E2%82%AC)

[39] Achim Kampker , Georg Bergweiler , Ansgar Hollah , Kolja Lichtenthäler and Sebastian Leimbrink: Additive Manufacturing for cost efficient hybrid welding jigs (EPPM2019)

[40] Achim Kampker , Georg Bergweiler , Ansgar Hollah , Kolja Lichtenthäler and Sebastian Leimbrink: Design and testing of the different interfaces in a 3D printed welding jig ( 2019 ).

[41] Calcula tu salario neto después de las retenciones de IRPF y cargas sociales. (s.f), talent website:

https://es.talent.com/taxcalculator?salary=3500&from=month&region=Comunidad+V alenciana

[42] Así quedarían el salario del contrato de prácticas y contratos de formación 2021. (Ángela.M.Labrador).(2021), grupo 2000 website: https://www.grupo2000.es/salarioy-cotizacion-para-el-contrato-de-practicas-y-contrato-de-formacion-en-2019

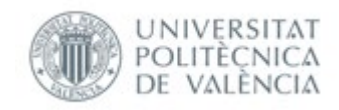

# 11. Anexo

## 11.1 Tabla de figuras

#### 11.1.1 Ilustraciones

Ilustración 1, Proceso de fotopolimerización [2]

Ilustración 2, Proceso del material Jetting [3]

Ilustración 3, Proceso de Binder Jetting [2]

Ilustración 4, Proceso de Powder Bed fusión [6]

Ilustración 5, Proceso de Sheet lamination [7]

Ilustración 6, Proceso de Directed energy deposition [9]

Ilustración 7, Proceso de impresión FDM [11]

Ilustración 8, Patrón de impresión rectangular [12]

Ilustración 9, Patrón de impresión tipo triangular [12]

Ilustración 10, Patrón de impresión tipo Wiggle [12]

Ilustración 11, Patrón de impresión tipo panel de abeja [12]

Ilustración 12, Tipos de porcentaje de impresión interna de piezas impresas [13]

Ilustración 13, Comparación de diferentes anchuras de pared de piezas impresas [13]

Ilustración 14, Estructura multiescalar de una pieza impresa por 3D [14]

Ilustración 15, Características del PLA usado en piezas impresas por 3D FDM [16]

Ilustración 16, Tabla de comparación de ensayo a flexión y tracción de probetas de PLA [17]

Ilustración 17, Diferentes parámetros estructurales dentro de una capa de impresión [18]

Ilustración 18, Diferencias para la impresión de una probeta rectangular de 80\*10\*4 mm, hecho con el programa Cura Slicer [ Propio]

Ilustración 19, Comparación de los espesores de capa en función de la carga a tracción aplicada, y el plano de deposición usado [19]

Ilustración 20, Matriz de la Ley de Hooke para materiales ortotrópicos [20]

Ilustración 21, Representación de una lámina de composite [22]

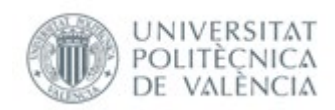

Ilustración 22, Microestructura de una unidad de volumen representativa de un material composite [23]

Ilustración 23, Diferenciación de las escalas de estudio diferente acorde a la teoría multiescalar [24]

Ilustración 24, Fórmula de homogenización [24]

Ilustración 25, Tabla de comparación de diferentes Módulos elásticos experimentales frente a resultados homogeneizados [24]

Ilustración 26, Error común denominado "Pie de elefante" [25]

Ilustración 27, Probeta a tracción normalizada 1A según la norma UNE-EN-ISO 527-2 [26]

Ilustración 28, Dimensiones normalizadas de la probeta a tracción 1A según UNE-EN-ISO 527-2 [26]

Ilustración 29, Probetas normalizadas a tracción impresas por impresión 3D [ Propia]

Ilustración 30, Pie de rey digital de Escala 150 mm y división de escala 0,01mm [ Propia]

Ilustración 31, Máquina universal de ensayos a tracción [Propia]

Ilustración 32, Fórmulas para hallar la tensión sometida en la pieza y la deformación respectivamente [Propia]

Ilustración 33, Rectas de regresión de los 3 ensayos de 30% [Propia]

Ilustración 34, Rectas de regresión de los 3 ensayos de 60% [Propia]

Ilustración 35, Probetas con defecto de impresión de capa intermedia [ Propia]

Ilustración 36, Rectas de regresión de los 3 ensayos de 100% [Propia]

Ilustración 37, Dimensiones de la probeta normalizada tipo 1 sin entalla, y la distancia entre apoyos normalizada [27]

Ilustración 38, Probetas normalizadas para ensayo de impacto impresas por impresión 3D [Propia]

Ilustración 39, Probeta de impresión 3D con rebaba [ Propia]

Ilustración 40, Máquina de péndulo de Charpy para plásticos [ Propia]

Ilustración 41, Fórmula para obtener la resistencia a impacto [27]

Ilustración 42, Máquina universal de ensayo a flexión [Propia]

Ilustración 43, Fórmula para sacar las dos flechas normalizadas [28]

Ilustración 44, Fórmula para obtener la tensión asociada según la norma [28]

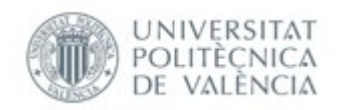

Ilustración 45, Fórmula normalizada para obtener el módulo a flexión [28]

Ilustración 46, Diseño de la forma vista en la norma ASTM D7774 – 17 con dimensiones acortadas [29]

Ilustración 47, Comparación de la probeta normalizada de acero para la máquina utilizada y la de impresión 3D [Propia]

Ilustración 48, Máquina de fatiga a flexión rotatoria estándar utilizado [ Propia]

Ilustración 49, Probetas normalizadas para fatiga por flexión rotatoria de impresión 3D [Propia]

Ilustración 50, Extremo de la probeta con baja calidad superficial [ Propia]

Ilustración 51, Sección de rotura de las probetas sometidas a ensayos a flexión [ Propia]

Ilustración 52, Datos de impresión de las probetas a tracción [Propia]

Ilustración 53, Estructura interna de la probeta de PLA con 30% de densidad de impresión [ Propia]

Ilustración 54, Estructura interna de la probeta de PLA con 60% de densidad de impresión [ Propia]

Ilustración 55, Datos de impresión de las probetas a flexión [Propia]

Ilustración 56, Estructura interna de la probeta de PLA con 30% de densidad de impresión [ Propia]

Ilustración 57, Estructura interna de la probeta de PLA con 60% de densidad de impresión [ Propia]

Ilustración 58, Datos de impresión de las probetas a fatiga [Propia]

Ilustración 59, Estructura interna de las probetas de 30% [ Propia]

Ilustración 60, Estructura interna de las probetas de 60% [ Propia]

Ilustración 61, Distintos filamentos disponibles para la impresión 3D [34]

Ilustración 62, Representación de los elementos de una unidad de sujeción de chapa de carrocería simplificada.[40]

Ilustración 63, Tabla de puntuación de los elementos para su posible impresión 3D [40]

Ilustración 64, Tabla de baremo de los criterios para su posible impresión 3D [40]

Ilustración 65, Baremo de las partes de la unidad de sujeción simplificada [40]

Ilustración 66, Categorías dadas por los autores del proyecto [40]

Ilustración 67, Comparación económica del coste de realizar 1 preserie de unidad de sujeción [39]

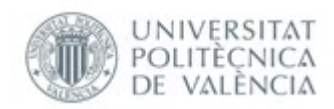

Ilustración 68, Fórmula usada para el cálculo del precio por unidad en manufacturación convencional [39]

Ilustración 69, Fórmula usada para el cálculo del precio de impresión de un elemento de la unidad por manufacturación convencional [39]

Ilustración 70, coste eléctrico de los ensayos [Propia]

Ilustración 71 Depreciación de maquinaria [Propia]

Ilustración 72, costes adicionales para los ensayos [Propia]

### 11.1.2 Tablas

#### Todas las Tablas han sido realizadas por el autor del trabajo de fin de grado en Microsoft Excel.

- Tabla 1 Parámetros de impresión seleccionados
- Tabla 2 Medidas probetas a tracción 30%
- Tabla 3 Medidas probetas a tracción 60%
- Tabla 4 Medidas probetas a tracción 100%
- Tabla 5 Módulo elástico 30%
- Tabla 6 Módulo elástico 60%
- Tabla 7 Medidas probetas a tracción 30%
- Tabla 8 Medidas probetas a tracción 30%
- Tabla 9 Medidas probetas a tracción 30%
- Tabla 10 Medidas de la resistencia al aire
- Tabla 11 Tenacidad a impacto 30%
- Tabla 12 Tenacidad a impacto 60%
- Tabla 13 Tenacidad a impacto 100%
- Tabla 14 Flechas normalizadas de flexión
- Tabla 15 Fuerza-Tensión 1 30%
- Tabla 16 Fuerza-Tensión 2 30%
- Tabla 17 Fuerza-Tensión 3 30%
- Tabla 18 Módulo a Flexión 30%

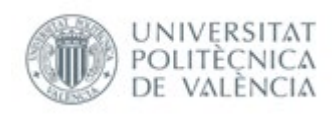

Tabla 19 Fuerza-Tensión 1 60%

Tabla 20 Fuerza-Tensión 2 60%

Tabla 21 Fuerza-Tensión 3 60%

Tabla 22 Módulo a Flexión 60%

Tabla 23 Fuerza-Tensión 1 100%

Tabla 24 Fuerza-Tensión 2 100%

Tabla 25 Fuerza-Tensión 3 100%

Tabla 26 Módulo a Flexión 100%

Tabla 27 Medidas probetas a fatiga 30%

Tabla 28 Medidas probetas a fatiga 60%

Tabla 29 Medidas probetas a fatiga 100%

Tabla 30 N.º Ciclos-Carga 30%

Tabla 31 N.º Ciclos-Carga 60%

Tabla 32 N.º Ciclos-Carga 100%

Tabla 33 Comparación de los módulos de Young del Aluminio, Acero y probetas

Tabla 34 Comparación de los módulos de Precios del Aluminio, Acero y probetas

Tabla 35 Coste de material de las probetas a tracción

Tabla 36 Coste de material de las probetas a flexión

Tabla 37 Coste de material de las probetas a impacto

Tabla 38 Coste de material de las probetas a fatiga

Tabla 39 Coste de material de las probetas

Tabla 40 Coste de personal en la etapa de prediseño

Tabla 41 Coste de personal en la etapa de impresión

Tabla 42 Coste de personal en la etapa de ensayos

Tabla 43 Coste de personal en la etapa de postprocesado

Tabla 44 Coste de personal en total

Tabla 45 horas de impresión de las probetas

Tabla 46 Desglose total de precios
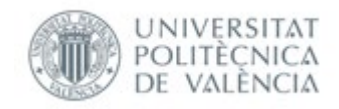

## 11.1.3 Gráficas

Todas las gráficas han sido realizadas por el autor del trabajo de fin de grado en Microsoft Excel.

Figura 1 Grafica Tensión-Deformación 1 30% Figura 2 Grafica Tensión-Deformación 2 30% Figura 3 Grafica Tensión- Deformación 3 30% Figura 4 Grafica Tensión-Deformación 1 60% Figura 5 Grafica Tensión-Deformación 2 60% Figura 6 Grafica Tensión- Deformación 3 60% Figura 7 Grafica Tensión-Deformación 1 100% Figura 8 Grafica Tensión-Deformación 2 100% Figura 9 Grafica Tensión-Deformación 3 100% Figura 10 Comparación de los módulos de Young con el material virgen Figura 11 Comparación de los módulos a Flexión con el material virgen Figura 12 Comparación de la resistencia a impacto con el material virgen Figura 13 Comparación Módulo de Young- Tiempo de impresión Figura 14 Comparación Módulo de Young- Coste de material Figura 15 Comparación Módulo a flexión - Tiempo de impresión Figura 16 Comparación Módulo a Flexión- Coste de material Figura 17 Comparación Tenacidad a impacto - Tiempo de impresión Figura 18 Comparación Tenacidad a impacto – Coste de material Figura 19 Comparación Densidad de material interno – N.º Ciclos Figura 20 Comparación N.º Ciclos-Tiempo de impresión Figura 21 Comparación N.º Ciclos-Precio del material

## 11.2 Planos

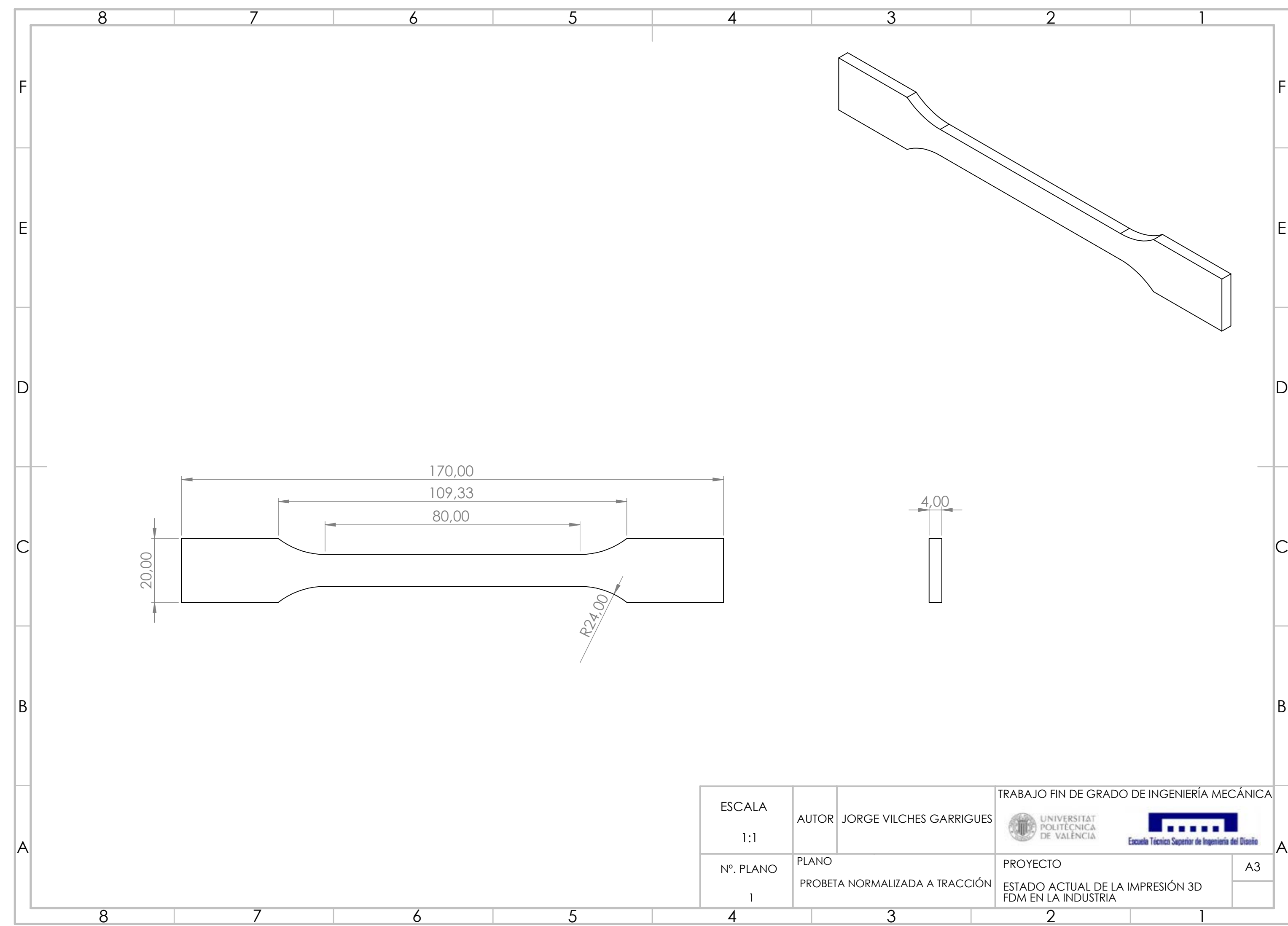

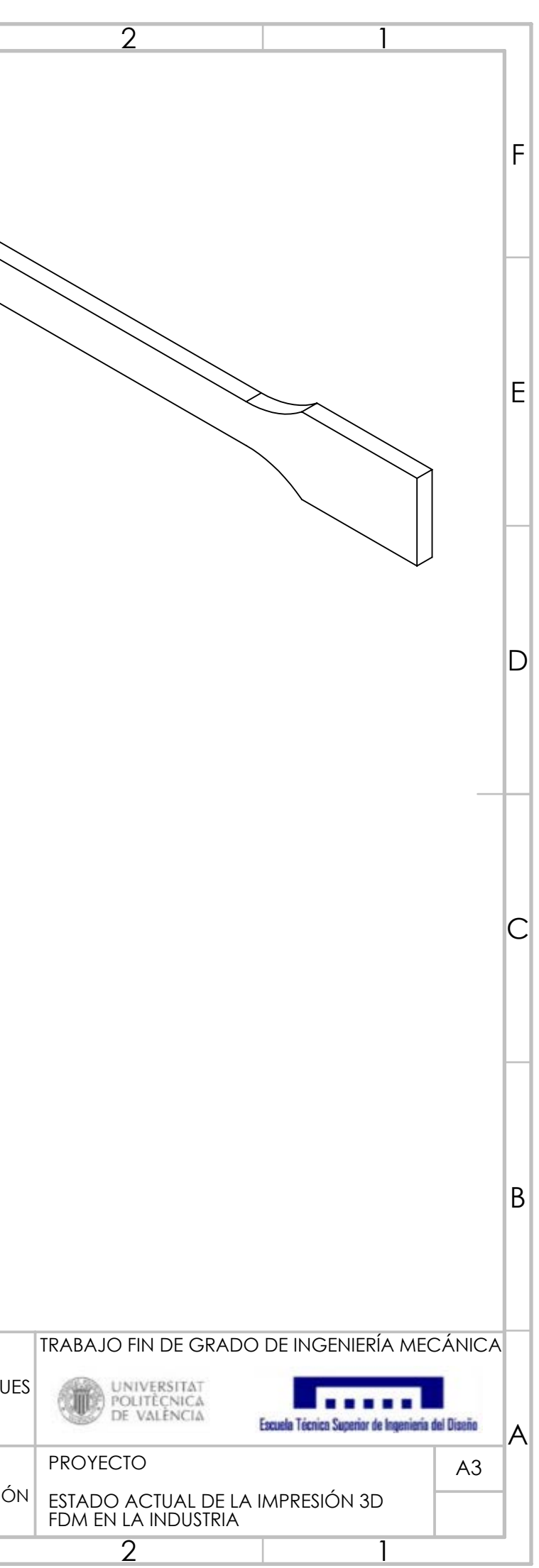

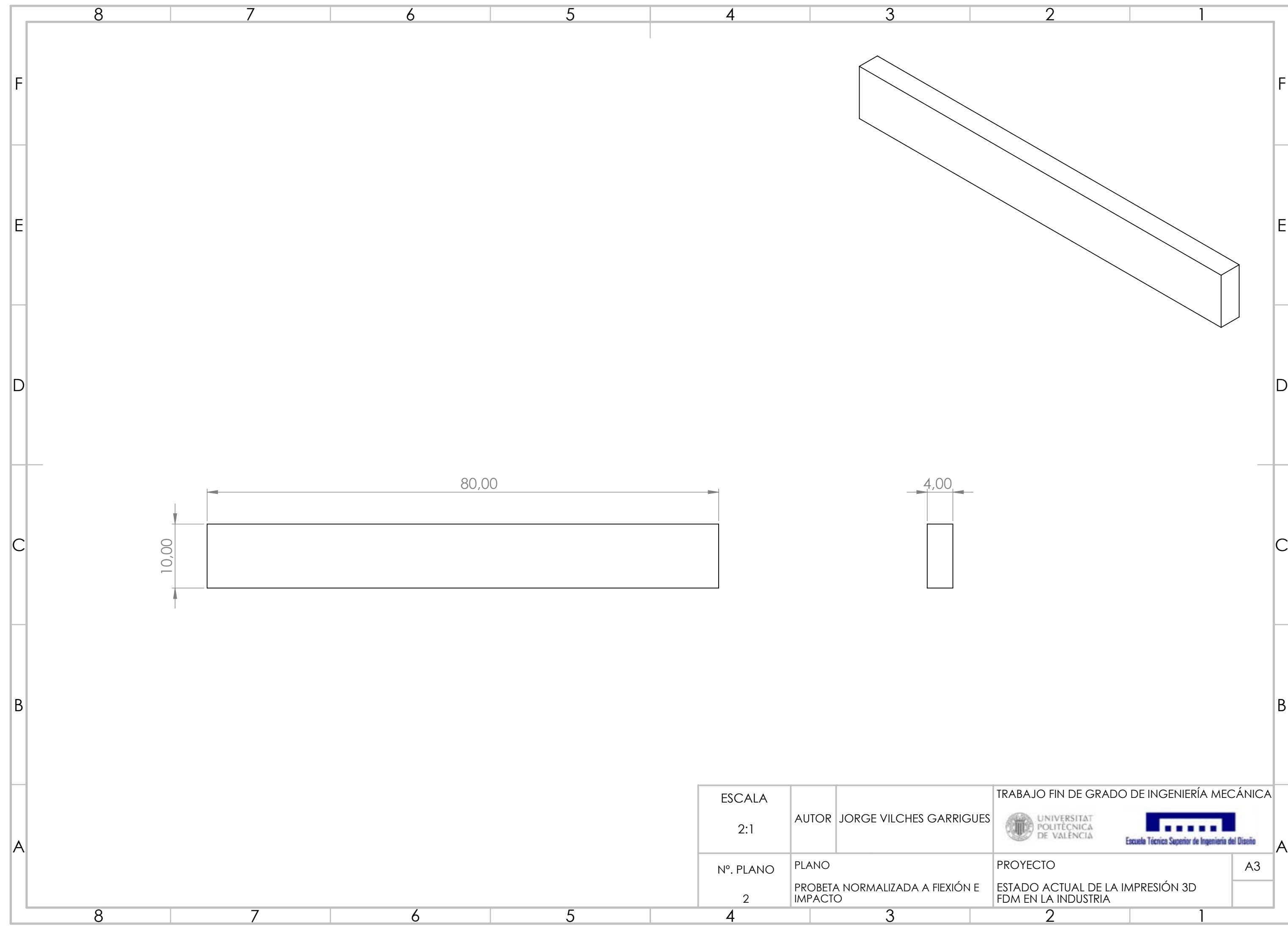

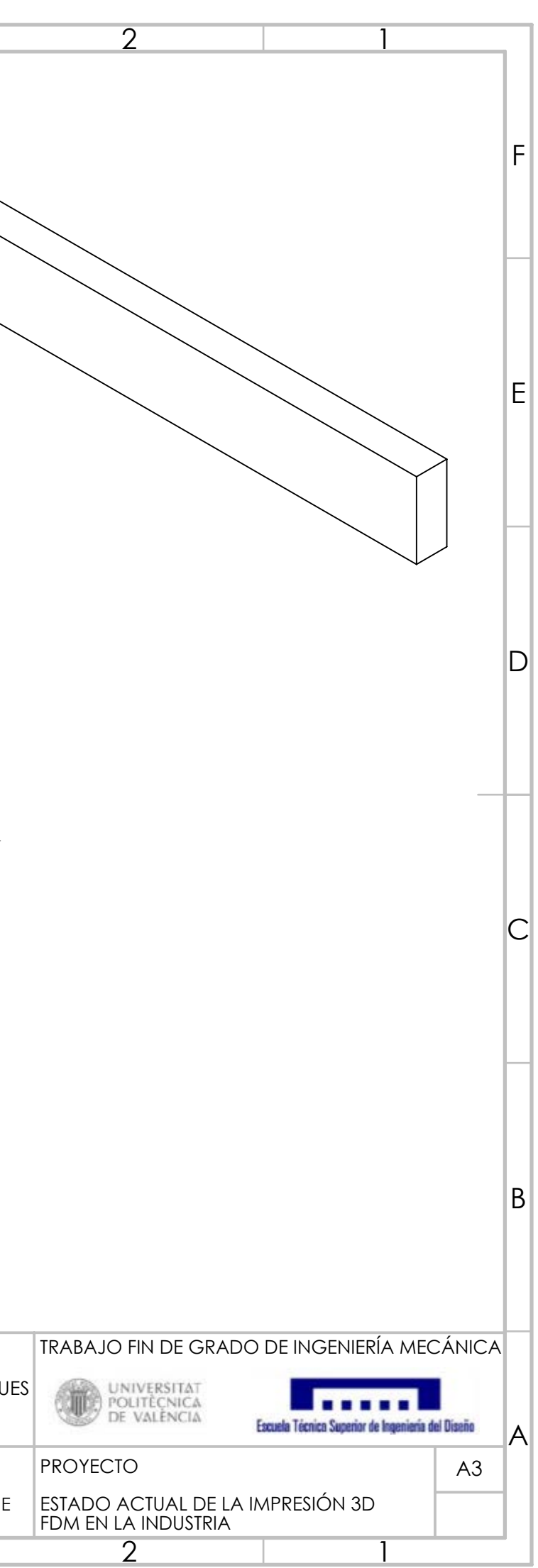

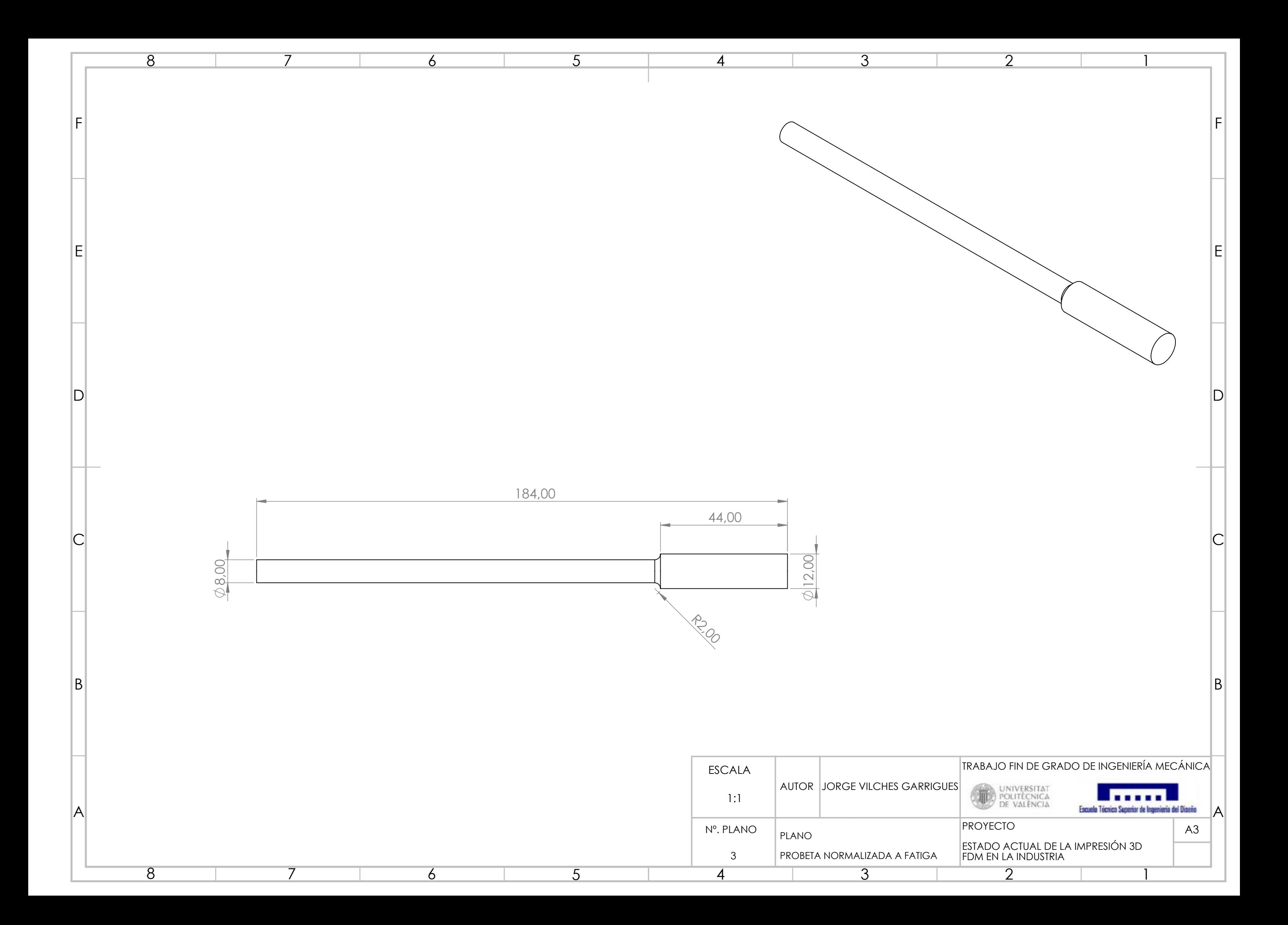